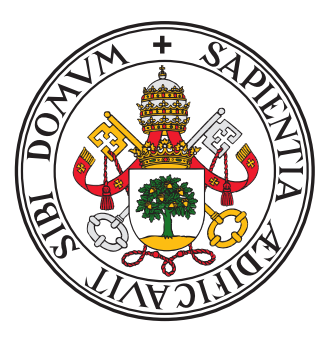

# Universidad de Valladolid

## ESCUELA TÉCNICA SUPERIOR DE INGENIEROS DE TELECOMUNICACIÓN

Trabajo Fin de Grado

GRADO EN INGENIERÍA DE TECNOLOGÍAS ESPECÍFICAS DE TELECOMUNICACIÓN, MENCIÓN EN TELEMÁTICA

# Diseño e implementación de una aplicación móvil multiplataforma para la preparación de colonoscopias

Autor Alejandro Fernández Fernández

Tutores Dr. Guillermo Vega Gorgojo Dr. Juan Ignacio Asensio Pérez

Valladolid, 14 de julio de 2023

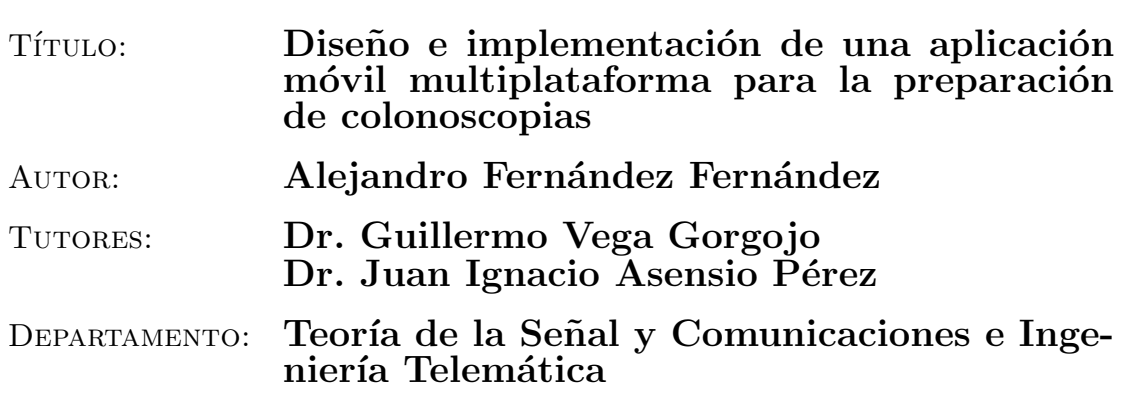

# TRIBUNAL

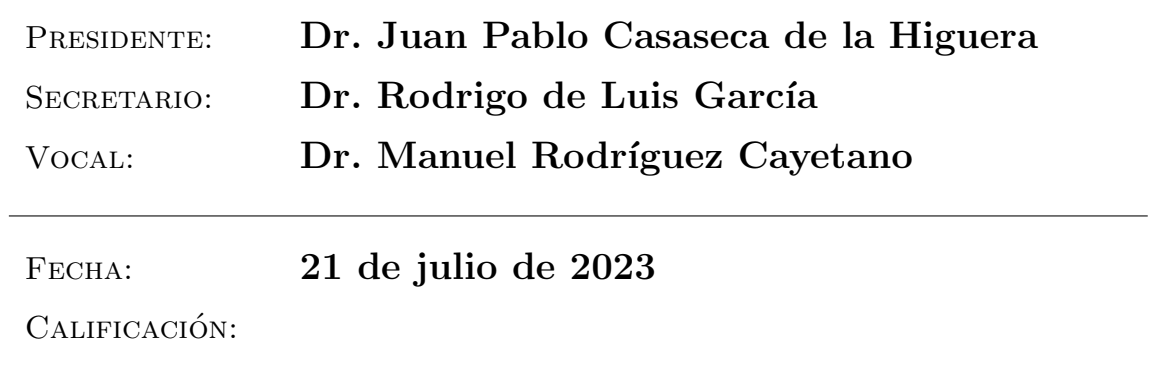

## **RESUMEN**

El cáncer colorrectal (CCR) es el tercer cáncer con mayor afección entre la población española y el segundo con mayor tasa de mortalidad. Para su detección, en España se realiza un programa de cribado a las personas con edades comprendidas entre  $50y69$  años. Este programa incluye una prueba inicial de heces y, en caso de obtener resultados positivos, se programa una colonoscopia. Sin embargo, una preparación inadecuada del colon puede comprometer la eficacia de la colonoscopia al limitar la visualización y detección de lesiones.

Con el objetivo de mejorar la preparación que siguen los pacientes que se van a realizar una colonoscopia, en este Trabajo de Fin de Grado se desarrolla una aplicación móvil multiplataforma con el *framework* Flutter, que asista a los pacientes con el proceso de preparación. Para ello, se parte de un documento facilitado por el equipo m´edico del Servicio de Aparato Digestivo del Hospital Universitario Río Hortega de Valladolid en el que se definen las posibles preparaciones que puede generar la aplicación para un paciente en función de datos de entrada como la fecha de la cita, peso y altura del paciente, medicamentos e historia cl´ınica. A lo largo de este documento, se ha transformado esta información en una aplicación móvil para pacientes con dispositivos con sistema operativo Android o iOS. El uso de la aplicación se divide en tres fases bien definidas. Inicialmente, se solicitan al paciente los datos indicados por el equipo médico mediante un formulario. Posteriormente, la aplicación genera una preparación acorde a las necesidades de cada paciente y, durante esta fase, la aplicación lanza notificaciones al paciente con las acciones que debe realizar para conseguir una buena preparación antes de la cita. Al recibir las notificaciones, el paciente accederá a la aplicación donde podrá consultar información adicional o confirmar las acciones. Por último, la aplicación permite al paciente compartir con el equipo médico la información recogida durante la preparación, con el fin de corroborar la preparación seguida con los resultados obtenidos en la colonoscopia.

Tras la finalización de la aplicación, se han realizado pruebas en dispositivos físicos Android y en dispositivos virtuales en el caso de iOS. Además, se ha facilitado al equipo médico el instalador de la aplicación para el sistema operativo Android con la finalidad de comenzar a probar la aplicación con un grupo reducido de pacientes.

### PALABRAS CLAVE

Colonoscopia, Aplicación móvil multiplataforma, Flutter, Cáncer colorrectal, Desarrollo software

#### **ABSTRACT**

Colorectal cancer (CRC) is the third most common cancer in the Spanish population and the second with the highest mortality rate. In order to detect it, a screening programme is carried out in Spain for people between the ages of 50 and 69. This programme includes an initial stool test and, in case of positive results, a colonoscopy is scheduled. However, inadequate colonic preparation can compromise the effectiveness of colonoscopy by limiting the visualisation and detection of lesions.

With the aim of improving the preparation of patients who are going to undergo a colonoscopy, this Final Degree Project develops a multi-platform mobile application with the Flutter framework, which assists patients with the preparation process. To do so, the starting point is a document provided by the medical team of the Servicio de Aparato Digestivo of the Hospital Universitario Río Hortega in Valladolid, which defines the possible preparations that the application can generate for a patient based on input data such as the date of the appointment, weight and height of the patient, medication and medical history. Throughout this document, this information has been transformed into a mobile application for patients with Android or iOS devices. The use of the application is divided into three well-defined phases. Initially, the patient is asked for the data indicated by the medical team through a form. Subsequently, the application generates a preparation according to the needs of each patient and, during this phase, the application sends notifications to the patient with the actions to be carried out to achieve a good preparation before the appointment. Upon receiving the notifications, the patient will access the application where he/she can consult additional information or confirm the actions. Finally, the app allows the patient to share with the medical team the information collected during the preparation, in order to corroborate the preparation with the results obtained at the colonoscopy.

After completing the application, tests were conducted on physical Android devices and virtual devices for iOS. Additionally, the installation package of the application for the Android operating system has been provided to the medical team in order to begin testing the application with a small group of patients.

## **KEYWORDS**

Colonoscopy, Cross-platform mobile application, Flutter, Colorectal cancer, Software development

# Agradecimientos

- Gracias a los miembros del grupo de investigación GSIC/EMIC y el equipo médico del Servicio de Aparato Digestivo del HURH de Valladolid, y en especial a los tutores de este TFG, por su tiempo y constante ayuda con la realización del proyecto.
- Gracias a mi familia por el apoyo más cercano a diario cuando la situación lo requería.
- Gracias a todos los amigos que han estado dispuestos a escucharme y apoyarme en todo momento.

# **Índice**

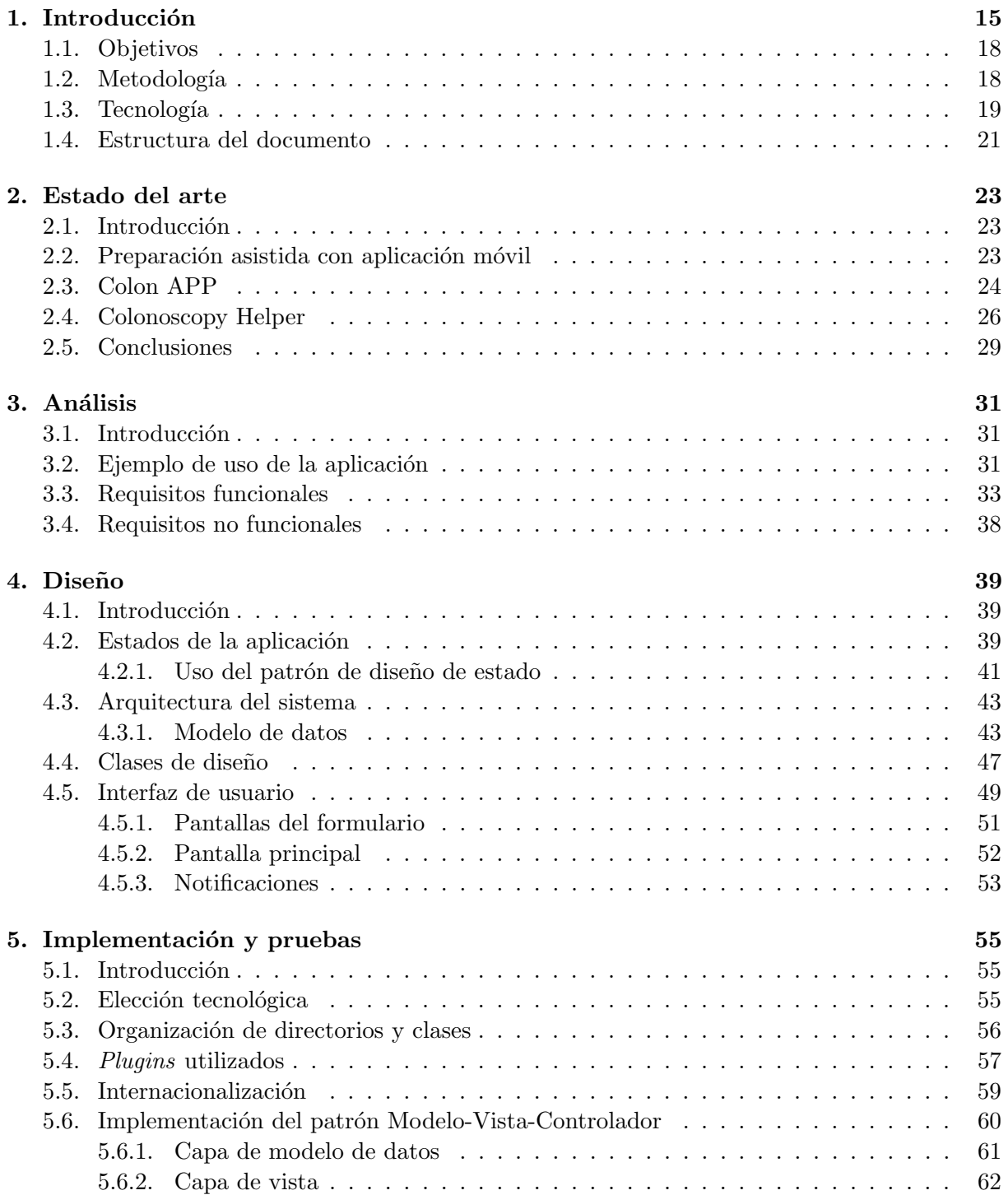

## $\acute{I}\text{NDICE}$

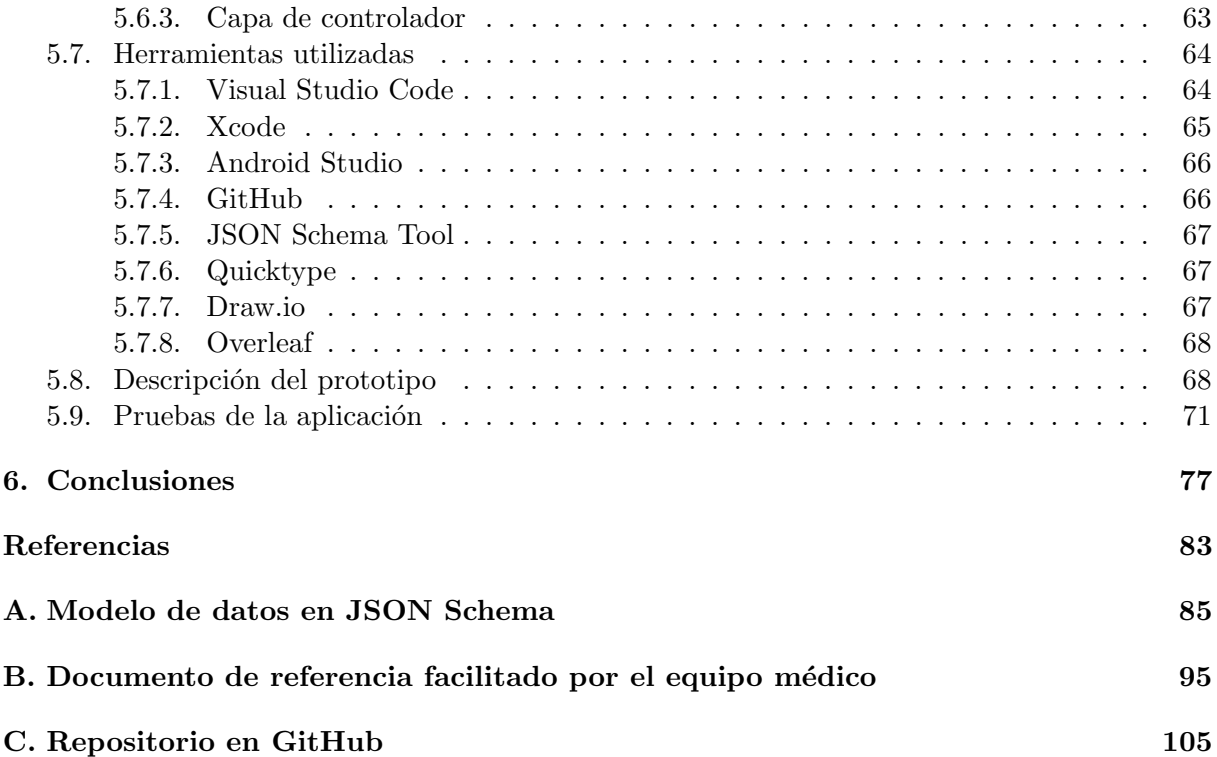

# ´ Indice de figuras

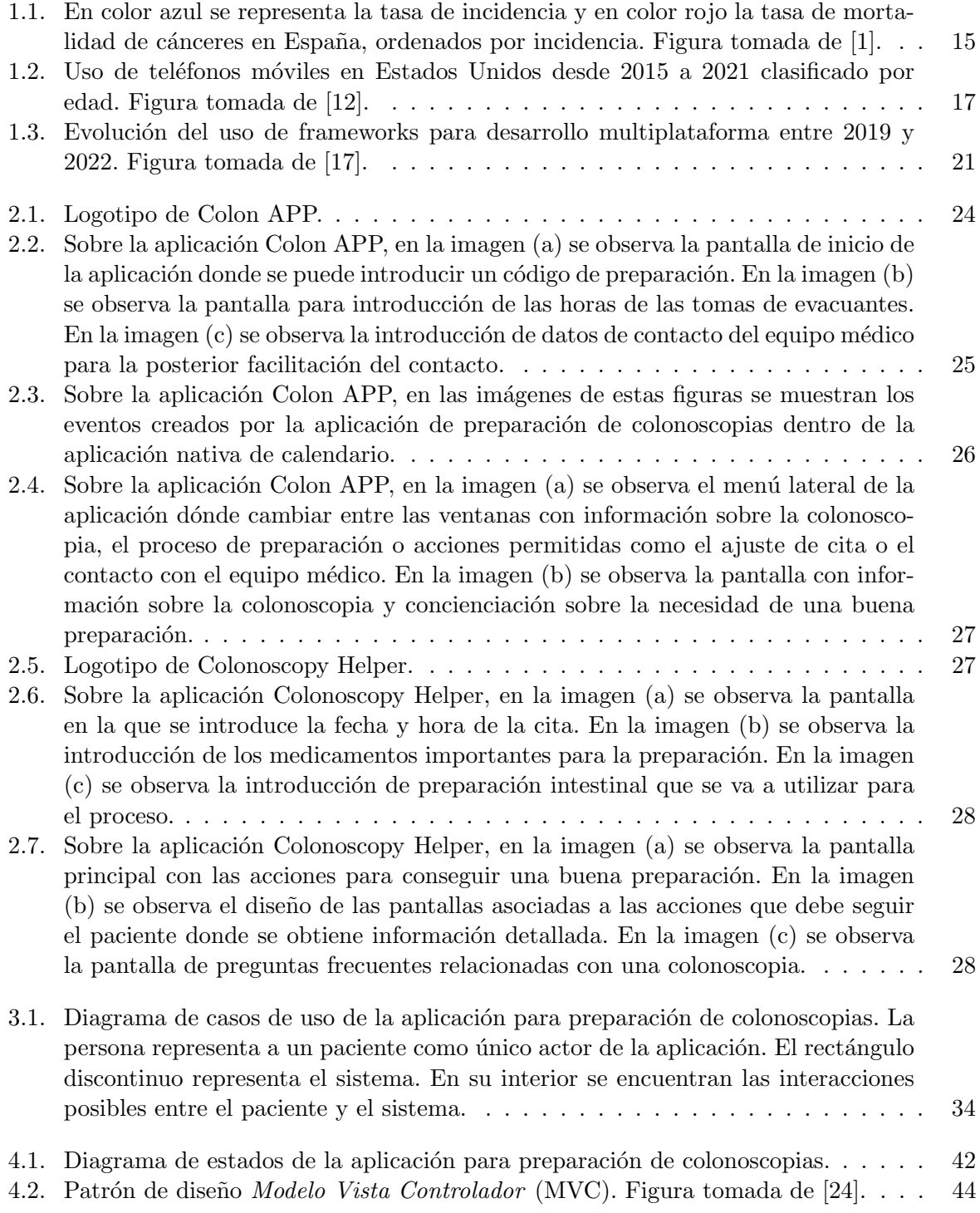

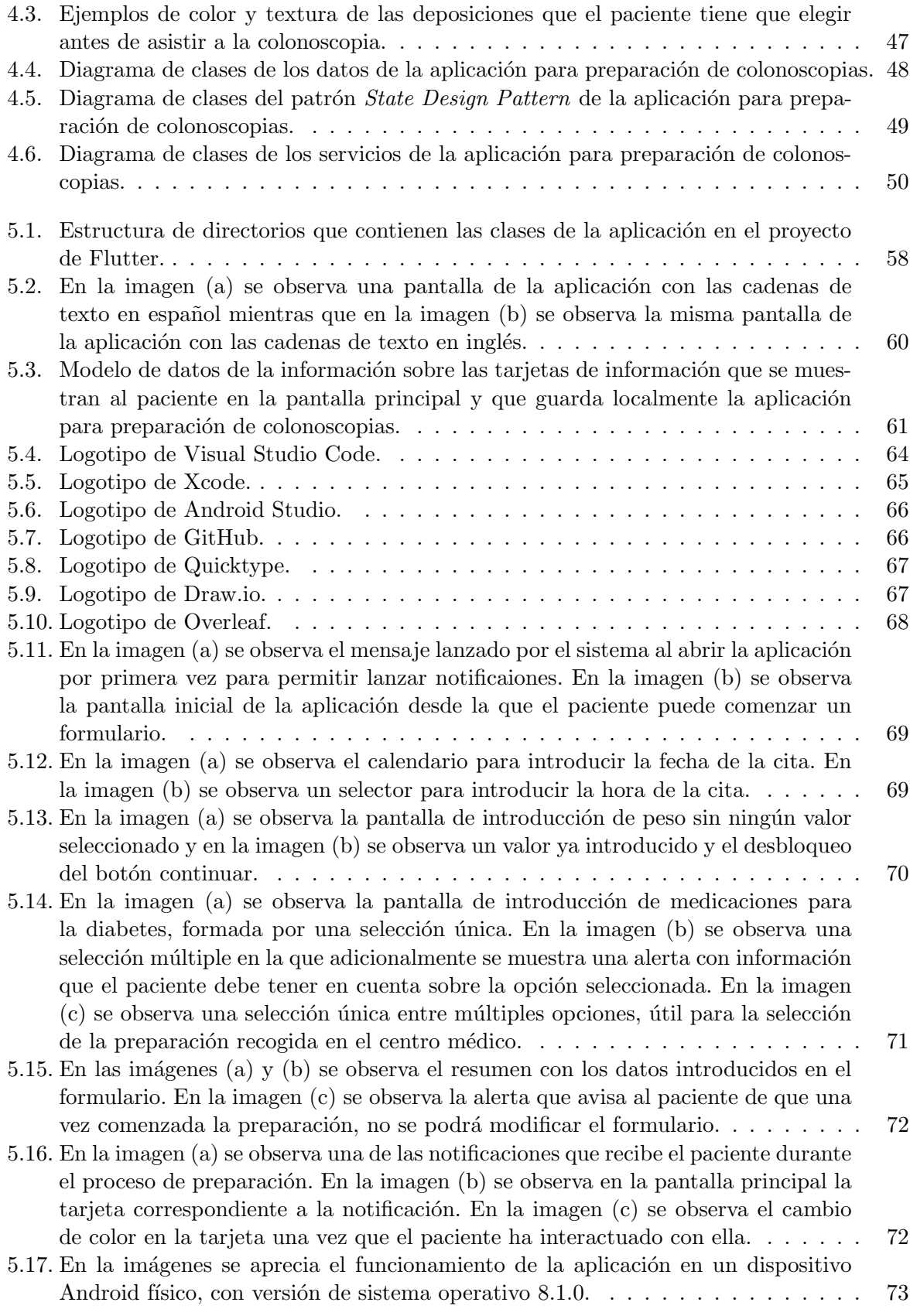

# ´ Indice de tablas

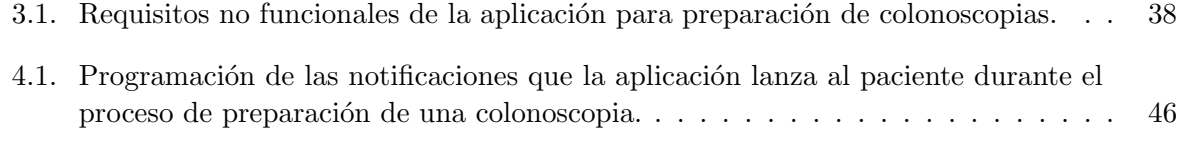

# ´ Indice de listados

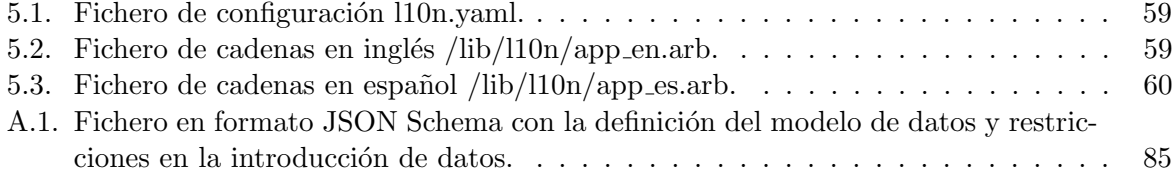

# <span id="page-14-0"></span>Capítulo 1

# Introducción

El cáncer colorrectal (CCR) afecta a 19,5 de cada 100.000 personas a nivel mundial y a  $35,8$ de cada 100.000 personas a nivel nacional. A nivel mundial, ocupa el cuarto lugar como tumor más frecuente, mientras que a nivel nacional se sitúa en el tercer puesto. Además, su tasa de mortalidad lo posiciona como el tercer tumor con mayor índice de mortalidad a nivel global y el segundo en el ´ambito nacional como se aprecia en la Fig. [1.1](#page-14-1) [\[1\]](#page-80-1).

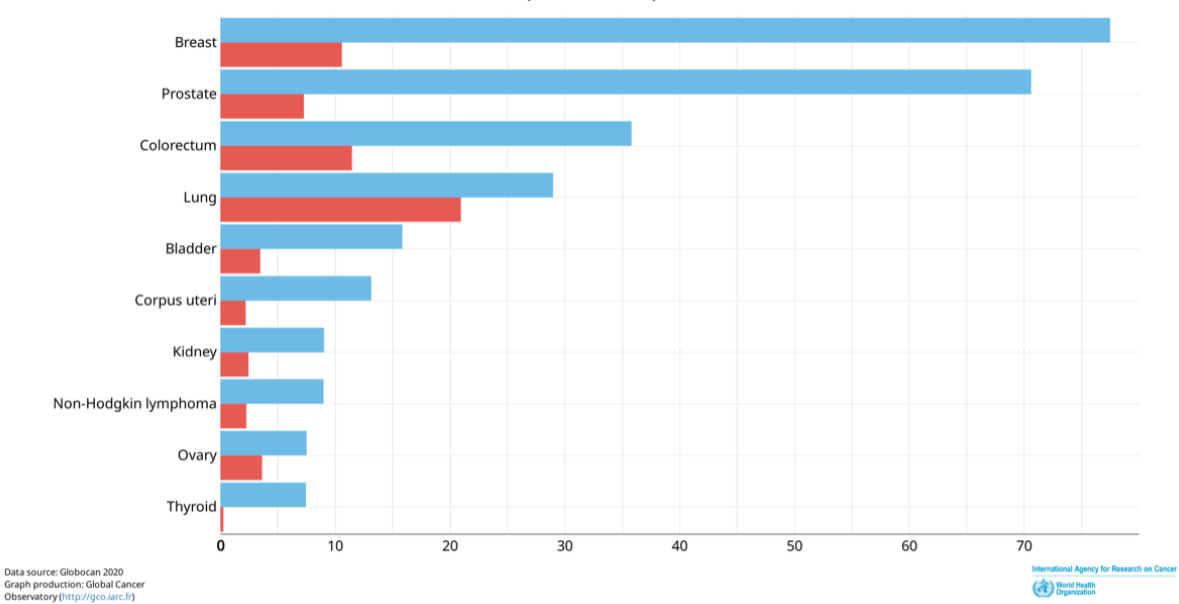

<span id="page-14-1"></span>Estimated age-standardized incidence and mortality rates (World) in 2020. Spain, both sexes, all ages (excl. NMSC)

Fig. 1.1: En color azul se representa la tasa de incidencia y en color rojo la tasa de mortalidad de cánceres en España, ordenados por incidencia. Figura tomada de [\[1\]](#page-80-1).

La mayoría de casos de cáncer colorrectal surgen como pólipos en la mucosa del colon. Pueden estar originados por múltiples factores que no pueden prevenirse como la edad, historial clínico relacionado con el cáncer colorrectal, herencia genética, el origen étnico y racial o tener diabetes de tipo 2 y otros factores que s´ı pueden ser evitados como el sobrepeso, el sedentarismo, ciertos tipos de dietas basadas en carnes rojas o procesadas, tabaquismo o el alcohol [\[2\]](#page-80-2).

Se estima que hasta un  $60\%$  de las muertes relacionadas con el cáncer colorrectal podrían prevenirse mediante la implementación de un programa de detección temprana [\[3\]](#page-80-3). Con el ob-

jetivo de prevenir esta enfermedad, en 20[1](#page-15-0)4 el Ministerio de Sanidad<sup>1</sup> incluyó en la cartera de servicios del Sistema Nacional de Salud el programa de detección de cáncer colorrectal. Este programa est´a destinado a personas de entre 50 y 69 a˜nos, con un intervalo de dos a˜nos entre cada revisión. Adicionalmente, se pueden aplicar protocolos de actuación específicos a personas que cumplan criterios de riesgo personal o hereditario [\[4\]](#page-80-4). Inicialmente se realiza una prueba de detección de sangre en las heces. En caso de obtener un resultado negativo, se programará una nueva revisión en un periodo de dos años. Si el resultado es positivo, se procederá a realizar una colonoscopia para continuar con la detección.

Mientras que la recogida de heces para su posterior análisis resulta un proceso sencillo, las personas que deban realizarse una colonoscopia deben seguir unas pautas y dieta estrictas para tener una buena preparación antes de la prueba. Una preparación inadecuada implica una menor limpieza del colon, lo que resulta en complicaciones técnicas durante la prueba y afecta negativamente a los resultados de la colonoscopia, con una tasa de fallo hasta tres veces superior en la detección de lesiones superiores a 5 mm [\[5\]](#page-80-5). Esto incrementa los costes derivados de la necesidad de repetir la exploración o realizar pruebas alternativas.

En la realidad, en Europa aproximadamente un 11 % de las personas no acuden a las citas programadas, mientras que hasta un  $30\%$  se someten a colonoscopias con una preparación inadecuada. Según un estudio realizado en un hospital de España, estas cifras suponen que entre un  $48\%$  y un  $68\%$  de las lesiones no pueden ser detectadas y la tasa de cánceres no detectados es del 67 % [\[6\]](#page-80-6). Otro estudio de un centro médico de Chicago indica que un 22 % de las personas que acuden a una colonoscopia con una preparación inadecuada, admiten no haber seguido adecuadamente las pautas recomendadas para lograr una buena preparación. Las pautas a seguir por cada persona varían en función de factores epidemiológicos y socioeconómicos, así como de tratamientos m´edicos previos, cirug´ıas anteriores u otras condiciones relacionadas con la preparación y, en el caso de no seguirlas correctamente, la probabilidad de una preparación inadecuada aumenta en cinco veces [\[7\]](#page-80-7).

Realizar una buena preparación previa a las colonoscopias es muy importante con el objetivo de obtener resultados eficientes que se traduzcan en una mayor detección de adenomas y cánceres en etapas tempranas, así como en la reducción de riesgos, absentismo laboral y costes asociados al evitar pruebas repetidas. Sin embargo, en algunas ocasiones, los pacientes experimentan dificultades para tolerar la preparación, no siguen las pautas indicadas como causa de la anticipación en su explicación o las pautas no se adaptan de manera personalizada a la situación clínica de cada paciente [\[8\]](#page-80-8).

Para ayudar a los pacientes a realizar una buena preparación del colon se han utilizado sesiones informativas individuales y grupales, material impreso, material audiovisual, llamadas y mensajes mensajes de texto, aplicaciones móviles y redes sociales. Los mejores resultados se han obtenido con instrucciones enviadas mediante correo electrónico y aplicaciones móviles con vídeos y alertas recordatorias. No solo han servido para mejorar la preparación del colon, sino también la satisfacción de los pacientes y una mayor adherencia a la dieta [\[9\]](#page-80-9).

En el contexto actual, el uso generalizado de teléfonos móviles se ha extendido incluso entre los grupos de edad más avanzada. Según datos de 2021, en Estados Unidos el 83 % de las personas comprendidas entre los 50 y 64 años disponen de un teléfono móvil, mientras que el porcentaje asciende al  $61\%$  para aquellas personas mayores de 65 años, como se puede apreciar en la Fig. [1.2.](#page-16-0) En España esta tasa es incluso mayor, ascendiendo al  $91\%$  de la población entre 55 y 64 años que ha utilizado internet en los últimos tres meses y un  $79\%$  asegura hacerlo al menos 5 días a la semana [\[10\]](#page-81-2). Esta tendencia refleja la mejora en la accesibilidad y aceptación de los

<span id="page-15-0"></span><sup>1</sup> <https://www.sanidad.gob.es/>

dispositivos móviles. En el rango de edad al que se dirige la aplicación de este documento, han permitido que aparezcan aplicaciones relacionadas con la salud con funciones como recordatorios de medicamentos, seguimiento de la actividad física, monitorización y acceso a información médica relevante con el objetivo de mejorar la calidad de vida de este grupo de población [\[11\]](#page-81-3).

<span id="page-16-0"></span>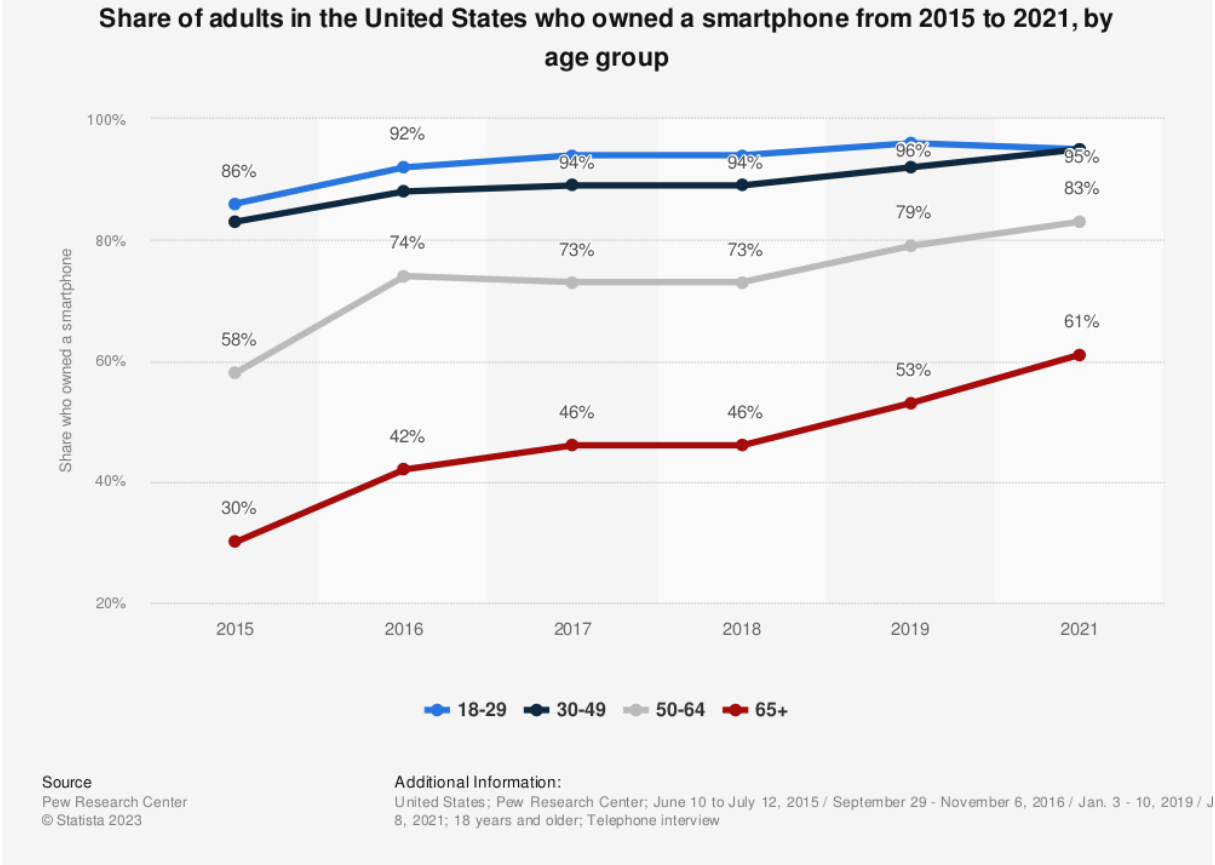

Fig. 1.2: Uso de teléfonos móviles en Estados Unidos desde 2015 a 2021 clasificado por edad. Figura tomada de [\[12\]](#page-81-0).

La comprensión de esta problemática, la falta de una aplicación en el mercado que ten-ga más en cuenta la literatura [B](#page-94-0) para generar una preparación de colonoscopia y la falta de una aplicaci´on que se adapte en tiempo real a los pasos seguidos por el paciente durante una preparaci´on, han impulsado el desarrollo de este Trabajo de Fin de Grado, que consiste en el diseño e implementación de una aplicación móvil multiplataforma, para los sistemas operativos Android y iOS, que ayude en el proceso previo de preparación a los pacientes que se someten a una colonoscopia. Esta aplicación está inicialmente dirigida al Servicio de Aparato Digestivo del Hospital Universitario Río Hortega<sup>[2](#page-16-1)</sup> del Sacyl<sup>[3](#page-16-2)</sup>, con carácter colaborativo con el Hospital de Medina del Campo<sup>[4](#page-16-3)</sup> y Hospital de Zamora<sup>[5](#page-16-4)</sup>.

<span id="page-16-2"></span><span id="page-16-1"></span> $^2$ <https://www.saludcastillayleon.es/HRHortega/es/cartera-servicios/aparato-digestivo>  $^3$ <https://www.saludcastillayleon.es/es>

<span id="page-16-4"></span><span id="page-16-3"></span> $^4$ <https://www.saludcastillayleon.es/HMedinaCampo/es>

 $^5$ [https://www.saludcastillayleon.es/CAZamora/es/complejo-asistencial-zamora/](https://www.saludcastillayleon.es/CAZamora/es/complejo-asistencial-zamora/hospital-virgen-concha) [hospital-virgen-concha](https://www.saludcastillayleon.es/CAZamora/es/complejo-asistencial-zamora/hospital-virgen-concha)

## <span id="page-17-0"></span>1.1. Objetivos

El objetivo principal de la aplicación móvil desarrollada en este provecto, es el de mejorar la preparaci´on de los pacientes sometidos a colonoscopias. Adem´as, se desea aumentar la adherencia a la dieta requerida, mejorar la satisfacción personal de los pacientes y evitar el absentismo a las citas médicas. Es importante destacar que la edad de los pacientes del programa influye en su carga familiar y laboral, lo que en la actualidad puede dificultar el seguimiento adecuado de las instrucciones orales y escritas, especialmente cuando se proporcionan con anticipación.

Para determinar las funcionalidades necesarias en la aplicación móvil, se ha tomado como punto de partida el protocolo m´edico actual para este procedimiento y se ha establecido una comunicación constante cada 2 semanas con el equipo médico del Servicio de Aparato Digestivo del Hospital Universitario Río Hortega de Valladolid. Estas comunicaciones se basan en un modelo de métodos ágiles, que se explicará más detalladamente en este documento. Durante estas interacciones, el equipo médico enfatizó la importancia de personalizar las directrices de preparación de la colonoscopia según las condiciones clínicas de cada paciente, en lugar de ofrecer directrices generales en formato oral o escrito con semanas o meses de anticipación como se realiza actualmente. Por ello, se han definido los datos que los pacientes proporcionarán para que la aplicación móvil pueda generar una preparación personalizada para la colonoscopia, basada en la literatura científica relacionada con este procedimiento.

Una vez que la aplicación genere una preparación personalizada, se ha considerado la forma en la que se aprovechará el soporte digital del móvil para enviar notificaciones que alerten al paciente varios días antes del comienzo de la preparación, con el fin de recordarle los días restantes para la cita. Durante la preparación, la aplicación enviará recordatorios de los diferentes eventos que deben llevarse a cabo para lograr una preparación exitosa.

Después de la cita, el equipo médico recibirá la información detallada de los pasos que cada paciente ha realizado durante la preparación. Esta información será de gran utilidad para evaluar la efectividad de la preparación en cada caso particular.

## <span id="page-17-1"></span>1.2. Metodología

Para el desarrollo software de la aplicación móvil multiplataforma se ha adoptado la meto-dología ágil conocida como SCRUM [\[13\]](#page-81-4).

Los métodos ágiles aplicados al desarrollo de proyectos aportan un enfoque que se basa en el factor humano, la flexibilidad y las entregas incrementales. A diferencia de otros enfoques tradicionales que siguen planes más rígidos, los métodos ágiles fomentan la comunicación y la colaboración entre los miembros del equipo, lo que permite la introducción de mejoras continuas, una mayor calidad del provecto y, como resultado, una mayor satisfacción del cliente. Para que los métodos ágiles funcionen de manera efectiva, es fundamental establecer una buena relación entre el equipo y el cliente, ya que la comunicación y la retroalimentación constante son elementos clave para el éxito del proyecto [\[14\]](#page-81-5).

Para este desarrollo software se ha seguido el modelo SCRUM, que se diferencia de otras métodos ágiles por las siguientes características aplicadas al proyecto [\[13\]](#page-81-4):

1. Está formado por 4 tipos de rol:

- Los *Stakeholders* serían las personas que esperan los resultados, formados por el equipo médico.
- $-$  El Team lo forman personas con múltiples disciplinas, en este caso el autor del documento.
- El Product Owner y el Scrum Master podrían considerarse de forma conjunta como el grupo de investigación GSIC/EMIC formado por los tutores del TFG que monitorizan la ejecución del proyecto.
- 2. La división del trabajo en iteraciones llamadas Sprints. Entre Sprints han transcurrido 2 semanas, tiempo en el que se alcanzan unos objetivos. Tras cada Sprint, se ha realizado una reunión en la que todo el equipo ha generado una retroalimentación sobre los avances en el proyecto y se han establecido correcciones y mejoras para implementar en futuros Sprints.
- 3. Durante los Sprints se realiza un seguimiento de los objetivos cumplidos. Estos cambios o novedades se revisan con los Stakeholders, quienes proponen un Product Backlog o una lista de nuevas funcionalidades que se desean añadir. El Team debe realizar un Sprint Backlog o una lista de los cambios en los que se va a trabajar hasta la finalización del Sprint.

Durante el desarrollo de este provecto, se ha podido comprobar la eficacia del enfoque ágil adoptado. A medida que avanzaban los Sprints, se han detectado cambios en algunos requisitos, lo que puso de manifiesto la flexibilidad y adaptabilidad de este modelo de trabajo. En particular, la metodología SCRUM resultó beneficiosa para el desarrollo de la interfaz gráfica de la aplicación. Inicialmente, se propuso una idea para la interfaz gráfica, pero gracias a la metodología SCRUM se pudo realizar un proceso de evolución continua, permitiendo realizar ajustes y mejoras en la interfaz para lograr una mejor usabilidad y accesibilidad. Para ello, se ha considerado la edad objetivo de los pacientes a los que va dirigido el programa de cribado, adaptando el diseño a las necesidades y capacidades visuales y cognitivas de los pacientes.

## <span id="page-18-0"></span>1.3. Tecnología

Antes de embarcarse en el desarrollo de una aplicación móvil, es importante realizar un an´alisis exhaustivo que abarque varios aspectos clave. Factores como el tiempo estimado para completar el proyecto, los recursos financieros disponibles, la funcionalidad requerida y la plataforma objetivo, ya sea Android o iOS. En función de estos parámetros, se presentan dos enfoques principales para afrontar el desarrollo de aplicaciones m´oviles: el desarrollo nativo y el desarrollo multiplataforma.

El desarrollo nativo implica la creación de una aplicación móvil específica para Android o iOS utilizando un lenguaje de programación particular para cada plataforma. Para el desarrollo de aplicaciones Android se emplean los lenguajes Java o Kotlin, mientras que para iOS se utilizan Swift u Objective-C. Este enfoque permite aprovechar al máximo las características y capacidades de cada plataforma. El desarrollo nativo presenta beneficios como un alto rendimiento, una experiencia de usuario consistente con el resto del sistema operativo y un acceso más amplio a las funcionalidades del dispositivo móvil. Sin embargo, es importante tener en cuenta que el desarrollo nativo implica un mayor coste final, la necesidad de un equipo más amplio y una mayor posibilidad de errores en el código, además de requerir atención durante los cambios de funcionalidad entre la versión de la aplicación para Android y la de iOS.

#### 1. INTRODUCCIÓN

El desarrollo multiplataforma permite construir aplicaciones compatibles con múltiples plataformas y sistemas operativos, al compartir un mismo código base. En comparación con el desarrollo nativo, el enfoque multiplataforma ofrece ventajas como la posibilidad de crear un ´unico c´odigo que se ejecuta en varios sistemas operativos, lo que resulta en un tiempo de desarrollo más rápido y un menor coste final. Además, este enfoque permite aplicar una lógica de programación consistente en todos los sistemas operativos. Sin embargo, el uso de un único código puede plantear algunos desafíos, como la posible falta de optimización para un sistema operativo específico, dificultades para acceder a APIs que ofrecen funcionalidades específicas y una interfaz gráfica que puede no ser completamente coherente con el diseño nativo de cada sistema operativo.

Si el objetivo de una aplicación móvil es estar disponible exclusivamente en una plataforma específica y se requiere una estética coherente con el sistema operativo, la opción más adecuada es optar por el desarrollo nativo. Por otro lado, si se busca crear una aplicación multiplataforma, donde la optimización del tiempo es importante y se desea tener un único código para su mantenimiento, el desarrollo multiplataforma es la opción a tener en cuenta [\[15\]](#page-81-6).

Por estos motivos, se ha decidido desarrollar la aplicación de preparación de colonoscopias utilizando el *framework* multiplataforma Flutter<sup>[6](#page-19-0)</sup>. Esta elección se basa en la necesidad de disponer de la aplicación en ambas plataformas, Android e iOS, y contar con una interfaz gráfica unificada diseñada para una audiencia específica en términos de edad. Además, dado que las tareas a realizar por la aplicación no requieren un alto rendimiento computacional, no hay preocupación en este aspecto. Sin embargo, es importante contar con un único código base que permita tanto el desarrollo inicial como posibles cambios o actualizaciones en la funcionalidad de manera eficiente.

Flutter es el *framework* más joven entre otros utilizados como React Native<sup>[7](#page-19-1)</sup>, Cordova<sup>[8](#page-19-2)</sup> o Ionic<sup>[9](#page-19-3)</sup>. Flutter fue presentado por Google en mayo de 2017 y lo define como *'Un conjunto de* herramientas de usuario para crear aplicaciones bonitas y nativas para móvil, web y escritorio desde un único código.  $[\ldots]$  es gratis y de código abierto'. Para poder usar Flutter se recomienda estar familiarizado con la programación orientada a objetos y sus aplicaciones se construyen en el lenguaje de programación Dart mediante *widgets* que son renderizados con un motor de alto rendimiento principalmente escrito en  $C++y$  pertenecientes, entre otras, a librerías con guías de dise˜no Material Design o Cupertino [\[16\]](#page-81-7).

Como se puede observar en la Fig. [1.3,](#page-20-1) en los últimos años Flutter ha experimentado un crecimiento significativo y ha ganado prominencia frente a otros frameworks existentes. Este ascenso se debe, en gran medida, a su respaldo por parte de Google, lo que se traduce en una extensa documentaci´on disponible en varios idiomas y una gran comunidad de desarrollo. Además, Flutter ofrece características destacadas, como el Hot Reload, que permite visualizar al instante los cambios realizados en el código gracias a su compilador  $Just-In-Time$ . Tal es su impacto que, en el año 2022, ya representaba el  $46\%$  de los frameworks preferidos por los desarrolladores de software para la creación de aplicaciones multiplataforma. Este framework ha sido utilizado por grandes empresas<sup>[10](#page-19-4)</sup> para desarrollar las aplicaciones móviles de BMW para el control remoto de funciones de vehículos, Google Pay y Google Ads para el control de anuncios y pagos, Nubank para banca privada, Alibaba y eBay para compras online o iRobot para control de robots.

<span id="page-19-0"></span> $^6$ <https://flutter.dev/>

<span id="page-19-1"></span><sup>7</sup> <https://reactnative.dev/>

<span id="page-19-2"></span><sup>8</sup> <https://cordova.apache.org/>

<span id="page-19-3"></span><sup>9</sup> <https://ionicframework.com/>

<span id="page-19-4"></span> $^{10}\mathrm{https://flutter.dev/showcase}$  $^{10}\mathrm{https://flutter.dev/showcase}$  $^{10}\mathrm{https://flutter.dev/showcase}$ 

<span id="page-20-1"></span>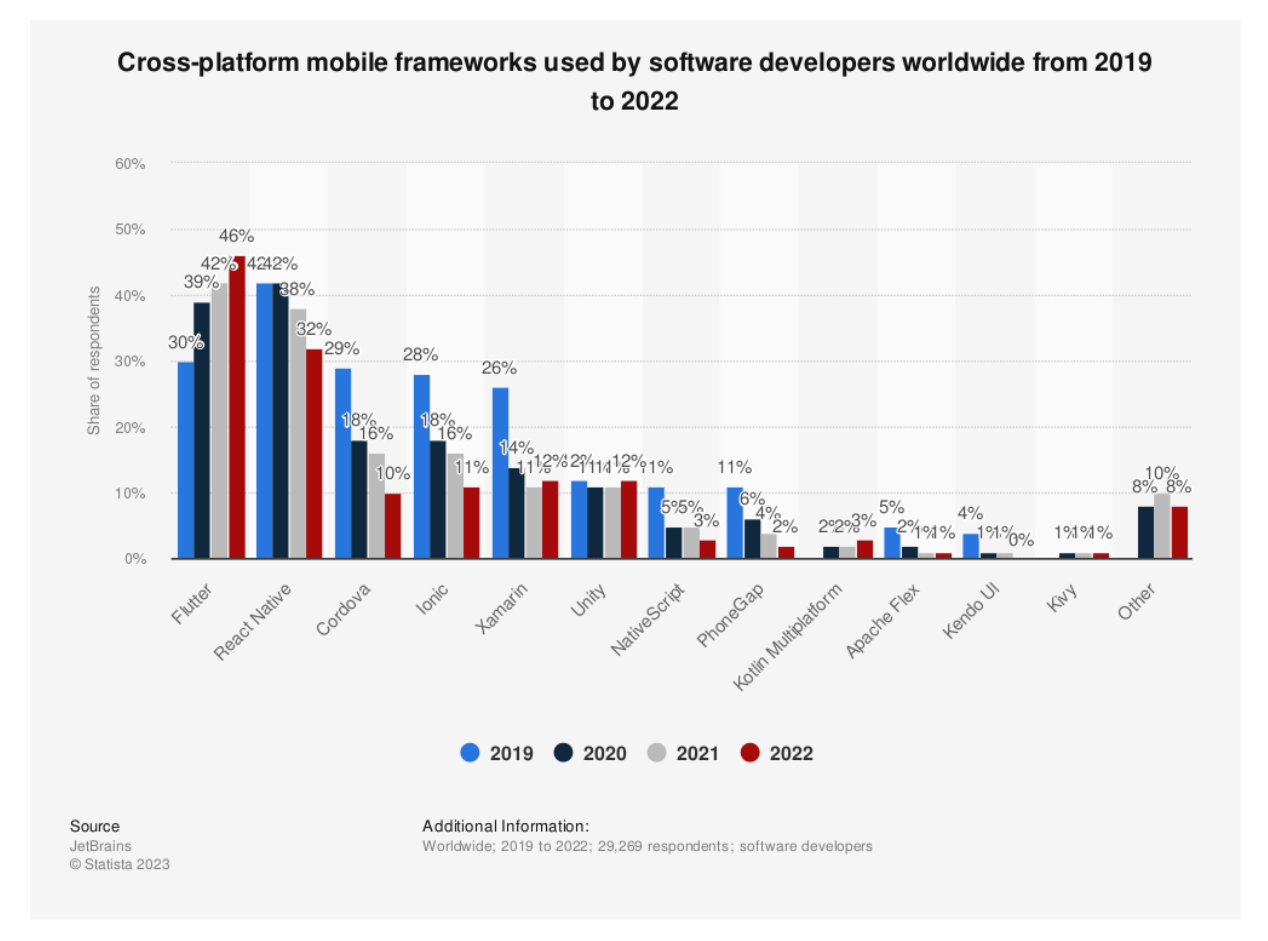

Fig. 1.3: Evolución del uso de frameworks para desarrollo multiplataforma entre 2019 y 2022. Figura tomada de [\[17\]](#page-81-1).

## <span id="page-20-0"></span>1.4. Estructura del documento

Antes de presentar el camino recorrido hasta llegar a la creación de la aplicación móvil para la preparación de colonoscopias, en el **capítulo [2](#page-22-0) - Estado del arte** se realiza un análisis exhaustivo de las opciones disponibles en las tiendas de aplicaciones que abordan fines similares. El objetivo es identificar en estas aplicaciones aspectos a mejorar tras ver observar con perspectiva la solución creada, la experiencia de uso y los comentarios de los usuarios para posteriormente presentar una guía de mejoras que serán implementadas en la aplicación en desarrollo, con el propósito de ofrecer una solución más efectiva y completa.

En el capítulo [3](#page-30-0) - Análisis se realiza la toma de información sobre qué funcionalidades debe ofrecer la aplicación a un paciente En este capítulo se incluye un ejemplo de uso de la aplicación, que describe cuál es el funcionamiento que finalmente se esperaría de la aplicación, así como la recogida formal de requisitos funcionales, que reúnen los aspectos funcionales de la aplicación de una manera más precisa, y los requisitos no funcionales que aportan la visión de cómo debe ofrecer el servicio la aplicación al paciente.

En el capítulo [4](#page-38-0) - Diseño se explican las guías tomadas para el diseño de la aplicación. En concreto se explica la identificación de los estados en los que se puede encontrar la aplicación, la descripción de la arquitectura de la aplicación y más en profundidad el modelo de datos y las elecciones tomadas a la hora de diseñar la interfaz gráfica con la que interactuará el paciente.

En el capítulo [5](#page-54-0) - Implementación y pruebas se explican las tecnologías utilizadas y los pasos seguidos para materializar todos los requisitos de los capítulos anteriores. En este capítulo se explica el por qué de la elección tecnológica, cómo se ha organizado el desarrollo, qué código reutilizado se ha tomado mediante el uso de plugins de terceros, un recorrido por las herramientas utilizadas para facilitar el proceso y una muestra de funcionamiento de la aplicación.

En el capítulo  $6$  - Conclusiones se expone de manera resumida la problemática y solución ofrecida por este Trabajo de Fin de Grado, as´ı como el aprendizaje personal obtenido durante su realización y algunas líneas futuras de investigación en las que se podría continuar para mejorar el trabajo ya realizado.

# <span id="page-22-0"></span>Capítulo 2

# Estado del arte

#### <span id="page-22-1"></span>2.1. Introducción

En el capítulo de introducción [1](#page-14-0) se planteó la problemática de la falta de una preparación adecuada por parte de los pacientes antes de someterse a una colonoscopia. Este problema ha sido tratado por otros grupos de investigadores alrededor el mundo, quienes han intentado abordarlo a través de diferentes enfoques, como el uso de mensajes de texto móvil [\[18\]](#page-81-8) y otras aplicaciones móviles. En este capítulo, se analizará la existencia de aplicaciones móviles con un propósito similar al de la aplicación desarrollada en este TFG. Se buscará aprender de estas aplicaciones, tanto a trav´es de su uso como de los comentarios de los usuarios en las tiendas de aplicaciones. El objetivo es desarrollar una aplicación que no solo prepare adecuadamente a los pacientes para las colonoscopias, sino que también mejore la efectividad y usabilidad de las soluciones existentes.

A continuación, se va a revisar la efectividad y lo que buscan los pacientes en el seguimiento de una preparación ayudados de una aplicación móvil. Más tarde, se expondrá el funcionamiento de las dos aplicaciones más descargadas tras realizar la búsqueda *colonoscopy* en la tienda de aplicaciones de Apple, App Store. Cabe destacar que las aplicaciones que se presentan con capturas en un dispositivo iOS, también se pueden encontrar en la tienda de aplicaciones de Android, Play Store. Finalmente se van a extraer unas conclusiones y a presentar las guías que se van a seguir para el desarrollo de la aplicación móvil en la que se centra este documento.

### <span id="page-22-2"></span>2.2. Preparación asistida con aplicación móvil

En el pasado, diversos grupos de investigadores y desarrolladores han abordado el desafío de mejorar las preparaciones para colonoscopias a través de aplicaciones móviles. Estas aplicaciones tienen como objetivo recordar a los pacientes los pasos a seguir durante el proceso de preparación requerido para la realización de la prueba.

Según los resultados de un estudio realizado [\[19\]](#page-81-9) con un grupo de 500 personas que se someterían a una colonoscopia, se comparó la eficacia de la preparación tradicional con el uso de una aplicación móvil específica para la preparación de colonoscopias. Los resultados revelaron que solo el  $8\%$  de los pacientes que utilizaron la aplicación móvil presentaron una preparación inadecuada, en comparación con el 17% de aquellos que siguieron el método tradicional. Además, la tasa de detección de lesiones durante la prueba fue del  $35\%$  en el grupo que utilizó la aplicación móvil, en comparación con el 27 % en el grupo de preparación tradicional. Estos hallazgos resaltan la influencia positiva que puede tener el uso de una aplicación móvil en la calidad de la preparación y los resultados de la colonoscopia.

Otro estudio revela la opinión de los pacientes ante la prueba de una aplicación para la pre-paración de colonoscopias y las funcionalidad que esperarían encontrar de esta aplicación [\[20\]](#page-81-10). Según el estudio, los pacientes expresaron su deseo de contar con una aplicación que requiera la introducción de poca información, brinde alertas y recordatorios durante los 7 días previos a la colonoscopia, y ofrezca ayudas visuales. Asimismo, los pacientes manifestaron preferencia por una aplicación desarrollada por una entidad reconocida, que proporcione mensajes personalizados de fácil comprensión, transmita seguridad durante el proceso y sea fácil de usar. Estos hallazgos destacan las expectativas y necesidades de los pacientes en relación con una aplicación de preparación de colonoscopias.

## <span id="page-23-1"></span><span id="page-23-0"></span>2.3. Colon APP

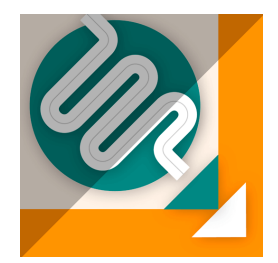

Fig. 2.1: Logotipo de Colon APP.

Al utilizar la aplicación Colon  $APP<sup>1</sup>$  $APP<sup>1</sup>$  $APP<sup>1</sup>$  [2.1,](#page-23-1) desarrollada por INYECCION S.L. en Madrid, se requiere ingresar un código proporcionado por el equipo médico. A través de este código, la aplicación carga datos previos para reducir la cantidad de información que el paciente debe ingresar y brinda acceso directo al proceso de preparación de la colonoscopia. Sin embargo, también se ofrece la opción de generar una preparación personalizada para aquellos usuarios que deseen utilizar la aplicación de manera independiente.

En el caso de iniciar un proceso de preparación libremente, la aplicación solicita, como se observa en la Fig. [2.2a,](#page-24-0) la fecha y hora de la cita junto a dos horarios que debe de haber facilitado el médico para la toma de evacuantes. Ver Fig. [2.2b.](#page-24-0) Llama la atención que la aplicación no tiene en cuenta la posibilidad de poder introducir fechas anteriores a la actual. Es decir, es posible programar un proceso de preparación para una fecha pasada, algo que no tiene mucho sentido en cuanto a que la aplicación ayude a un paciente con un proceso de preparación de colonoscopia futuro. M´as tarde, se accede a una pantalla en la que se permite seleccionar la toma de cuatro medicamentos, como se observa en la Fig. [2.2c,](#page-24-0) y, en el caso de seleccionar alguno de ellos, la aplicación lanza una alerta de que dicha selección puede variar la preparación y se debe contactar al médico para confirmar el proceso. Para poder realizar el contacto con el equipo médico en el caso de que surja algún problema, la aplicación pide introducir datos de contacto facilitados por el propio equipo médico con el fin de facilitar un contacto directo durante la preparación.

Después de completar las acciones anteriores, se procede a acceder al calendario del dispositivo móvil, donde se crean varios eventos para notificar al paciente sobre cuándo realizar cada acción. Estos eventos se pueden observar en la Fig. [2.3.](#page-25-1) Sin embargo, este enfoque presenta un

<span id="page-23-2"></span><sup>1</sup> <https://apps.apple.com/es/app/colon-app/id1406843461?l=en>

<span id="page-24-0"></span>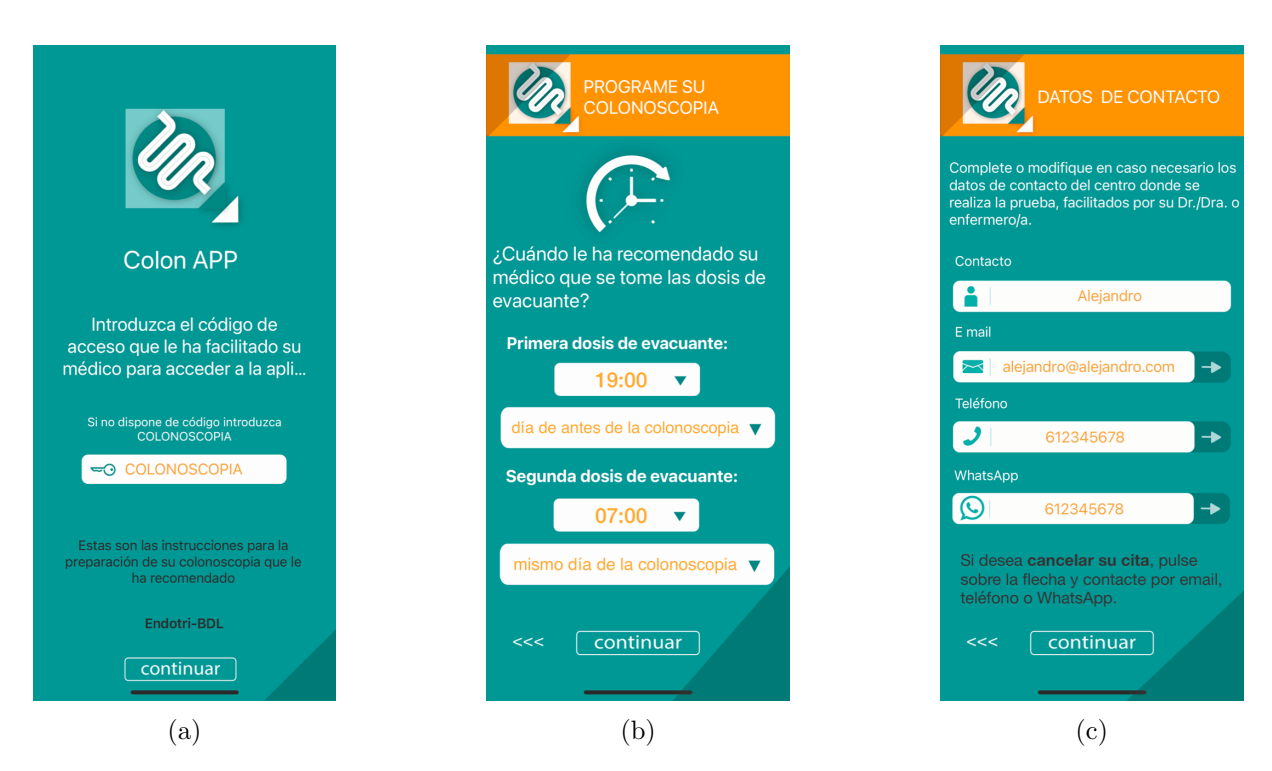

Fig. 2.2: Sobre la aplicación Colon APP, en la imagen (a) se observa la pantalla de inicio de la aplicación donde se puede introducir un código de preparación. En la imagen (b) se observa la pantalla para introducción de las horas de las tomas de evacuantes. En la imagen (c) se observa la introducción de datos de contacto del equipo médico para la posterior facilitación del contacto.

problema, ya que la aplicación no puede verificar si el paciente tiene las notificaciones activadas en la aplicación de calendario. Por lo tanto, es una solución de compromiso entre la aplicación de preparaci´on de colonoscopias y el paciente que se compromete a tener la notificaciones del calendario activadas. De hecho, es probable que gran parte de la población a la que se dirige esta aplicaci´on desconozca la manera de comprobar si las notificaciones del calendario se encuentran activas. Si las notificaciones del calendario están desactivadas, es posible que el paciente se pierda recordatorios importantes, lo que podría afectar negativamente la preparación.

Una vez dentro de la aplicación y con el proceso de preparación en marcha, se ofrece acceso a diferentes secciones informativas y opciones adicionales. Estas incluyen obtener información detallada sobre la colonoscopia, generar un nuevo proceso de preparación, acceder a las dietas recomendadas durante la preparación, consultar preguntas frecuentes y, como se mencionó anteriormente, contactar directamente con el equipo médico. Este menú se puede apreciar en la Fig. [2.4a.](#page-26-0)

A nivel de crítica personal, la aplicación presenta una estética algo anticuada a las guías de diseño actuales, tanto para un sistema operativo Android como iOS. Además, se ha prestado poca atención al desbordamiento de los textos para pantallas de tamaño reducido como desde la que se han realizado las capturas mostradas, hay poca coherencia entre cuándo la aplicación utiliza elementos como textos en mayúscula o no y, sobre todo, la cancelación de cita no funciona como cabe esperar, no permitiendo volver al estado inicial de la aplicación en el que introducir de nuevo el código que se ha comentado al inicio de esta sección. Por otra parte, parece una buena solución la idea de añadir los eventos de la preparación en el calendario para que el paciente se organice el tiempo en el caso de que le coincida con otros eventos importantes, por supuesto, teniendo en cuenta el problema que presenta depender de otra aplicación. Como aspecto muy positivo que se observa en la Fig. [2.4b,](#page-26-0) se incluye una alta cantidad de elementos audiovisuales,

<span id="page-25-1"></span>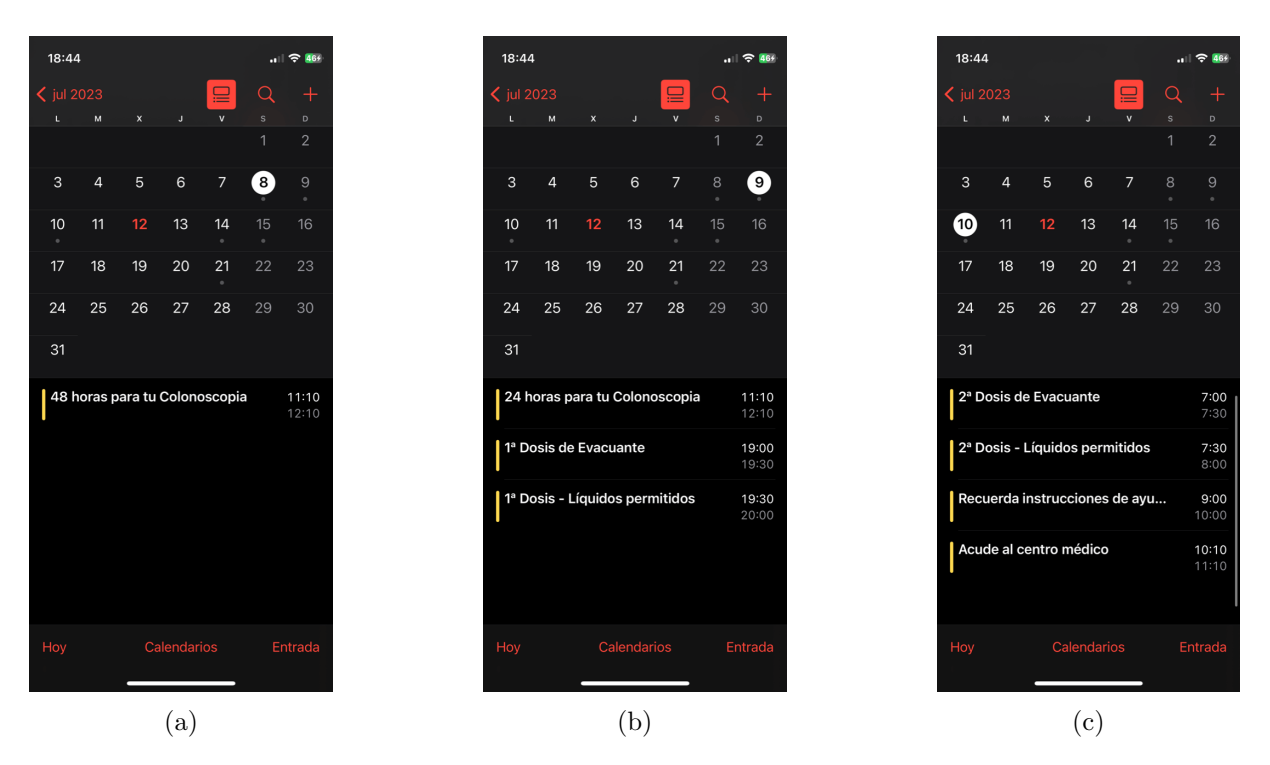

Fig. 2.3: Sobre la aplicación Colon APP, en las imágenes de estas figuras se muestran los eventos creados por la aplicación de preparación de colonoscopias dentro de la aplicación nativa de calendario.

tanto en imágenes como en vídeo, que ayudan al paciente con la concienciación de la necesidad de seguir una buena preparación.

Por último, se ha observado que al principio de la publicación de la aplicación, esta debía de tener algún problema al iniciar ya que los usuarios se quejan de ello en las reseñas. Sin embargo, más tarde hay comentarios positivos de usuarios que valoran la aplicación como fácil de usar y de una gran utilidad.

## <span id="page-25-0"></span>2.4. Colonoscopy Helper

Es importante destacar que el desarrollo de esta aplicación ha sido descontinuado, por lo que no se esperan actualizaciones futuras. Sin embargo, la funcionalidad actual sigue estando disponible y puede utilizarse en dispositivos móviles compatibles para ayudar a los pacientes en el proceso de preparación de colonoscopias.

Al ejecutar la aplicación Colonoscopy Helper<sup>[2](#page-25-2)</sup> [2.5,](#page-26-1) del desarrollador L.A.E.C., nos encontramos con 5 pestañas bien marcadas en la parte inferior de la pantalla. Para desbloquear el potencial de todas ellas hay que introducir los datos para la cita de una colonoscopia. Como se observa en la Fig. [2.6,](#page-27-0) la aplicación solicita la fecha, que no puede ser en menos de los próximos dos días, y posteriormente pregunta sobre tres medicamentos que influirán en la preparación generada. Para terminar el formulario, a diferencia de la aplicación anterior, se solicita la selección de una preparación intestinal en vez de tener que introducir manualmente las tomas.

Una vez completado el formulario, tal como se muestra en la Fig. [2.7a,](#page-27-1) la aplicación proporciona recomendaciones basadas en los datos ingresados y guía al paciente a través de una

<span id="page-25-2"></span> $^2$ <https://apps.apple.com/us/app/ucla-colonoscopy-helper/id996400269?l=es>

<span id="page-26-0"></span>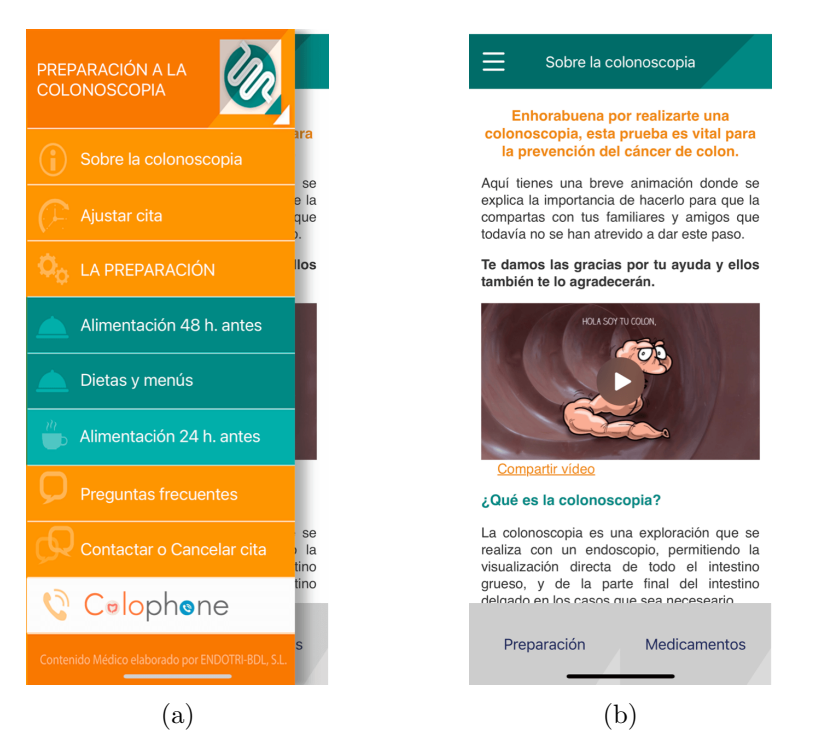

<span id="page-26-1"></span>Fig. 2.4: Sobre la aplicación Colon APP, en la imagen (a) se observa el menú lateral de la aplicación dónde cambiar entre las ventanas con información sobre la colonoscopia, el proceso de preparación o acciones permitidas como el ajuste de cita o el contacto con el equipo médico. En la imagen (b) se observa la pantalla con información sobre la colonoscopia y concienciación sobre la necesidad de una buena preparación.

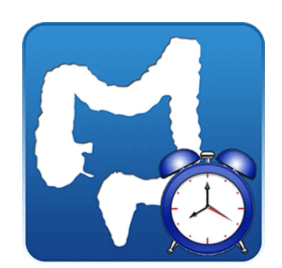

Fig. 2.5: Logotipo de Colonoscopy Helper.

pantalla que organiza cronológicamente toda la preparación. En la pantalla principal, se muestran todas las acciones que el paciente debe realizar, tanto las pasadas como las futuras, y al hacer clic en cada indicación, se puede acceder a información adicional sobre la acción (ver Fig. [2.7b\)](#page-27-1). Además, durante el uso de la aplicación, el paciente tiene la opción de modificar los datos de la cita, lo que resultará en un nuevo cálculo de la preparación.

A diferencia de la aplicación anterior, en esta aplicación se utilizan notificaciones internas para alertar al paciente sobre las acciones que debe realizar. Sin embargo, se observa que puede resultar confuso para el paciente determinar qué acción debe llevar a cabo en un momento específico, a menos que preste atención a la hora de cada una de las acciones mostradas en la pantalla principal. Sería beneficioso para la usabilidad de la aplicación proporcionar una indicación más clara sobre la acción a realizar en el momento adecuado.

Por último, como se observa en la Fig. [2.7c,](#page-27-1) la aplicación cuenta con una sección de preguntas frecuentes donde se explican conceptos como qué es una colonoscopia y qué puede ocurrir durante y tras la realización de la prueba.

#### 2. Estado del arte

<span id="page-27-0"></span>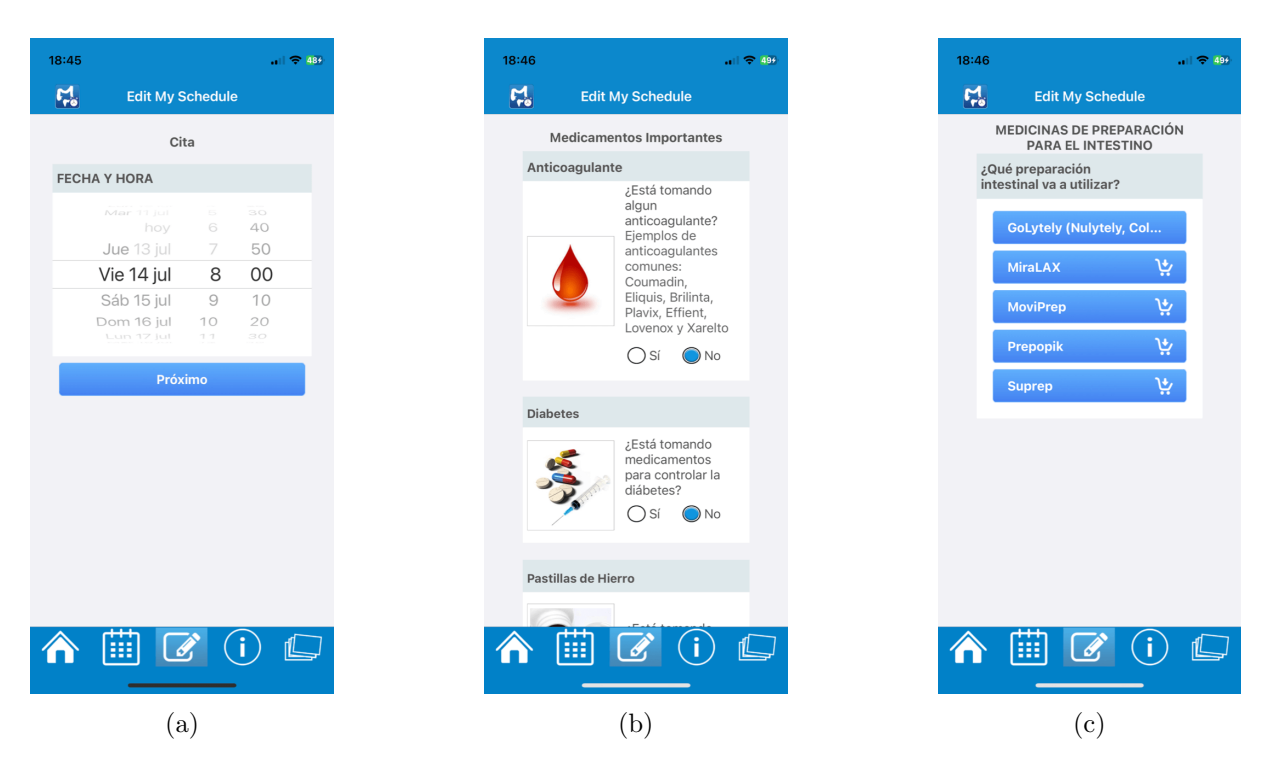

Fig. 2.6: Sobre la aplicación Colonoscopy Helper, en la imagen (a) se observa la pantalla en la que se introduce la fecha y hora de la cita. En la imagen (b) se observa la introducción de los medicamentos importantes para la preparación. En la imagen (c) se observa la introducción de preparación intestinal que se va a utilizar para el proceso.

<span id="page-27-1"></span>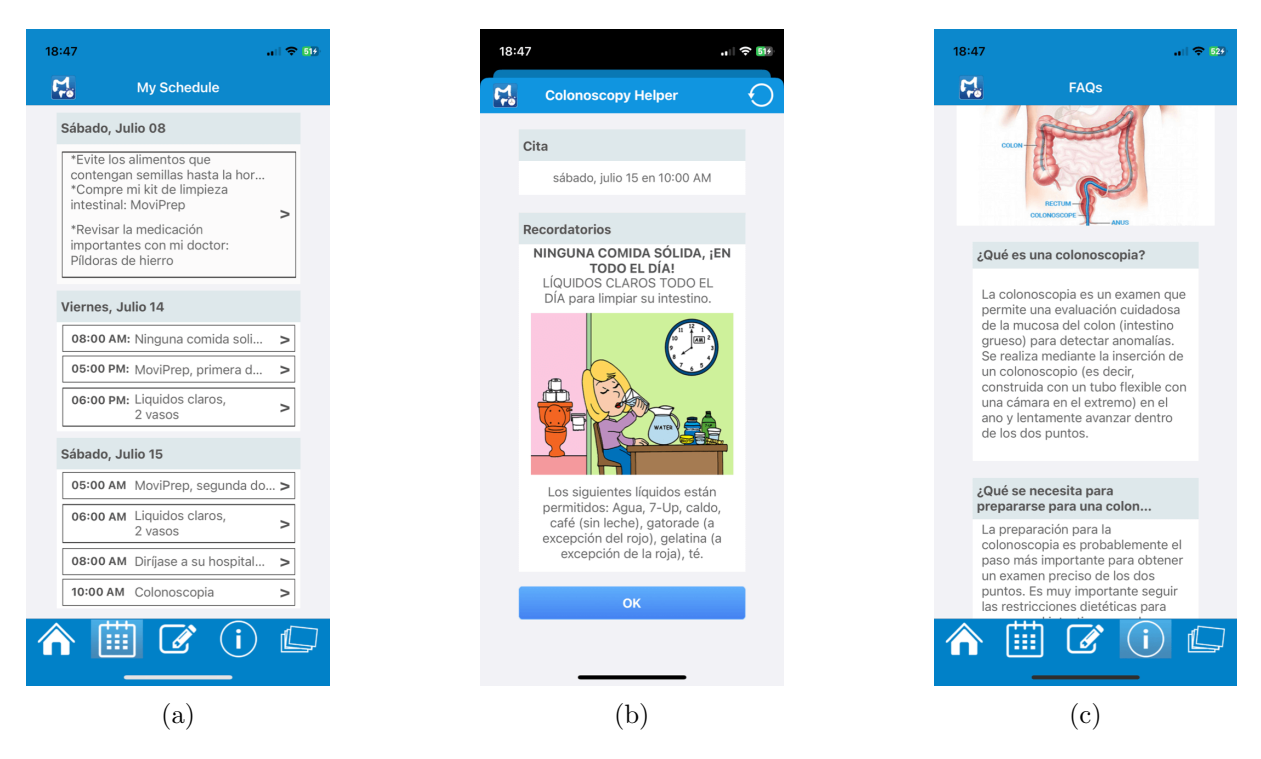

Fig. 2.7: Sobre la aplicación Colonoscopy Helper, en la imagen (a) se observa la pantalla principal con las acciones para conseguir una buena preparación. En la imagen (b) se observa el diseño de las pantallas asociadas a las acciones que debe seguir el paciente donde se obtiene información detallada. En la imagen (c) se observa la pantalla de preguntas frecuentes relacionadas con una colonoscopia.

A modo de crítica personal, se puede observar que la aplicación presenta un aspecto algo desactualizado, lo cual es comprensible considerando su estado de descontinuación. Sin embargo, es destacable el cuidado diseño y la coherencia visual que se mantiene a lo largo de toda la aplicación. Por otro lado, un aspecto positivo en términos de accesibilidad es la inclusión de una función de lectura de los pasos a seguir durante la preparación. Esto resulta especialmente útil para personas que pueden experimentar dificultades visuales, ya que les brinda la comodidad de escuchar las indicaciones en lugar de tener que leerlas.

## <span id="page-28-0"></span>2.5. Conclusiones

Tras analizar en profundidad las soluciones existentes en el mercado para la preparación de colonoscopias, se pueden extraer conclusiones que guiarán en el desarrollo del proyecto. Estas conclusiones brindan una visión de las fortalezas, debilidades y oportunidades de mejora de las soluciones actuales. Con esta información, se mejorarán pasos de análisis, diseño e implementación que se darán más adelante en este documento con el objetivo de mejorar la experiencia y satisfacción a los pacientes. Tomando como referencia la idea de estas aplicaciones, se debería conseguir crear una aplicación de preparación de colonoscopias que mejorara las soluciones actuales mediante las siguientes características.

- Se debe adoptar un estilo de diseño moderno y sencillo en la aplicación. Las interfaces gráficas de las aplicaciones previas presentan un diseño obsoleto en comparación con las pautas de dise˜no actuales de las principales plataformas.
- Es importante reducir la cantidad de texto en pantalla para facilitar la comprensión del procedimiento por parte de los pacientes.
- Las notificaciones deben ser gestionadas principalmente dentro de la aplicación, evitando depender de los permisos asignados a otras aplicaciones del sistema. Sin embargo, parece interesante que se implemente una funcionalidad parecida con el fin de complementar a las notificaciones locales de la aplicación y ayuden al paciente a organizar las tomas de la preparación en su agenda.
- Se recomienda guiar gradualmente al paciente a lo largo del proceso de preparación, evitando proporcionar toda la información de manera abrumadora desde el principio.
- Se sugiere explorar m´etodos de incentivo, como recompensas visuales, para motivar al paciente durante una correcta preparación. La concienciación parece jugar un papel importante en el compromiso del paciente con el proceso.
- Es interesante que la aplicación no se limite a notificar al paciente las acciones que debe realizar en cada momento, sino que además pueda el paciente interactuar con la aplicación durante la preparación para que esta se vaya adaptando a los pasos seguidos. De esta forma, se puede detectar con anterioridad a un paciente mal preparado y como consecuencia evitar realizar una colonoscopia.

Por ello, antes de entrar en profundidad con aspectos técnicos del desarrollo, se puede imaginar una buena aplicación para la preparación de colonoscopias formada por las tres siguientes etapas.

- 1. Ingreso de datos: La aplicación móvil permitirá a los pacientes introducir datos sobre su cita, información personal y antecedentes médicos relevantes para la prueba. Además, se deberá introducir el nombre de la preparación recogida y que se deberá ingerir horas antes de la cita para terminar de limpiar el colon.
- 2. Notificaciones y seguimiento personal: Con la información introducida, la aplicación generará notificaciones dentro de la aplicación que recuerden al paciente los pasos a seguir en cada momento. El paciente podrá interactuar con las notificaciones o acceder manualmente a la aplicación para confirmar los recordatorios o visualizar más información sobre las acciones que se deberán realizar para seguir una buena preparación. Esto implica que, en el caso de no realizar algún paso crítico de la preparación, la aplicación puede evitar la realización de una colonoscopia innecesaria. Además, el paciente podrá consultar el estado actual de la preparación en función de las acciones realizadas. De esta manera, la aplicación garantizará que el paciente esté informado y preparado adecuadamente para la prueba médica.
- 3. Cita y seguimiento médico: Una vez que se hayan seguido todos los pasos dentro de la aplicación y en el caso de haber seguido una buena preparación, el paciente acudirá a su cita donde comparte con el personal sanitario su actividad registrada en la aplicación. Esto permitirá que los resultados de la colonoscopia puedan correlacionarse con la preparación seguida, brindando así una visión completa del proceso seguido y la situación del paciente.

# <span id="page-30-0"></span>Capítulo 3

# Análisis

#### <span id="page-30-1"></span>3.1. Introducción

Tras la introducción y el análisis de las implementaciones realizadas por otros grupos de desarrolladores en sistemas similares, es fundamental definir claramente las funciones que debe cumplir la aplicación móvil de preparación de colonoscopias. Este proceso comienza con la redacción de un ejemplo de uso que ilustra, de manera informal, el recorrido que un paciente podría experimentar al descargar y utilizar la aplicación, desde el inicio de la preparación hasta alcanzar una preparación exitosa. Posteriormente, se llevan a cabo varias reuniones con el equipo médico del Servicio de Aparato Digestivo del Hospital Universitario Río Hortega de Valladolid, con el objetivo de formalizar los requisitos funcionales y no funcionales que deben ser cumplidos por la aplicación. Estos requisitos son transmitidos al grupo de investigación GSIC/EMIC y al autor de este TFG. Su cumplimiento garantiza que los pacientes que utilicen la aplicación hayan seguido una preparación adecuada para la colonoscopia.

Los requisitos funcionales proporcionan un nivel de detalle importante sobre las acciones que el paciente puede realizar en el sistema y las consecuencias que estas acciones pueden tener en el comportamiento de la aplicación. Es necesario definir cuándo se pueden realizar estas acciones, qué eventos las desencadenan y qué comportamientos se esperan por parte de la aplicación en respuesta a ellas. Por otro lado, los requisitos no funcionales establecen los detalles de implementación para cada caso de uso, definiendo cómo se deben llevar a cabo las funcionalidades de la aplicación.

En conjunto, los requisitos funcionales y no funcionales aseguran la comprensión de la aplicación y que cumpla con las expectativas transmitidas por parte del equipo médico y proporcione a los pacientes una herramienta fiable para la preparación de las colonoscopias.

### <span id="page-30-2"></span>3.2. Ejemplo de uso de la aplicación

La aplicación móvil para la preparación de colonoscopias, desarrollada en este TFG, tiene como objetivo mejorar la preparación del colon y aumentar la tasa de detección de lesiones y cáncer de colon durante las colonoscopias en los centros médicos. Su propósito principal es reducir la posibilidad de olvidar las instrucciones proporcionadas por el equipo médico, lo cual puede resultar en una preparación deficiente [\[6\]](#page-80-6). La aplicación es de interés para cualquier persona que se vaya a someter a una colonoscopia, y es importante que el equipo médico recomiende su descarga. A modo de ejemplo, a continuación se va a explicar qué proceso seguiría un paciente del programa de cribado [\[4\]](#page-80-4) cuya cita está programada en 20 días.

Tras descargar, instalar e iniciar la aplicación por primera vez, es importante que el paciente configure su dispositivo móvil para permitir la generación de notificaciones por parte de la aplicación. Esta configuración se realiza a través de una alerta que muestra el sistema operativo la primera vez que se abre la aplicación. En primer lugar, la aplicación solicita al paciente información como la fecha y hora de la cita, peso y altura, algunos detalles de su historial clínico, medicaciones actuales y la preparación indicada en la consulta médica. Al seleccionar ciertos medicamentos, como el hierro, la aplicación muestra una alerta en el centro de la pantalla con información importante, en este caso: 'Para una mejor preparación, deberá suspender la toma de hierro 5 días antes de la prueba'. Además, el paciente indica que padece estreñimiento, lo que implica una preparación intensiva, y el uso de una preparación llamada Pleinvue. Una vez revisado y finalizado el formulario, la aplicación genera una preparación personalizada que incluye la programación de notificaciones y tarjetas. A partir de este punto, el paciente adopta un papel receptivo, esperando a que la aplicación le informe, a través de notificaciones, sobre las acciones del proceso de preparación a las que tiene que estar atento.

Así, por ejemplo, diez días antes de la cita, el paciente recibe una notificación recordándole la fecha programada. Si el paciente pulsa sobre esta notificación, la aplicación se abre y muestra una ´unica acci´on pendiente, confirmar que se ha recordado la fecha de la cita. Durante este periodo, el paciente puede verificar los datos introducidos en el formulario, modificar el formulario o cancelar la cita desde el menú desplegable en la pantalla principal. Como en este ejemplo el paciente ha seleccionado la medicación de hierro, la aplicación envía una notificación 5 días antes de la cita para recordar al paciente que debe suspender esa medicación. Esta notificación se presenta como una tarjeta dentro de la aplicaci´on, y el paciente debe confirmarla para eliminarla de las acciones pendientes. De igual manera ocurre con los recordatorios de beber 1,5 litros de agua al d´ıa o la necesidad de comprar Evacuol para intensificar la preparación. En el caso del Evacuol o la preparación durante las horas previas a la cita, la aplicación notifica al paciente las horas a las que tiene que realizar las tomas. Los días que se debe realizar una dieta blanda, aparece un botón en la pantalla principal desde el que se puede obtener la sugerencia de un menú a seguir. Además, al entrar a la aplicación para confirmar las tomas, se puede obtener información detallada sobre cómo se deben preparar los medicamentos antes de su toma. Durante las últimas horas, se recuerda la necesidad de introducir la hora de la última deposición realizada antes de la colonoscopia y su aspecto.

Una vez que se han completado exitosamente todos los pasos indicados por la aplicación, en la pantalla principal se muestra que la preparación se ha finalizado correctamente. En la consulta, el personal m´edico puede solicitar al paciente que exporte el archivo que contiene toda la información y las interacciones generadas durante la preparación. Este archivo se puede enviar a través de múltiples plataformas, por ejemplo, correo electrónico.

Si se han seguido correctamente todos los pasos recomendados por la aplicación, es probable que la colonoscopia se haya realizado sin complicaciones y que la tasa de detección de lesiones sea alta. Esto aumentará la satisfacción del paciente con la prueba y con la preparación proporcionada por la aplicación móvil. En este escenario, es posible que el paciente recomiende la aplicación a conocidos que vayan a someterse a una colonoscopia, como parte de un programa de cribado, y comparta su experiencia positiva con la misma.

En el de que el paciente no haya confirmado alguna toma de la preparación, que resulta crítica para el proceso, la aplicación avisa al paciente sobre la posibilidad de no encontrarse con una buena preparación. En este caso, se sugiere al paciente el contacto con el equipo médico

para evaluar la situación y actuar en consecuencia.

## <span id="page-32-0"></span>3.3. Requisitos funcionales

Además del camino principal descrito anteriormente, es importante considerar que durante la interacción de los pacientes con la aplicación pueden surgir situaciones alternativas. Para simplificar el diseño y la implementación de la aplicación, se utilizan los casos de uso, que permiten describir los diferentes escenarios de interacción entre los pacientes y el sistema. Cada caso de uso representa una tarea o funcionalidad específica que los pacientes pueden llevar a cabo dentro de la aplicación [\[21\]](#page-81-11) y es importante que su redacción sea clara para que puedan ser comprendidos por cualquier miembro del equipo. En la Figura [3.1](#page-33-0) se representan las interacciones que un paciente, como único actor del sistema, puede realizar con la aplicación de preparación de colonoscopias y, m´as adelante, se describir´an detalladamente en los casos de uso.

Para describir los casos de uso se va a utilizar la siguiente estructura [\[22\]](#page-82-1): un identificador formado por un código y un nombre que tiene su correspondencia en el diagrama de casos de uso en la Fig. [3.1,](#page-33-0) una descripción breve del caso de uso, una precondición que debe cumplirse para que se pueda dar el caso de uso, una postcondición tras producirse el caso de uso, un disparador necesario para que el caso de uso se realice, un camino básico que describe el funcionamiento más habitual separado en los pasos cronológicos, uno o varios caminos alternativos que pueden darse como variación del camino básico e información adicional sobre el caso de uso.

CU00 Rellenar formulario

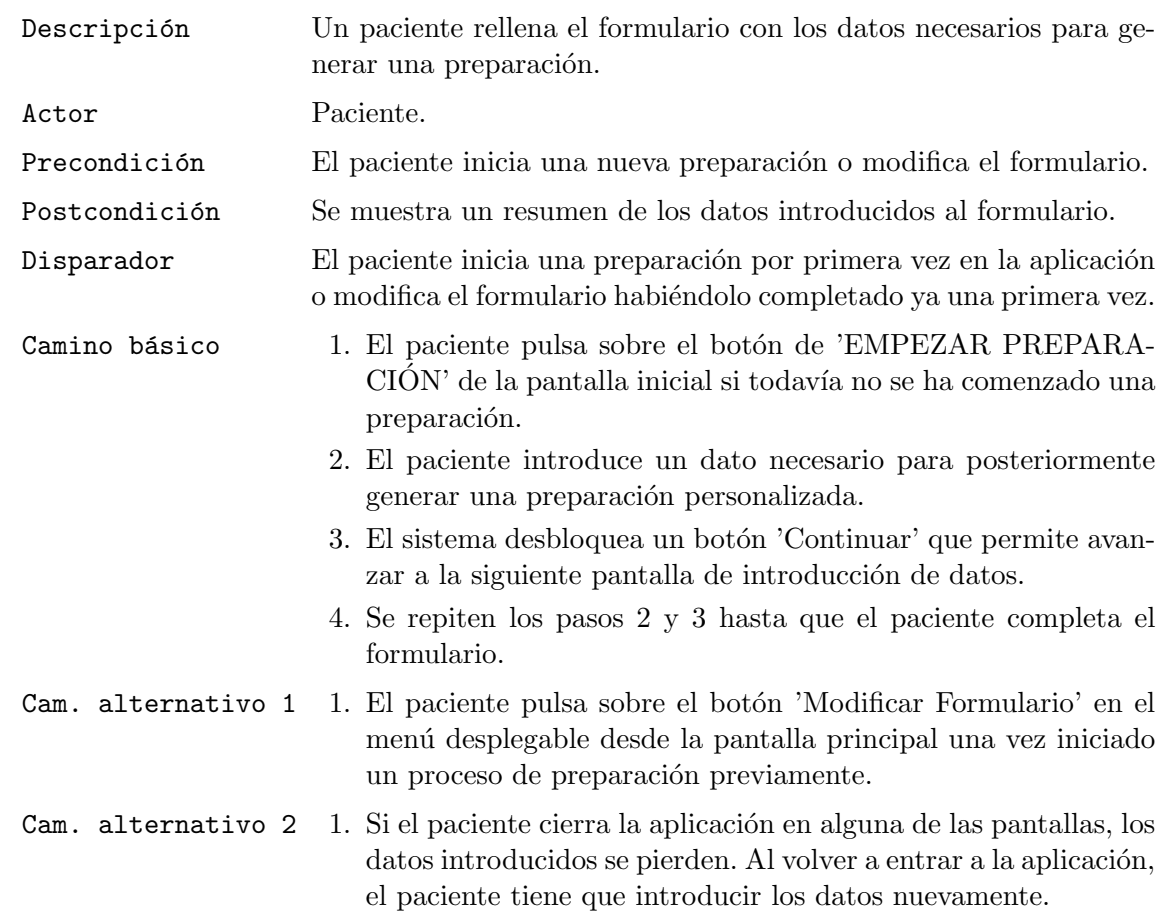

<span id="page-33-0"></span>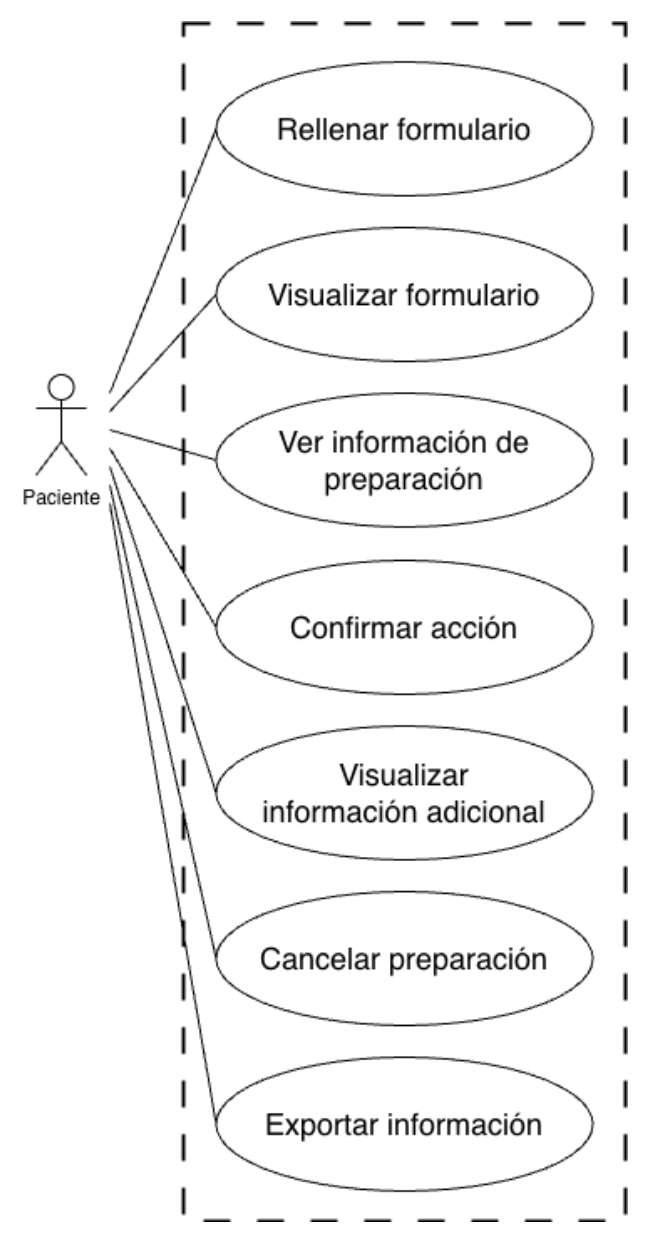

Fig. 3.1: Diagrama de casos de uso de la aplicación para preparación de colonoscopias. La persona representa a un paciente como único actor de la aplicación. El rectángulo discontinuo representa el sistema. En su interior se encuentran las interacciones posibles entre el paciente y el sistema.

- Info. extra Cuando el paciente selecciona las medicaciones: hierro, anticoagulantes orales y/o antiagregantes, se muestra una alerta en el centro de la pantalla que proporciona información relevante sobre dichas medicaciones. Para continuar, el paciente debe aceptar la alerta.
	- Cuando se modifica el formulario habiendo generado previamente una preparación, se sigue el mismo proceso para rellenar el formulario.La única diferencia es que los campos ya estarán completados con la información de la preparación que se está modificando.

CU01 Visualizar formulario

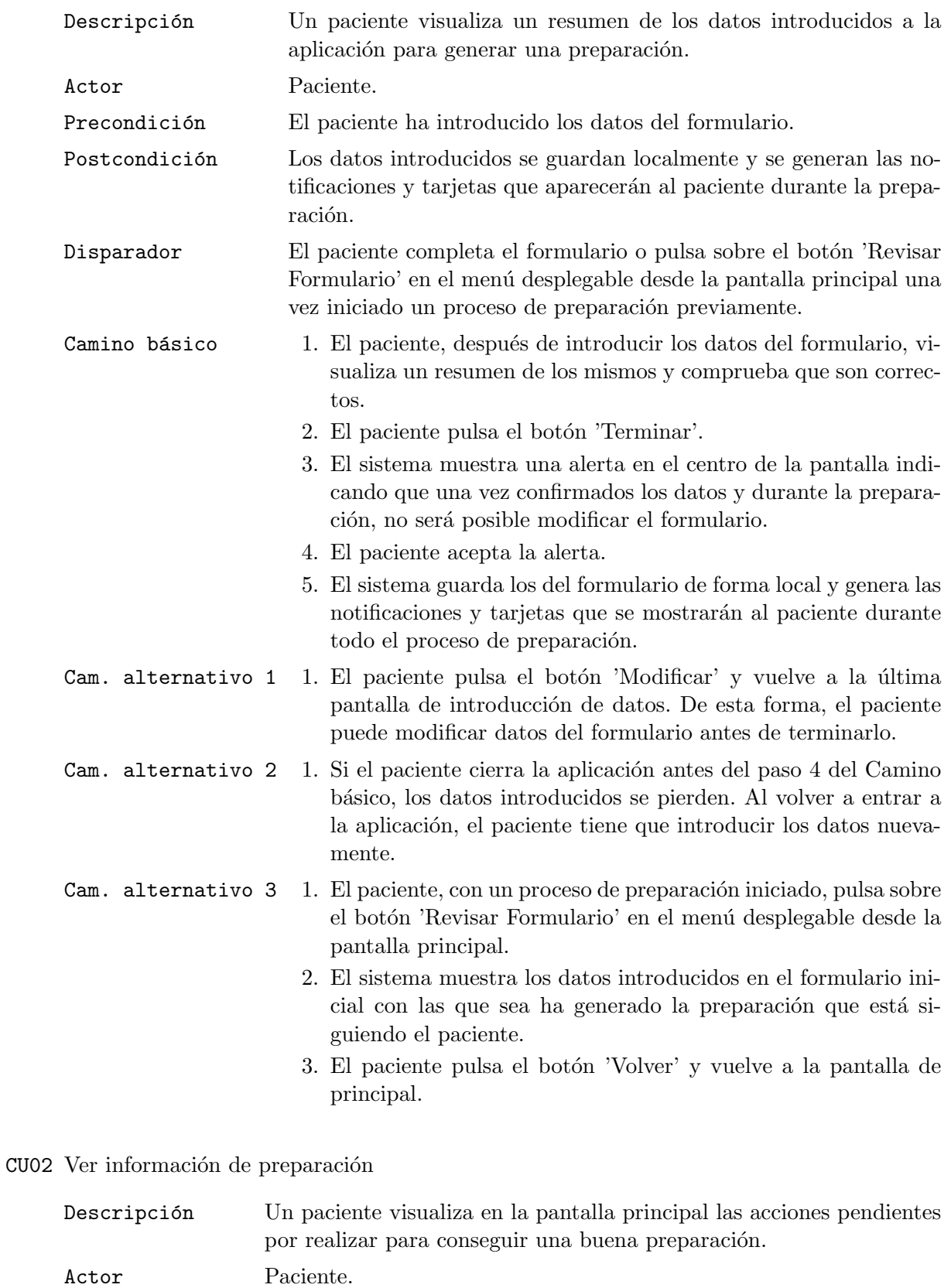

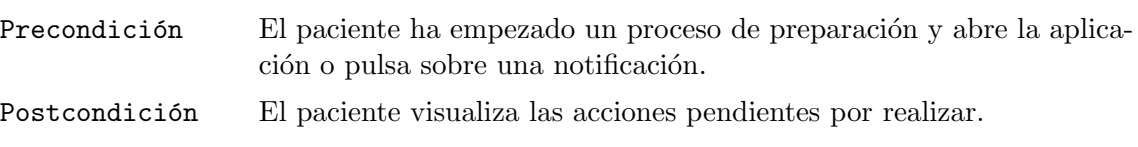

Disparador El paciente accede a la aplicación o pulsa sobre una notificación.

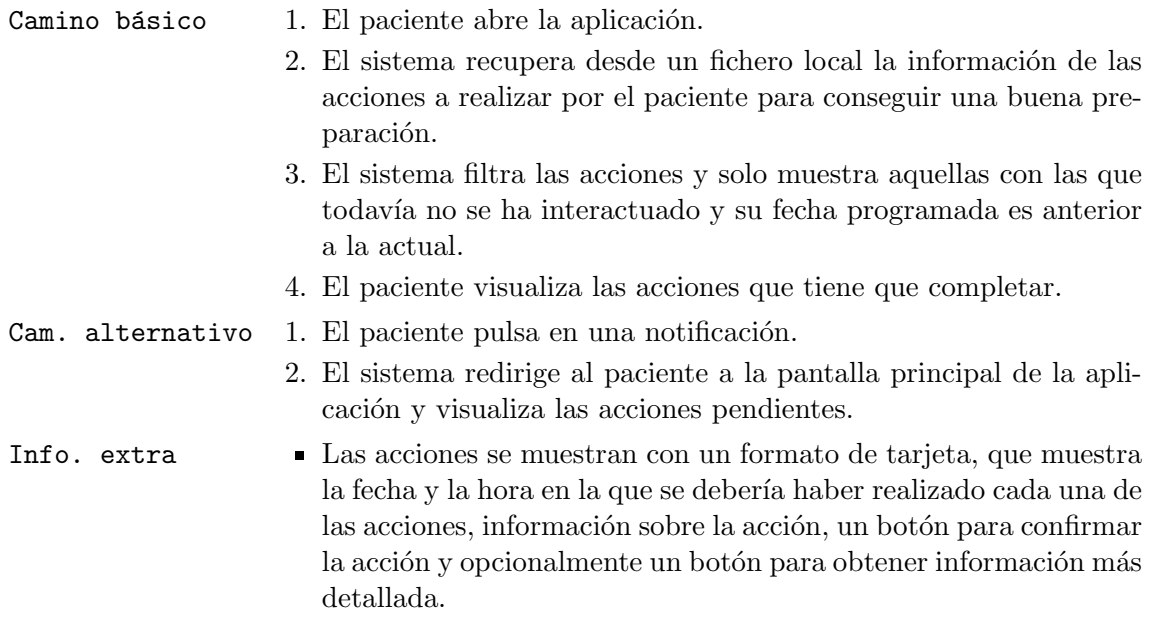

#### CU03 Confirmar acción

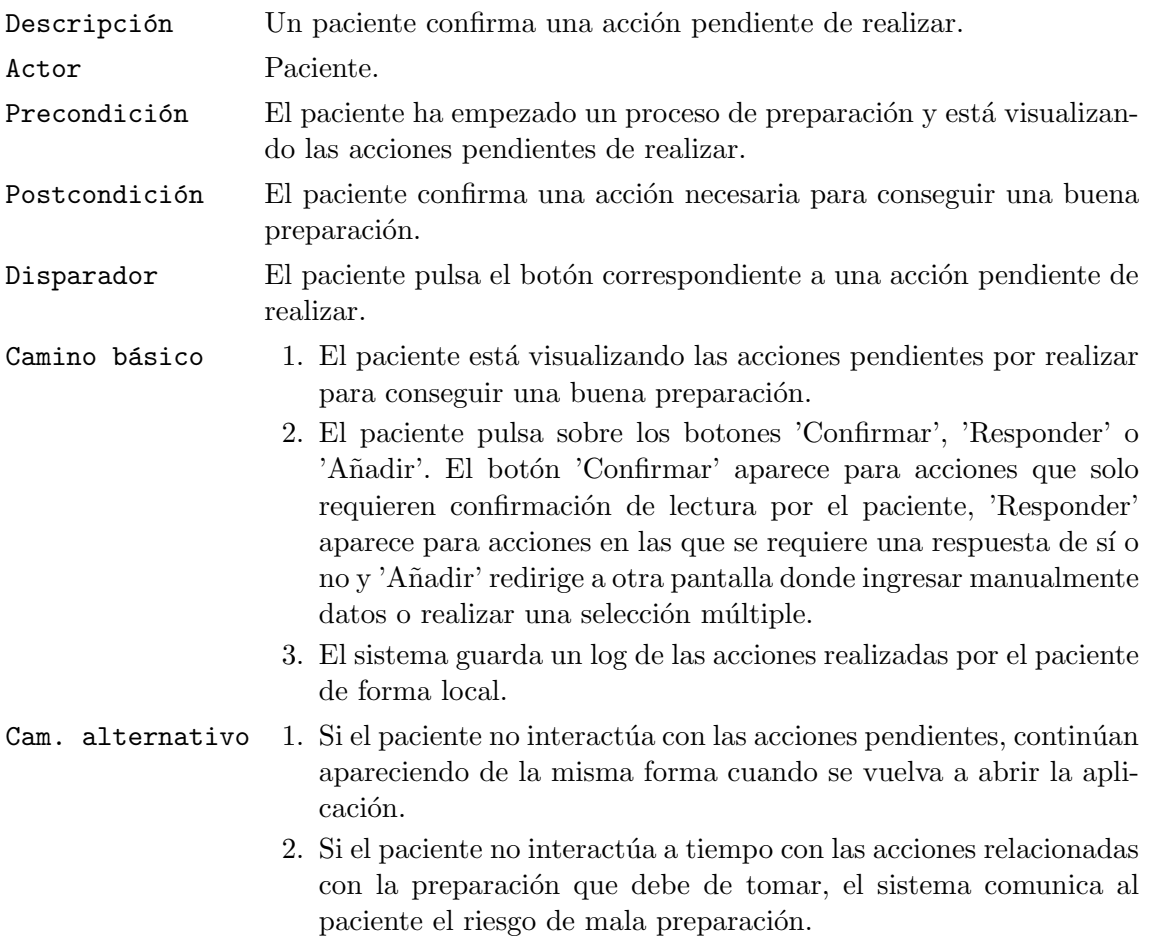

CU04 Visualizar información adicional

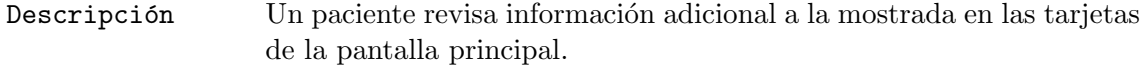
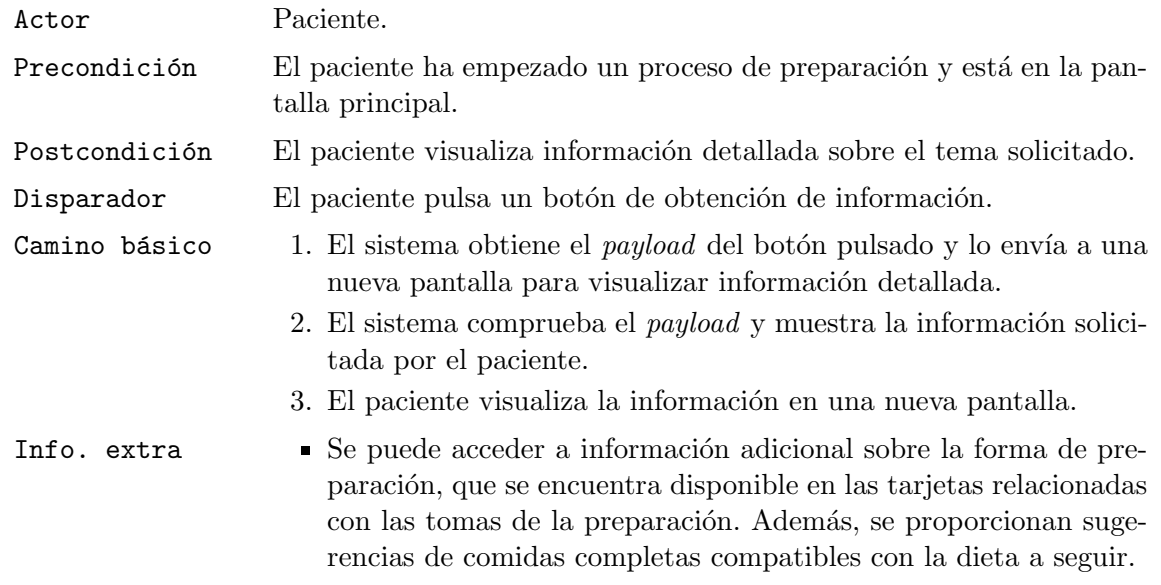

 ${\tt C}$ O<br/>ancelar preparación

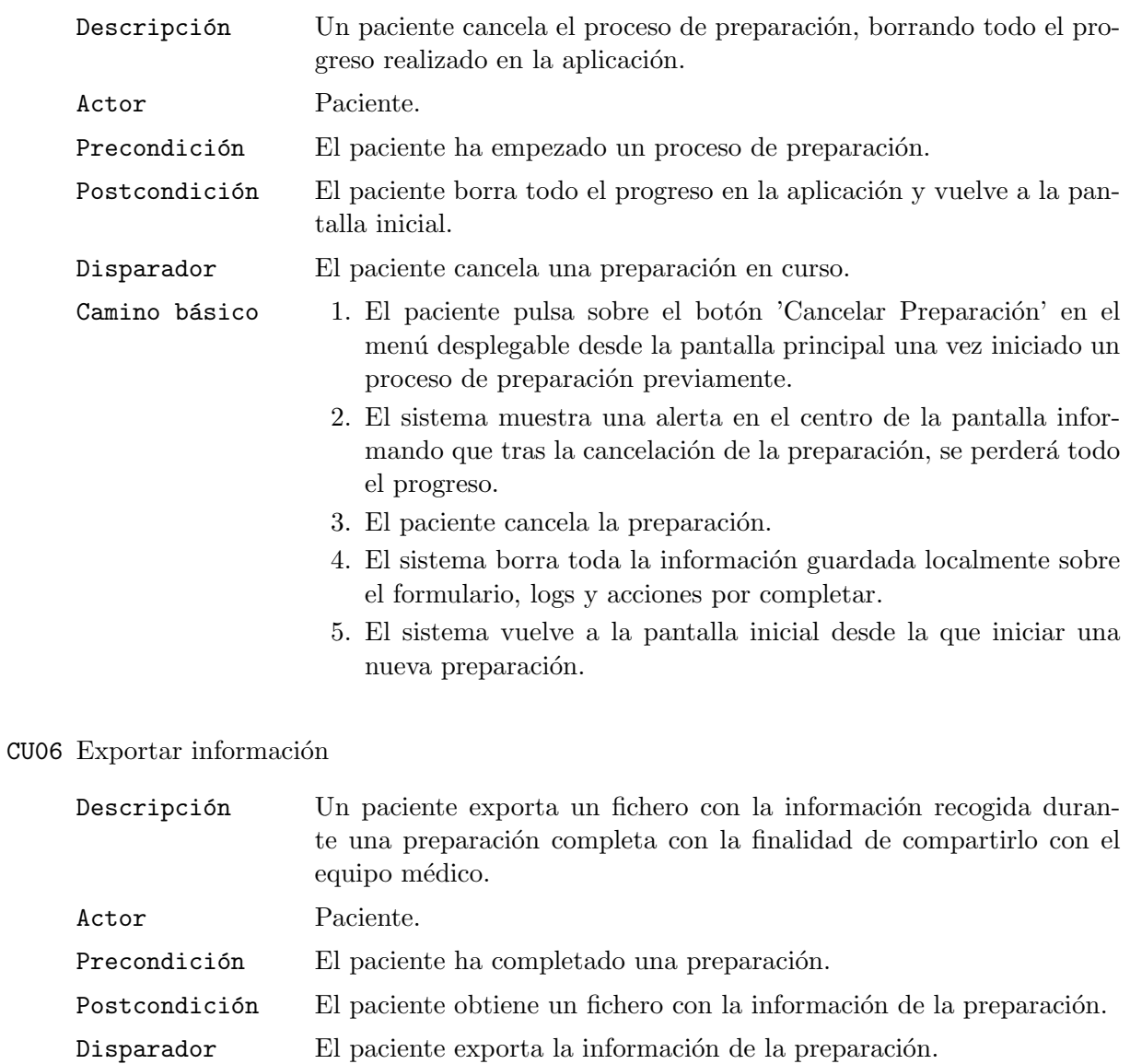

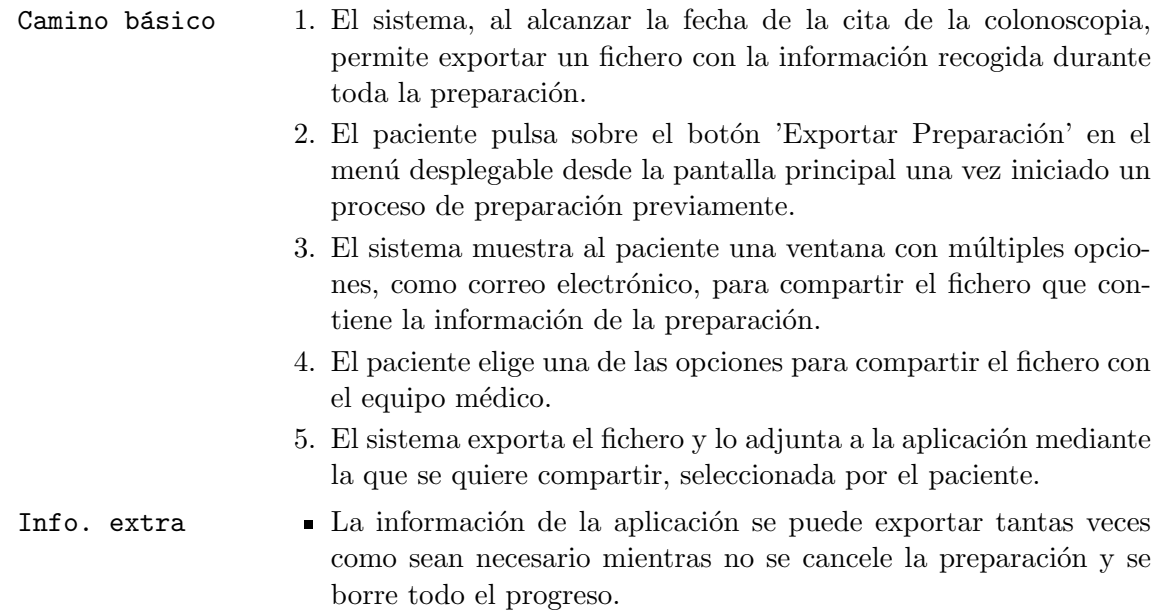

## <span id="page-37-1"></span>3.4. Requisitos no funcionales

Si los requisitos funcionales describen las funcionalidades que debe ofrecer el sistema a los pacientes, también es importante describir cómo funciona el sistema para ofrecer esas funcionalidades. Este tipo de requisitos se recoge en los requisitos no funcionales [\[22\]](#page-82-0) y se suelen basar en aspectos como el rendimiento, la seguridad, la compatibilidad, la disponibilidad, la usabilidad o la accesibilidad.

A continuación, en la tabla [3.1](#page-37-0) se enumeran los requisitos no funcionales para la aplicación de preparación de colonoscopias.

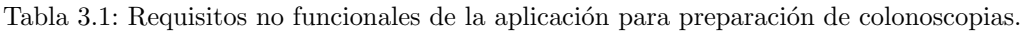

<span id="page-37-0"></span>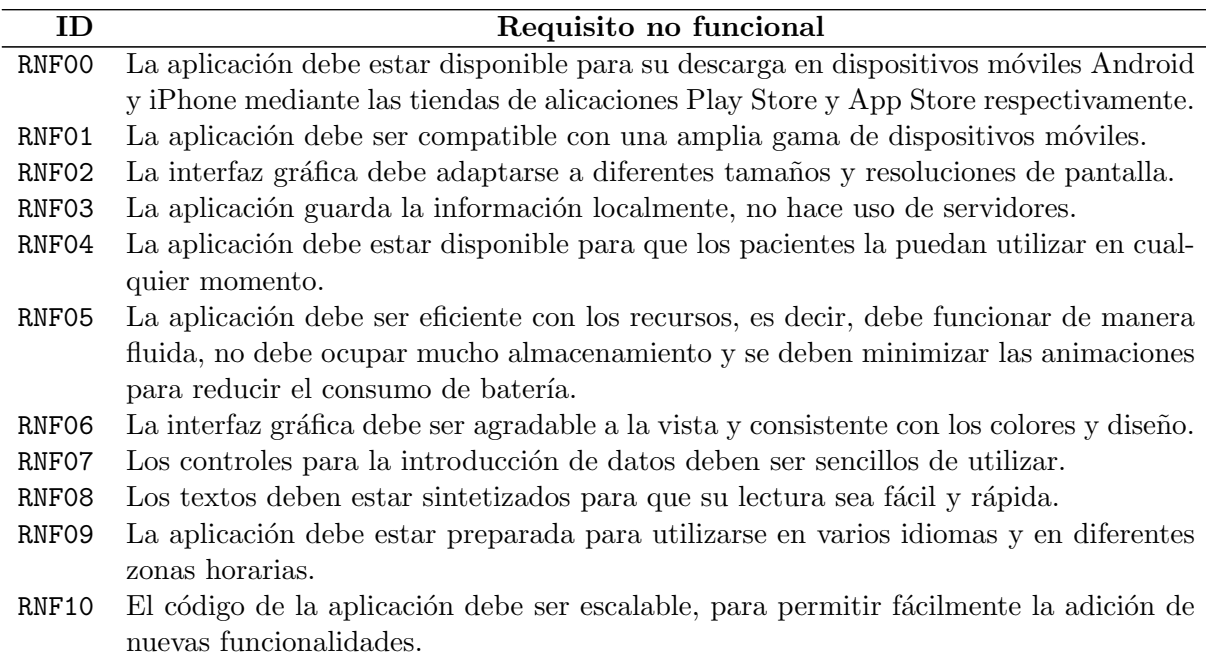

## Capítulo 4

# Diseño

### 4.1. Introducción

Una vez completado el análisis de los requisitos, se procede a la etapa de diseño de la aplicación, donde se definen aspectos clave como los estados en los que puede encontrarse durante su ejecución, la arquitectura, los diagramas de clases y los elementos de diseño de la interfaz gráfica.

Se ha prestado especial atención al diseño de los estados de la aplicación, utilizando el patrón de diseño de estado [\[23,](#page-82-1) pp. 305-313] para implementar funcionalidades críticas, como la generación de notificaciones que son fundamentales para el seguimiento de una buena preparación.

En cuanto a la arquitectura, se ha considerado la aproximación Modelo-Vista-Controlador (MVC)  $[23, pp. 4-6]$  $[23, pp. 4-6]$ , dado que una parte fundamental de la aplicación es la gestión de los datos introducidos por el paciente durante el formulario inicial. Estos datos son la base para la generación de un proceso de preparación personalizado, por lo que su correcto manejo es crucial para impactar de manera positiva en la preparación del paciente.

Además, se ha tenido en cuenta el perfil del público objetivo al que se dirige la aplicación, compuesto por personas de entre  $50 \times 69$  años. Por tanto, se han considerado características de diseño que garanticen que la aplicación sea fácil de usar y no represente un obstáculo o desmotivación para los pacientes.

## <span id="page-38-0"></span>4.2. Estados de la aplicación

En base al protocolo proporcionado por el equipo médico en el Anexo [B,](#page-94-0) se han identificado una serie de estados de la aplicación bien delimitados. Estos estados tienen un impacto tanto en la interfaz gráfica como en la funcionalidad ofrecida al paciente. Por ejemplo, al abrir la aplicación por primera vez, se mostrará una pantalla y un conjunto de funciones específicas, mientras que si se ha completado el formulario y se está siguiendo una preparación, la interfaz será diferente. Otra diferenciación interesante entre estados es la generación de notificaciones, cuyo comportamiento puede variar, por ejemplo, si a la mitad del proceso de preparación se comienzan a ignorar los avisos de la aplicación. Para implementar esta separación lógica, se han definido una serie de estados, como se observa en la Fig. [4.1,](#page-41-0) y la transición entre estos estados se lleva a cabo de la siguiente manera.

- Cuando un paciente instala y abre la aplicación por primera vez, pasa automáticamente al estado SIN\_CITA. En este estado, y solo en el caso en el que la cita esté programada con más de dos días de antelación, el paciente puede rellenar el formulario con la información de su cita, datos personales y la historia clínica necesaria para generar una preparación personalizada. Cuando el paciente rellena el formulario, puede no disponer de la preparación y entonces deberá introducir este dato en otro estado futuro. Una vez completado el formulario, la aplicación pasa al estado ESPERA DIETA. - Puede ocurrir que el formulario se complete con menos tiempo del esperado, por ejemplo, tres días antes de la cita de la colonoscopia. En este caso, al completar el formulario y comprobar el estado de la aplicación, se pasaría directamente al estado EN\_DIETA. Sin embargo, no se puede completar el formulario con una cita con menos de dos días de antelación. -
- En el estado ESPERA DIETA, la aplicación cuenta con toda la información relevante del paciente, excepto en el caso en el que todavía no se haya introducido a la aplicación la preparación prescrita por el equipo médico, y se espera el momento en el que deba iniciar las acciones correspondientes al proceso de preparación. Durante este estado, se generan las notificaciones que serán lanzadas por el sistema a lo largo del proceso de preparación de la colonoscopia, excepto las de las tomas de la preparación. Estas notificaciones incluyen recordatorios de las acciones previas al inicio del proceso, instrucciones sobre la preparaci´on intensiva, si es necesario y pautas sobre la dieta a seguir. La pantalla principal de la aplicación mostrará al paciente la opción de introducir la preparación recogida si todavía no lo ha hecho, acciones recordatorias al paciente, así como el día que se comienza la preparación intensiva [4.3.1](#page-42-0) o la dieta, el evento que llegue antes. Si el paciente introduce la preparación recogida en el centro médico, la aplicación elimina las notificaciones programadas y las recalcula desde el momento actual teniendo en cuenta las propias de las tomas de la preparación. La aplicación pasa automáticamente al estado EN DIETA, como se define en el Anexo [B](#page-94-0) dependiendo del turno de la cita, cinco o cuatro días antes de la cita en caso de requerirse una preparación intensiva, o tres días antes de la cita, cuando el paciente necesita comenzar una dieta blanda. Durante el estado ESPERA DIETA, el paciente tiene la opción de modificar uno o varios datos del formulario, lo que provocará una regeneración del proceso de preparación. También existe la posibilidad de cancelar la preparación, lo que devolverá la aplicación al estado SIN CITA.
- Al estado EN DIETA se puede llegar sin pasar por el estado ESPERA DIETA si se ha rellenado el formulario con una antelación de menos de cinco o cuatro días antes de la cita en caso de requerirse una preparación intensiva, o tres días antes de la cita, cuando el paciente necesita comenzar una dieta blanda. Durante el estado EN DIETA, el paciente recibe notificaciones sobre las acciones que debe realizar para una buena preparación de la colonoscopia. La pantalla principal de la aplicación mostrará al paciente la opción de introducir la preparación recogida si todavía no lo ha hecho, en este estado se muestra el d´ıa de la cita, junto con las acciones pendientes que el usuario debe realizar. Si el paciente introduce la preparación recogida en el centro médico, la aplicación elimina las notificaciones programadas y las recalcula desde el momento actual teniendo en cuenta las propias de las tomas de la preparación. En el caso de haber completado el formulario con menos de cinco o cuatro días de anticipación para una preparación intensiva, o menos de tres días si solo se debe realizar una dieta blanda, la aplicación generará las notificaciones correspondientes en ese momento. También se le preguntará al paciente si ha realizado acciones por cuenta propia sin registrarlas en la aplicación. Las acciones durante este estado no son críticas, pero se recomienda seguirlas para lograr una preparación adecuada. La inacción en estas acciones no afectará en la transición a los estados de RIES-GO MALA PREPARACION o MALA PREPARACION. Cuando llegue el momento de

comenzar las tomas de la preparación, ya sea la tarde anterior o la mañana del día de la cita, la aplicación pasará automáticamente al estado EN PREPARACION. Este momento, si el paciente no ha introducido la preparación recogida en el centro médico, la aplicación pasar´a al estado MALA PREPARACION, debido a que no se va a poder tomar dicha preparación con el tiempo suficiente. Desde el estado EN DIETA, el paciente tiene la opción de cancelar la preparación y volver al estado SIN\_CITA.

- En el estado EN PREPARACION, el paciente recibe notificaciones sobre las tomas de la preparaci´on desde la tarde anterior a la cita si el turno es por la ma˜nana, o desde la ma˜nana del día de la cita si el turno es por la tarde. En la interfaz gráfica de la pantalla principal se muestra el d´ıa de la cita y las acciones pendientes que el usuario debe realizar. Estas acciones son críticas y, en caso de no interactuar con ellas antes del lanzamiento de la notificación de la siguiente toma, la aplicación pasa al estado RIESGO MALA PREPARACION. Si el paciente sigue todas las indicaciones propuestas por la aplicación, al llegar la hora de la cita, la aplicación pasa automáticamente al estado PREPARACION CORRECTA. Además, desde este estado, el usuario tiene la opción de cancelar el proceso de preparación y volver al estado SIN CITA.
- En el estado PREPARACION CORRECTA, el paciente ha completado exitosamente las acciones críticas, que se corresponden con las tomas de la preparación, propuestas por la aplicaci´on, y ha asistido a la cita para la colonoscopia. En este estado, la pantalla principal de la aplicación proporciona al usuario una forma de compartir el registro de la información recopilada con el equipo médico. Además, se ofrece la opción de finalizar todo el progreso de la aplicación y volver al estado SIN CITA, lo que permitiría iniciar un nuevo proceso de preparación.
- $\blacksquare$  En el estado RIESGO MALA PREPARACION, la pantalla principal de la aplicación enfatiza al paciente la necesidad de completar una toma pendiente de la preparación, la cual es una acción crítica para lograr una buena preparación. Si el paciente confirma la toma antes de que se notifique la siguiente toma, la aplicación regresa al estado EN PREPARACION para continuar con el proceso de preparación de la colonoscopia de manera normal. Sin embargo, si el paciente no confirma la toma de la preparación dentro de ese intervalo, se considerará que no será posible alcanzar una preparación adecuada antes de la cita, y la aplicación pasará al estado MALA PREPARACION. Desde el estado RIES-GO\_MALA\_PREPARACION, se ofrece al paciente la opción de cancelar el proceso de preparación y volver al estado SIN\_CITA.
- En el estado MALA PREPARACION, la aplicación cancela las notificaciones programadas posteriores a ese momento, y la pantalla principal notifica al paciente sobre la necesidad de ponerse en contacto con el equipo médico para informar sobre la situación. Además, esta pantalla ofrece la opción de compartir con el equipo médico el proceso seguido dentro de la aplicación. Desde este estado, el paciente puede realizar modificaciones directas en el formulario para configurar un nuevo proceso de preparación basado en los datos previamente ingresados, pasando al estado ESPERA DIETA. También tiene la opción de cancelar la preparación y regresar al estado SIN\_CITA.

#### <span id="page-40-0"></span>4.2.1. Uso del patrón de diseño de estado

El diseño de los estados de la aplicación se utiliza para simplificar la implementación de la interfaz gráfica y la funcionalidad mediante el uso del patrón de diseño patrón de diseño de

<span id="page-41-0"></span>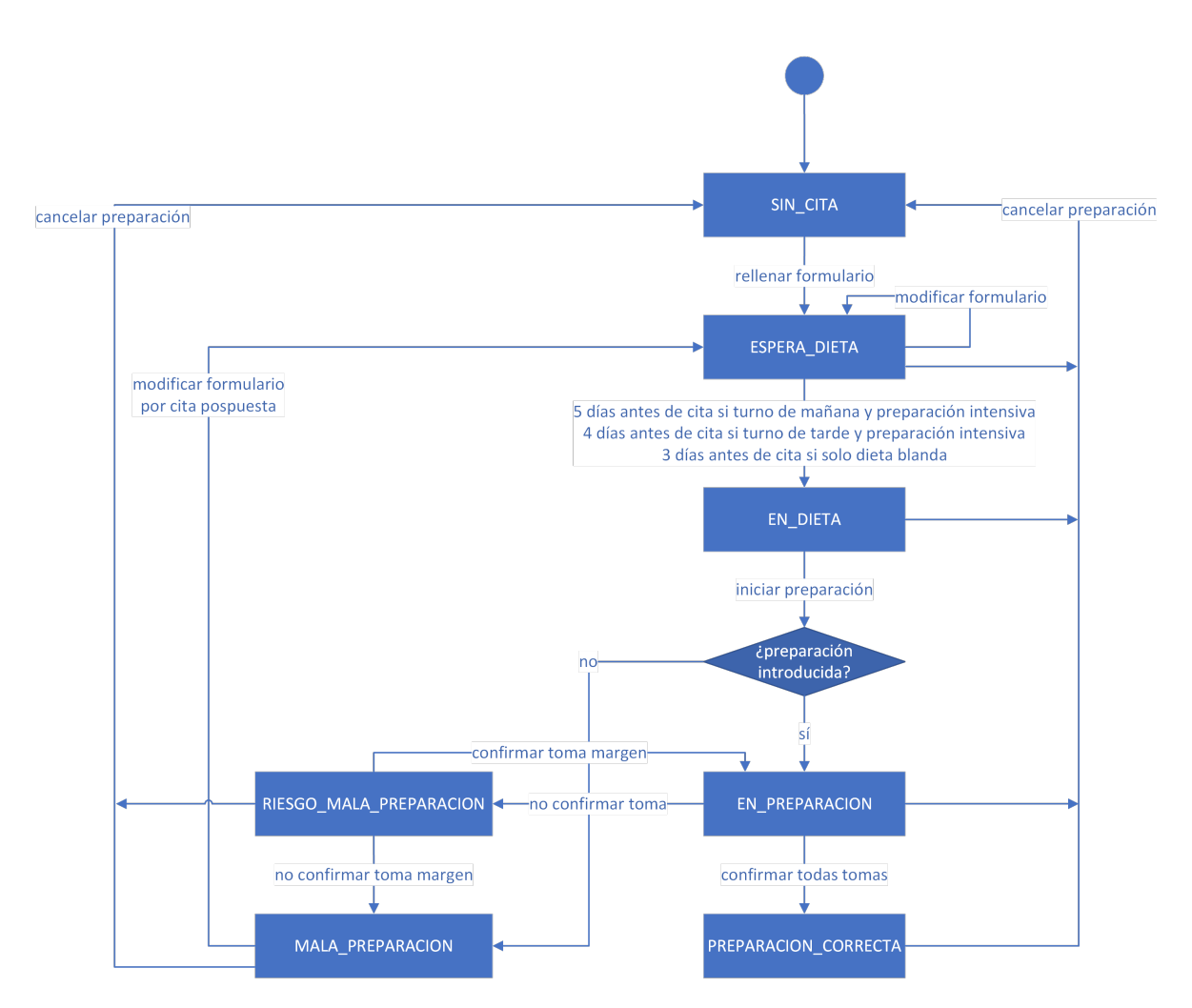

Fig. 4.1: Diagrama de estados de la aplicación para preparación de colonoscopias.

estado  $[23, pp. 305-313]$  $[23, pp. 305-313]$  o *State Design Pattern*. Este patrón permite centralizar los comportamientos específicos de la aplicación en un único objeto y, a menudo, los objetos de estado se implementan como  $Singletons$  [\[23,](#page-82-1) pp. 127-134]. De esta forma, se consigue un código más claro, donde las llamadas a métodos son consistentes pero su comportamiento varía según el estado actual de la aplicación.

El patrón de diseño de estado está formado por los siguientes elementos.

- El Context es el intermediario encargado de mantener una instancia del estado actual de la aplicación y ofrecer métodos de interés como, por ejemplo, el cambio de estado de la aplicación.
- El *State* es una clase abstracta que define una interfaz que establece cuáles van a ser los comportamientos que pueden implementar los estados concretos. Sirve para definir la estructura que deben seguir los estados para ofrecer funcionalidades coherentes dentro del código de la aplicación. En el caso de la aplicación para la preparación para las colonoscopias podemos definir m´etodos como la carga de la pantalla principal, el men´u lateral o la generación de notificaciones y tarjetas.
- Un Concrete State es una subclase de State que implementa un comportamiento asociado con un estado del *Context*. En el caso de la aplicación, la carga de la pantalla principal,

durante el estado SIN\_CITA, muestra un botón para iniciar un nuevo formulario mientras que si ya se ha iniciado una preparación, en el estado EN PREPARACION, muestra las acciones pendientes de realizar por parte del paciente. De igual manera sucede con el menú lateral, el botón para modificar el formulario está disponible en estado FORMULA-RIO SIN PREP pero no durante el estado EN PREPARACION.

En la aplicación relacionada con este TFG, el patrón de diseño de estado se utiliza para variar la vista de ciertas pantallas de la interfaz gráfica y la funcionalidad de algunos métodos dependiendo del estado de la aplicación, como se verá en la sección de clases de diseño [4.4.](#page-46-0) En concreto se espera variar el funcionamiento de la carga de la pantalla principal, del menú lateral y de la generación de notificaciones y tarjetas, cuyo diseño también se explicará más adelante.

## 4.3. Arquitectura del sistema

El desarrollo de aplicaciones móviles que muestran información y permiten la interacción de los pacientes a través de una interfaz de pantalla comúnmente se basa en el patrón de programación Modelo-Vista-Controlador (MVC). Este enfoque de programación consta de tres capas principales que interactúan entre sí y ofrecen separación de funciones, como se ilustra en la Fig. [4.2](#page-43-0) [\[23,](#page-82-1) pp. 4-6].

- El modelo es el componente encargado de la obtención, manejo y persistencia de los datos de la aplicación. No tiene que conocer cómo se presenta la información en la vista ni cuáles son las acciones que realiza el controlador.
- La vista es el componente encargado de la presetación de interfaz gráfica, que muestra los datos del modelo ofrecidos por el controlador. En la aplicación para la detección de colonoscopias, est´a compuesta por el conjunto de pantallas que se muestran al paciente cuando accede a la aplicación
- El controlador es el componente que actúa como intermediario y mantiene la separación lógica entre el modelo y la vista, y se encarga de manejar las acciones que realiza el paciente en la vista.

La división de las partes de la aplicación propuestas por el patrón Modelo-Vista-Controlador proveen de flexibilidad y modularidad al c´odigo, mejorando, como consecuencia, la escalabilidad de la aplicación en el futuro, facilitando la generación de pruebas y mejorando la colaboración del equipo en el desarrollo de la aplicación [\[24\]](#page-82-2). Para el desarrollo de la aplicación móvil relacionada con este documento, se va a seguir una aproximación no exacta del patrón MVC debido al funcionamiento de los *widgets* de Flutter, que se explicará en el capítulo de implementación, junto con el desarrollo de la capa de vista y controlador.

### <span id="page-42-0"></span>4.3.1. Modelo de datos

Para definir el modelo de datos se utiliza como base el Anexo [B,](#page-94-0) proporcionado por el equipo m´edico, y que contiene el procedimiento completo que los pacientes deben seguir para lograr una preparación adecuada del colon. Este anexo incluye variables relacionadas con la información de la cita, datos personales e historial clínico del paciente, que son necesarios para generar

<span id="page-43-0"></span>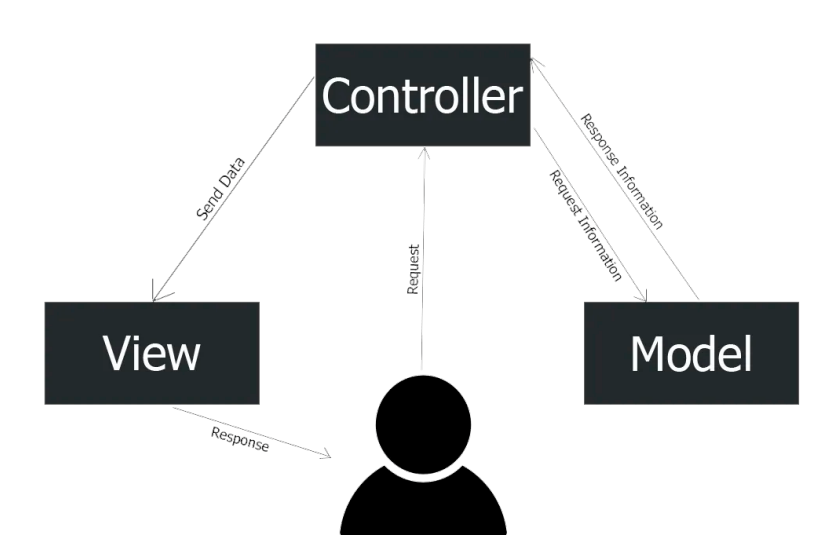

Fig. 4.2: Patrón de diseño *Modelo Vista Controlador* (MVC). Figura tomada de [\[24\]](#page-82-2).

una preparación personalizada de acuerdo a las características individuales. Estos datos debe introducirlos el paciente a la aplicación a lo largo de una serie de pantallas a modo de formulario, ya que la aplicación no se conecta con ningún servidor. Cada dato introducido por el paciente sirve para que la aplicación evalúe la necesidad de incluir, además de las tomas de preparado comunes a todos los procedimientos, la reprogramación de medicamentos actuales, aumento de la ingesta de líquidos, tomas adicionales de laxantes o ajustes en los intervalos entre tomas de la preparación, entre otros casos. A continuación, se detallan las preguntas que realiza la aplicación a lo largo del formulario para la generación de las preparaciones y la descripción de sus consecuencias asociadas.

- Se debe preguntar al paciente la fecha y la hora de la cita. Son asignadas por el equipo de citaciones del hospital y se utilizan como referencia para progragramar las acciones que debe seguir el paciente. Adem´as, una vez superada, marca el inicio del estado PREPARA-CION\_CORRECTA o PREPARACION\_INCORRECTA de la aplicación.
- $\bullet$  Se debe preguntar al paciente el **peso** y la **altura**. Se utilizan para que la aplicación calcule el IMC, que debe ser superior a 25.
- Se debe preguntar al paciente la frecuencia de las deposiciones semanales, dando la opción de escoger entre dos o menos de dos semanales y tres o más de tres deposiciones semanales. En el caso de indicar una frecuencia de dos o menos de dos deposiciones semanales se debe intensificar la preparación.
- Se debe preguntar al paciente si es diabético, y en caso afirmativo, se debe intensificar la preparación.
- Se debe preguntar al paciente si tiene Parkinson, y en caso afirmativo, se debe intensificar la preparación.
- Se debe preguntar al paciente si ha sido operado de **cirugía bariátrica**, y en caso afirmativo, se debe intensificar la preparación.
- Se debe preguntar al paciente si ha sido operado del abdomen, y en caso afirmativo, se debe intensificar la preparación.
- Se debe preguntar al paciente si toma medicamentos para el hierro, anticoagulantes orales y antiagregantes. En el caso de tomar hierro, se debe suspender la toma 5 d´ıas antes de la prueba. En el caso de los anticoagulantes y antiagregantes, se debe contactar con el Médico de Atención Primaria para valorar su suspensión o sustitución.
- Se debe preguntar al paciente si toma medicamentos para los nervios o la ansiedad, entre los que se encuentran: Amitriptilina (Tryptizol $(\widehat{\mathbb{R}})$ ), Imipranina (Tofranil $(\widehat{\mathbb{R}})$ ), Clomipramina (Anafranil $\mathbb{R}$ ), Paroxetina, Venlafaxina, Risperidona (Risperdal $\mathbb{R}$ ), Clozapina (Leponex $\mathbb{R}$ ), Nemea $\mathbb{R}$ )), Olanzapina, Haloperidol, Amisulpiride y/o Quetiapina (Seroquel $(\mathbb{R})$ . En el caso de tomar uno o varios de ellos, se debe intensificar la preparación.
- Se debe preguntar al paciente si toma medicamentos para el dolor, entre los que se encuentran: Fentanilo (Actiq $\widehat{R}$ ), Durogesic $\widehat{R}$ ), Fendivia $\widehat{R}$ ) y/o Tramadol (Adolonta $\widehat{R}$ ),  $Zaldiar(\mathbb{R})$ . En el caso de tomar uno o varios de ellos, se debe intensificar la preparación.
- Se debe preguntar al paciente si toma medicamentos para el corazón o la tensión arterial, entre los que se encuentran: Amplodipino, Diltiazem y/o Nicardipino. En el caso de tomar uno o varios de ellos, se debe intensificar la preparación.
- Se debe preguntar al paciente si ya se ha realizado una **colonoscopia previa** y no consiguió una adecuada limpieza del colon, y en caso afirmativo, se debe intensificar la preparación.
- Se debe preguntar al paciente si dispone de la preparación. En caso de haberla recogido en el centro médico, se preguntará al paciente por el nombre de la preparación recogido entre las opciones: solución de Bohn o Casenglicol, Pleinvue, CitraFleet®o Moviprep. En caso de no haberla recogido, se deberá introducir en el futuro, pero antes de comenzar la toma de la preparación.

El hecho de intensificar la preparación significa que se aumenta la preparación en los siguien-tes tres aspectos, según se especifica en el Anexo [B.](#page-94-0)

- Se pasa de tomar 1,5 litros de agua al día a 2 litros de agua al día.
- Las 24 horas previas a la cita solo se pueden tomar l´ıquidos y no deben ser bebidas con burbujas, carbonatadas ni azúcares, especialmente siendo diabético.
- Se debe a˜nadir un laxante llamado Evacuol, con una dosis de entre 6 y 8 gotas por la noche. Deber´a tomarse desde 5 d´ıas antes a 2 d´ıas antes en el caso de que la cita sea en turno de mañana y desde 4 días antes hasta 1 día antes en el caso de que la cita sea en horario de tarde.

Cuando se finaliza el formulario, la aplicación deberá generar una serie de notificaciones que guiarán al paciente para conseguir una buena preparación de la colonoscopia. El momento en el que se lanzan las notificaciones es importante, ya que muchas de ellas requieren una acción por parte del paciente en un intervalo corto de tiempo. A continuación, en la Tabla [4.1,](#page-45-0) se muestran todas las notificaciones que genera la aplicación y el momento durante la preparación en el que se lanza cada una de ellas.

| Días antes cita | Hora  | Condición        | <b>Texto</b>                                                                     |
|-----------------|-------|------------------|----------------------------------------------------------------------------------|
| 10              | 9:00  | N/A              | Recuerde que en 10 días comienza su prepa-                                       |
|                 |       |                  | ración                                                                           |
| $7 - 5$         | 9:00  | Preparación      | Recuerde comprar Evacuol en su farmacia De-                                      |
|                 |       | intensiva        | be comprarlo sin receta                                                          |
| 7               | 9:00  | Antiagregantes   | Contacte con su Médico de Atención Prima-                                        |
|                 |       |                  | ria para valorar la suspensión o sustitución de                                  |
|                 |       |                  | Antiagregantes                                                                   |
| $5 - 1$         | 15:00 | Preparación      | Recuerde tomar al menos 2 litros de agua al                                      |
|                 |       | intensiva        | día                                                                              |
| $5 - 1$         | 21:00 | Preparación      | $\chi$ Ha tomado al menos 2 litros de agua durante                               |
|                 |       | intensiva        | el día de hoy?                                                                   |
| $5 - 1$         | 21:00 | Cita en turno de | Recuerde tomar 6-8 gotas de Evacuol                                              |
|                 |       | mañana y prepa-  |                                                                                  |
| $5 - 1$         |       | ración intensiva |                                                                                  |
|                 | 9:00  | N/A              | Recuerde introducir la preparación recogida<br>en el centro de salud             |
| $\overline{5}$  | 9:00  | Hierro           | Recuerde suspender el tratamiento de hierro                                      |
| 5               | 9:00  | Diabético        | Contacte con su Médico de Atención Primaria                                      |
|                 |       |                  | y pregunte qué debe hacer siendo diabético                                       |
| 5               | 9:00  | Antiagregantes   | ¿Ha contactado con su Médico de Atención                                         |
|                 |       |                  | Primaria para valorar la suspensión o susti-                                     |
|                 |       |                  | ción de Antiagregantes?                                                          |
| 5               | 9:00  | Anticoagulantes  | Contacte con su Médico de Atención Prima-                                        |
|                 |       |                  | ria para valorar la suspensión o sustitución de                                  |
|                 |       |                  | Anticoagulantes Orales                                                           |
| 4               | 9:00  | Diabético        | ¿Ha contactado con su Médico de Atención                                         |
|                 |       |                  | Primaria para saber qué debe hacer siendo                                        |
|                 |       |                  | diabético?                                                                       |
| $\overline{4}$  | 9:00  | Anticoagulantes  | ¿Ha contactado con su Médico de Atención                                         |
|                 |       |                  | Primaria para valorar la suspensión o sustitu-                                   |
|                 |       |                  | ción de Anticoagulantes Orales?                                                  |
| $\overline{3}$  | 9:00  | Hierro           | ¿Ha recordado suspender el tratamiento de                                        |
|                 |       |                  | hierro?                                                                          |
| $1 - 0$         | N/A   | Solución de Bohn | Realice la toma de la preparación NOMBRE                                         |
|                 |       | o Casenglicol    | DE LA PREPARACIÓN de las hh:mm horas                                             |
| $1 - 0$         | N/A   | Pleinvue         | Realice la toma de la preparación NOMBRE<br>DE LA PREPARACIÓN de las hh:mm horas |
|                 |       |                  | a lo largo de 1 hora junto a medio litro de                                      |
|                 |       |                  | otros líquidos                                                                   |
| $1 - 0$         | N/A   | Citrafleet       | Realice la toma de Citrafleet de las HH horas                                    |
|                 |       |                  | durante 10-15 minutos                                                            |
| $1 - 0$         | N/A   | Citrafleet       | 10 minutos después de la toma de Citrafleet                                      |
|                 |       |                  | debe tomar 1,5 litros de agua o bebida isotóni-                                  |
|                 |       |                  | ca                                                                               |
| $1 - 0$         | N/A   | Moviprep         | Realice la toma de Moviprep de las HH horas                                      |
|                 |       |                  | y beba medio litro de líquidos                                                   |

<span id="page-45-0"></span>Tabla 4.1: Programación de las notificaciones que la aplicación lanza al paciente durante el proceso de preparación de una colonoscopia.

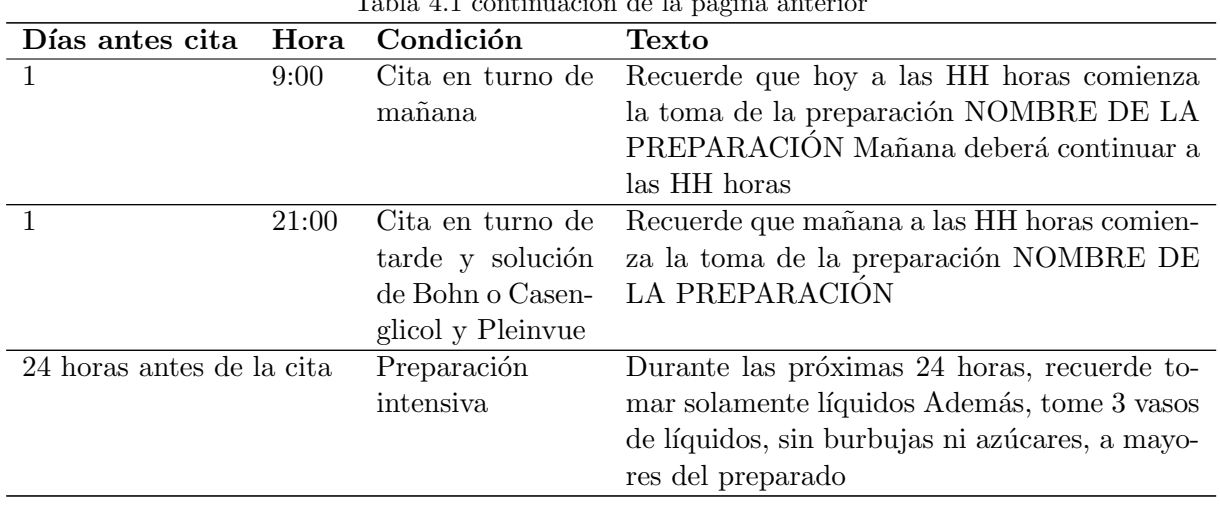

Tabla 4.1 continuación de la página anterior

Al final de la preparación, hay dos tipos de datos que la aplicación debe recoger sobre el proceso seguido por el paciente y cuál es el estado de preparación del paciente.

- $\bullet$  Se debe pedir al paciente confirmar la hora de las **tomas de la preparación** para que el equipo m´edico pueda verificar posteriormente si se han realizado dentro del intervalo de tiempo adecuado. Esto tendrá un impacto en el estado de preparación del paciente para la colonoscopia.
- Se debe pedir al paciente que introduzca que indique el aspecto de las deposiciones realizadas antes de la colonoscopia. El equipo médico ha proporcionado tres imágenes [4.3](#page-46-1) junto al Anexo [B](#page-94-0) que ejemplifican diferentes aspectos de las deposiciones. Antes de la consulta, se espera que las deposiciones se asemejen a la imagen que muestra un aspecto más acuoso y de color claro, como en la Fig. [4.3a.](#page-46-1)

<span id="page-46-1"></span>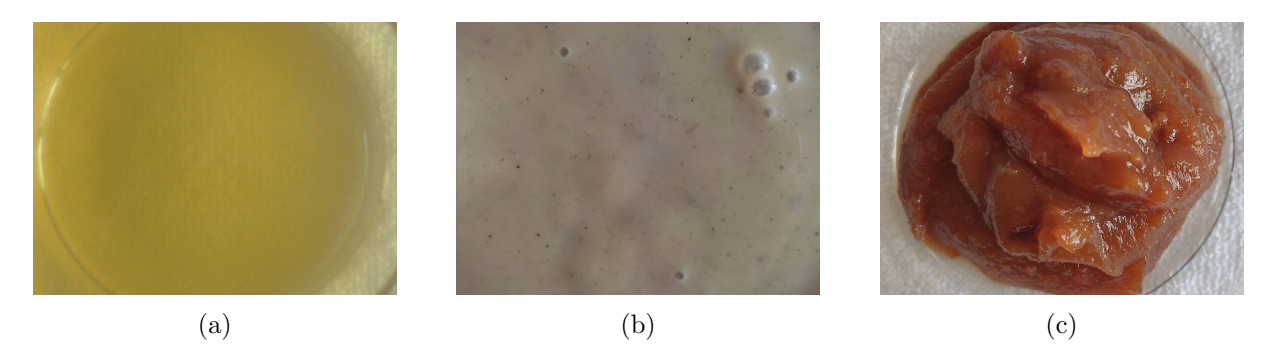

Fig. 4.3: Ejemplos de color y textura de las deposiciones que el paciente tiene que elegir antes de asistir a la colonoscopia.

## <span id="page-46-0"></span>4.4. Clases de diseño

Después de examinar el modelo de datos utilizado en la aplicación en la sección [4.3.1,](#page-42-0) en esta sección se explica la interrelación entre las clases que componen la aplicación móvil. Siguiendo el modelo de datos, en la Fig. [4.4,](#page-47-0) la clase principal ColonprepInfo contiene métodos para gestionar la persistencia del objeto. El método loadColonprepInfo() se utiliza para cargar la información almacenada localmente, asignando los valores correspondientes a cada uno de los atributos de la clase. Por otro lado, el método saveColonprepInfo() realiza la operación inversa, serializando la información contenida en el objeto para almacenarla localmente. Cuando se cancela una preparación, se utiliza el método removeColonprepInfo() para eliminar la información de la preparación. De esta forma, el estado de la aplicación garantiza que aparezca la pantalla para iniciar un nuevo formulario. Los métodos fromJson(), toJson(), fromMap() y toMap() son comunes a todas las clases del modelo de datos, ya que se encargan de la serialización y deserialización de la información del objeto.

<span id="page-47-0"></span>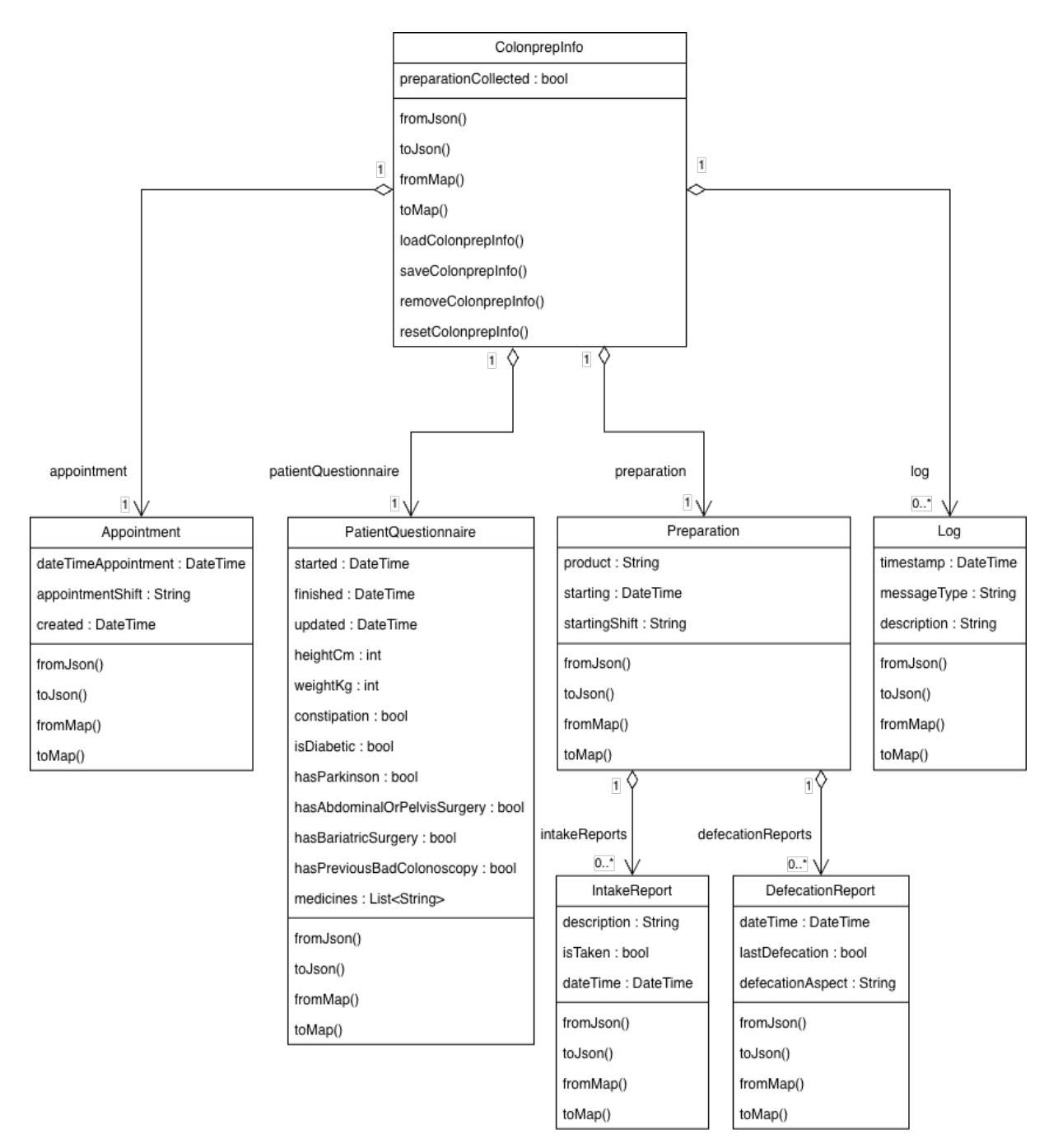

Fig. 4.4: Diagrama de clases de los datos de la aplicación para preparación de colonoscopias.

En la sección [4.2.1,](#page-40-0) se ha explicado la elección del patrón de diseño de estado para simplificar el código en casos en los que una misma función debe realizar acciones diferentes según el estado

de la aplicación. En la versión actual de la aplicación, este patrón se ha aplicado al diseño de la pantalla principal y al menú lateral, los cuales cambian entre estados, tal y como se explicó en la sección [4.2.](#page-38-0) La Fig. [4.5](#page-48-0) muestra la existencia de la clase StateContext, que contiene una instancia de un estado específico y define los métodos para cambiar de estado y verificar el estado actual de la aplicación. Para que este patrón de diseño funcione, los métodos implementados en cada estado deben ser comunes, pero con funcionalidades distintas. Por esta razón, la clase State es una clase abstracta que define los métodos que posteriormente serán implementados por todos los estados de la aplicación.

<span id="page-48-0"></span>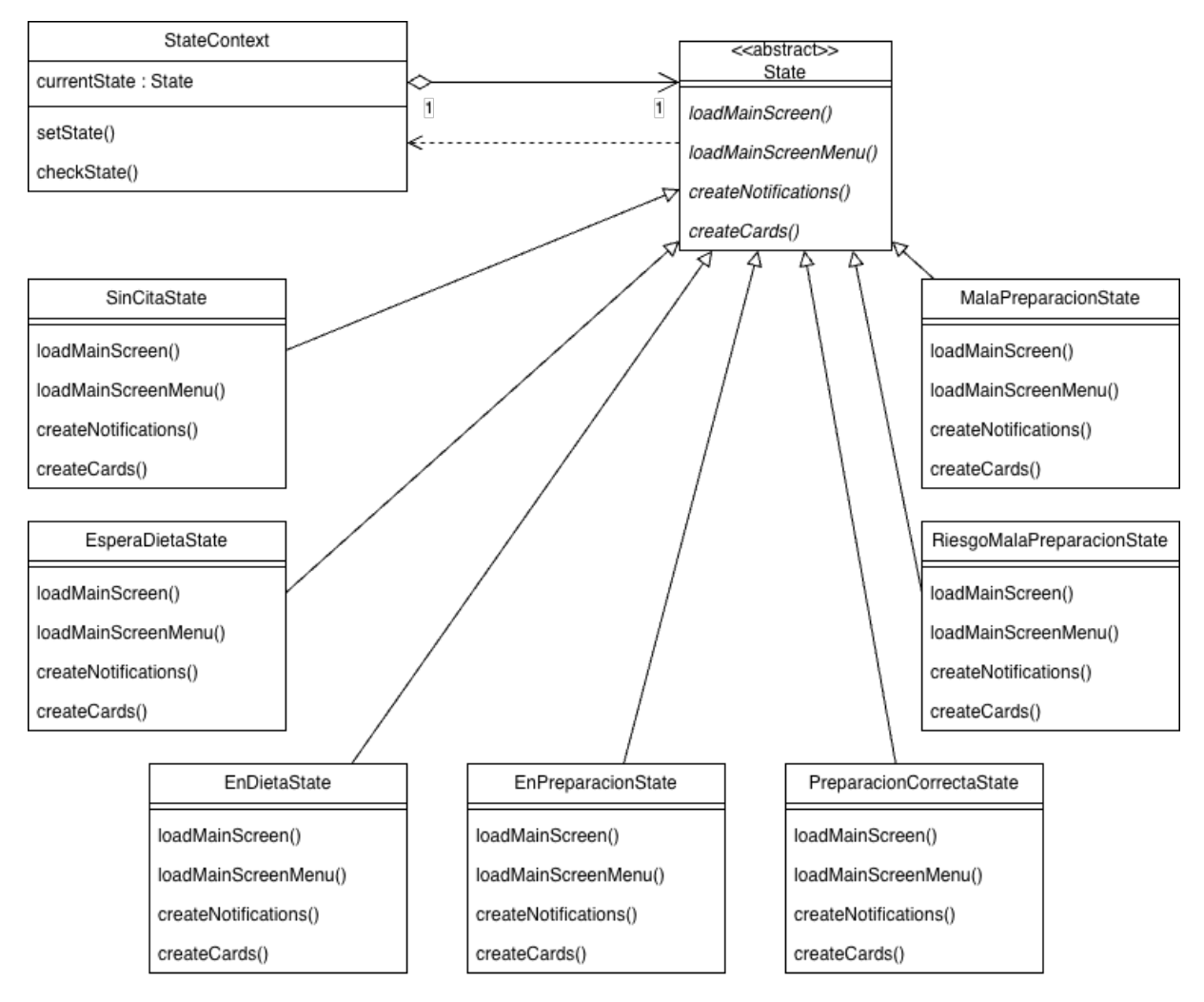

Fig. 4.5: Diagrama de clases del patrón State Design Pattern de la aplicación para preparación de colonoscopias.

En el desarrollo de una aplicación, es común utilizar servicios para simplificar y modularizar la lógica del sistema. Los servicios son componentes que encapsulan funcionalidades específicas y se encargan de realizar tareas relacionadas con esa funcionalidad. En la Fig. [4.6,](#page-49-0) se definen los diagramas de clases de los servicios utilizados en la aplicación.

## 4.5. Interfaz de usuario

La aplicación de preparación de colonoscopias se dirige principalmente a pacientes de edades entre 50 y 69 años. Para cumplir con los requisitos no funcionales y ofrecer una buena experien-

<span id="page-49-0"></span>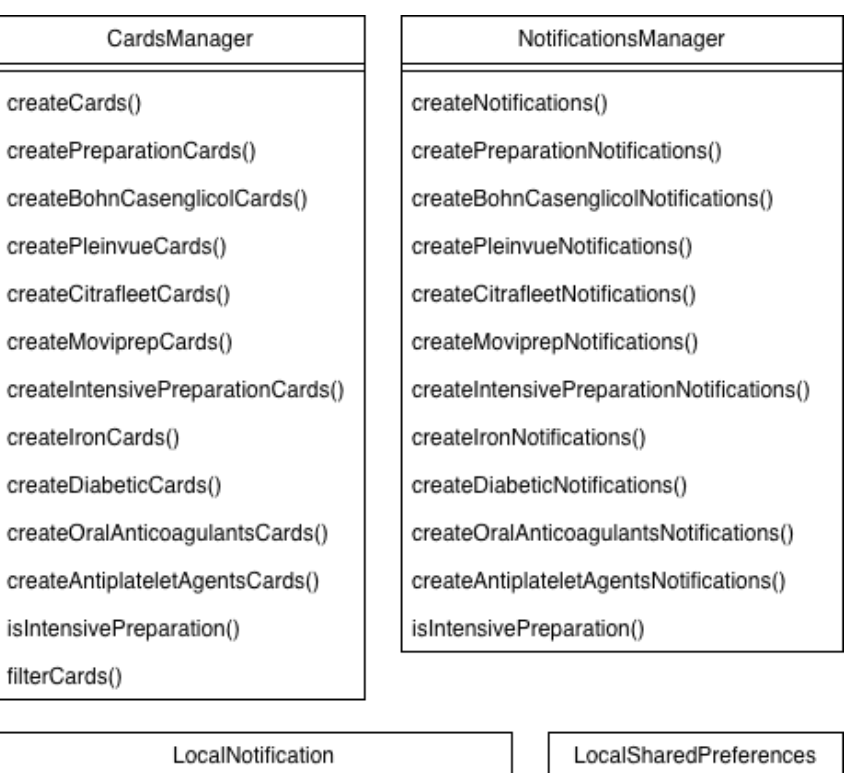

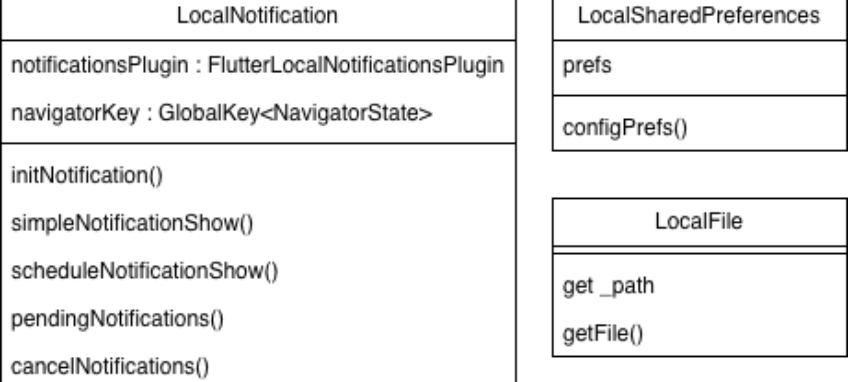

Fig. 4.6: Diagrama de clases de los servicios de la aplicación para preparación de colonoscopias.

cia, se debe prestar especial atención al diseño de las pantallas y a la adaptabilidad de la interfaz gráfica a diferentes dispositivos móviles. Es importante cuidar el diseño de las pantallas y garantizar que la aplicación sea fácil de usar, visualmente atractiva y compatible con dispositivos de distintos tamaños. Una interfaz gráfica bien diseñada y agradable contribuye a motivar a los pacientes a utilizar la aplicación móvil y a seguir el proceso de preparación de la colonoscopia de manera correcta [\[25\]](#page-82-3). Por ello, es importante cumplir con los requisitos no funcionales relacio-nados con esta parte de la interfaz, definidos en la sección [3.4.](#page-37-1) A continuación, se presentan las medidas que se van a seguir durante la implementación para lograr estos objetivos, teniendo en cuenta que muchos de los *widgets* utilizados posteriormente para la implementación del código. ya implementan guías de diseño Material<sup>[1](#page-49-1)</sup> o Cupertino<sup>[2](#page-49-2)</sup>.

■ Los valores aplicados a los márgenes, los tamaños de los textos e imágenes y otros elementos para la construcci´on de la interfaz de usuario, deben ser relativos al tama˜no de la pantalla. De esta manera se consigue que la apariencia sea uniforme en todos los dispositivos en los

<span id="page-49-1"></span><sup>1</sup> <https://m3.material.io/>

<span id="page-49-2"></span> $^{2}$ <https://developer.apple.com/design/human-interface-guidelines>

que un paciente ejecuta la aplicación. Además, la interfaz gráfica debe mantenerse siempre en vertical ya que favorece la mejor visualización de toda la información contenida en la pantallas.

- El color predominante en el fondo de las pantallas de la aplicación es el azul #29b6f6. La elección de este color se debe a la asociación que realizan los seres humanos de manera natural con la calma, la confianza, la veracidad, la inteligencia o la eficiencia [\[26\]](#page-82-4), y que es oportuno implementar en una aplicación relacionada con la sanidad. Como color secundario para elementos como los textos, se ha seleccionado el blanco, que ayuda a crear un buen contraste con el fondo. Otros elementos como el fondo los botones para continuar en el formulario se han establecido en el verde #4caf50 y el fondo de los botones para retroceder en el formulario se han establecido en el rojo #f44336.
- El tama˜no del texto debe estar ligeramente escalado respecto al tama˜no habitual para la información más relevante, aunque debe seguir respondiendo a un cambio del tamaño de texto desde la configuración del sistema operativo.
- Los *layouts* que forman la aplicación deben ser flexibles por lo que, si la aplicación se ejecuta en pantallas con diferentes tamaños, los *widgets* de control de disposición se ajustarán al ancho y al largo de la pantalla. Es importante que si una pantalla contiene más elementos de los que se puede mostrar en una sola vista, la aplicación permita hacer scroll para descubrir la información restante.
- Implementación de una serie de tarjetas que permitan diferenciar de forma clara las acciones pendientes del paciente en la pantalla principal. Estas tarjetas tienen como objetivo visual separar las diversas acciones mediante bordes redondeados. Adem´as, muestran la fecha y hora de la notificación asociada a cada acción, incluyen un texto descriptivo y proporcionan botones que redirigen a más información sobre la acción o permiten confirmarla.

### 4.5.1. Pantallas del formulario

Es importante asegurarse de que el paciente no se sienta abrumado al completar el formulario y que las preguntas sean claras y de fácil comprensión. Del mismo modo, durante la preparación de la colonoscopia, es fundamental que las acciones recomendadas por la aplicación sean concisas. Por lo tanto, se busca simplificar al máximo el diseño de las pantallas para garantizar una experiencia agradable. A continuación, se describe la estructura de las pantallas del formulario.

- En la parte superior se debe indicar al paciente el progreso del formulario, mostrando el n´umero de pregunta en la que se encuentra y el total de preguntas que tiene el formulario. Anteriormente se propuso la posibilidad de implementarlo mediante una barra de progreso, pero su finalidad puede resultar menos intuitiva al no tener un texto espec´ıfico que indique su relación con el progreso del formulario.
- Debajo del progreso, se debe incluir un pequeño icono que represente de una manera gráfica el campo con el que está relacionado el dato que hay que introducir en dicha pantalla. Por ejemplo, en la pantalla de introducción de fecha de la cita se puede mostrar un icono de calendario, que de forma r´apida indique al paciente que en esa pantalla se va a solicitar introducir una fecha.
- Debajo del icono, se debe mostrar una descripción breve pero clara del dato específico que se solicita. Por continuar con el mismo ejemplo del apartado anterior, el texto para la

pantalla de introducción de la fecha de la cita debe ser algo como "Selecciona la fecha de la colonoscopia".

- Tras la explicaci´on del dato que se debe introducir, se muestra la forma en la que el paciente selecciona o ingresa dicho dato. En este apartado existen varios formatos para la introducción de datos.
	- Específicos para un propósito. Son los que se necesitan para la introducción de la fecha y hora de la cita y el peso y la altura del paciente. La introducción de la fecha se realiza mediante la selección en un calendario, mientras que la hora de la cita, peso y altura se introducen mediante un deslizable con valores numéricos definidos.
	- Botones de selección única. Son botones que solo permiten seleccionar una opción entre las existentes. Estos botones se pueden utilizar para preguntas de sío no o en casos en los que hay que elegir obligatoriamente una de las opciones ofrecidas.
	- Botones para selección múltiple. Su estética debe cambiar respecto a las de selección única para hacer entender al paciente que puede seleccionar varias opciones. Su estética puede hacer uso de un cuadrado tipo checkbox y se pueden utilizar en pantallas en las que hay que se debe poder seleccionar múltiples medicamentos.
- En la parte inferior de las pantallas se deben mostrar dos botones que permitan al paciente navegar libremente por las preguntas del formulario. Sin embargo, el botón de continuar debe ocultarse si el paciente no ha respondido a la actual pregunta y, por lo tanto, el botón de retroceder ocupará el ancho de la pantalla.

Para introducir datos al formulario se han diseñado 15 pantallas, organizadas en el orden que se especifica en la sección [4.3.1.](#page-42-0)

### 4.5.2. Pantalla principal

Durante el proceso de preparación, la pantalla principal se centra en mostrar al paciente las acciones pendientes relacionadas con las notificaciones programadas. Cualquier otra información adicional se presenta en la parte superior de la pantalla con un tamaño de texto más pequeño para no interferir visualmente con las acciones a realizar. Para una clara diferenciación de las acciones pendientes, se pueden utilizar tarjetas que contengan un borde que delimite la información y las acciones disponibles dentro de la aplicación. Estas tarjetas deben mostrar la siguiente información.

- La hora y fecha del momento en el que se ha lanzado la notificación asociada a la tarjeta. Esto sirve para ver al paciente el momento en el que idealmente se debería de hacer o haber hecho una acción.
- Una descripción que, si es necesario, puede ser un poco más detallada que en la notificación, pero que debe ser breve y clara.
- $\blacksquare$  Todas las tarjetas deben incluir al menos un botón para que el paciente confirme haber leído el contenido. Opcionalmente, las tarjetas pueden contener botones adicionales que permitan ingresar datos adicionales o redirigir al paciente a otra pantalla donde pueda encontrar información más detallada sobre la acción. Por ejemplo, una tarjeta que recuerde al paciente seguir una dieta blanda puede tener un botón para confirmar la lectura de la tarjeta y otro opcional para acceder a un menú de dieta blanda.

#### 4.5.3. Notificaciones

El diseño de las notificaciones que se muestran en la aplicación está fuertemente influenciado por la estética proporcionada por el sistema operativo. Por lo tanto, no es necesario estudiar su diseño en profundidad. Sin embargo, hay diferencias en las notificaciones entre diferentes sistemas operativos. Los dos principales sistemas operativos para los que ha sido pensada la aplicación móvil de preparación de colonoscopias son Android y iOS. En Android, las notificaciones consisten en una imagen, que suele ser el logotipo de la aplicación, junto con dos líneas de texto distintas que se pueden considerar como el título y la descripción. El texto del título se muestra en un estilo destacado, mientras que la descripción se muestra con un estilo normal y puede ocupar varias líneas. Adicionalmente, en iOS, también se puede mostrar un subtítulo entre ellos.

En ambos sistemas operativos, el título de las notificaciones siempre será el nombre de la aplicación, mientras que la descripción incluirá una breve explicación de la acción que el paciente debe realizar para continuar con la preparación de la colonoscopia. Es importante que la descripción no sea demasiado larga para que todo el texto se muestre correctamente en pantalla y no se produzca desbordamiento. Aprovechando la funcionalidad del subtítulo en los dispositivos iOS, se utilizará el texto "Tiene una acción pendiente" para enfatizar que se debe acceder a la aplicación y realizar una acción relacionada con la preparación.

## Capítulo 5

# Implementación y pruebas

#### 5.1. Introducción

Una vez completado el análisis y diseño de la aplicación, llega el momento de su implementación, que consiste en combinar todos los requisitos y aspectos de diseño para crear una aplicación móvil funcional que cumpla con todas las características esperadas.

En el caso de este TFG, la aplicación de preparación de colonoscopias se desarrollará como una aplicación multiplataforma utilizando Flutter<sup>[1](#page-54-0)</sup>, el *framework* de desarrollo multiplataforma más utilizado en la actualidad. Además de Flutter, se utilizarán herramientas adicionales como un entorno de desarrollo integrado (IDE), *plugins* que amplían la funcionalidad de Flutter y otras utilidades que agilizan el proceso de desarrollo.

Para garantizar la calidad y el correcto funcionamiento de la aplicación, se realizarán pruebas en diversos entornos virtuales, así como en un dispositivos físicos Android y iOS. Además, se facilitará un archivo instalable para el sistema operativo Android, permitiendo al equipo médico llevar a cabo pruebas de la aplicación y el acceso al repositorio con el código desarrollado y la documentación necesaria para que pueda ser entendido por otros desarrolladores.

#### <span id="page-54-1"></span>5.2. Elección tecnológica

Al desarrollar una aplicación móvil dirigida a pacientes con dispositivos Android y iOS, el equipo de desarrollo se enfrenta a la decisión de optar por el desarrollo nativo, utilizando Java o Kotlin para Android y Objective-C o Swift para iOS, o por el enfoque de desarrollo multiplataforma que hace uso de una única base de código. Como se mencionó en la introducción del documento, ambos enfoques tienen sus ventajas y desventajas. Sin embargo, para el TFG que se presenta en esta memoria, la elección de un enfoque multiplataforma con un único código resulta más conveniente debido a que se prefiere minimizar el tiempo y los costes asociados al desarrollo y mantenimiento de la aplicación, frente a dedicar más recursos en dos desarrollos paralelos. Además, no se espera que la aplicación tenga una carga computacional alta, por lo que este no es un aspecto crítico.

Una de las opciones más usadas por los desarrolladores a la hora de crear una aplicación móvil

<span id="page-54-0"></span><sup>1</sup> <https://flutter.dev/>

multiplataforma es el *framework* React Native<sup>[2](#page-55-0)</sup>. React Native es un *framework* desarrollado por Facebook, la actual Meta, en 2015 y que permite el desarrollo de aplicaciones multiplataforma para los sistemas operativos iOS, Android y web y su programación se realiza haciendo uso de HTML, CSS y JavaScript. A diferencia de otras tecnologías como Apache Cordova<sup>[3](#page-55-1)</sup> que permite convertir sitios web en aplicaciones m´oviles, React Native hace uso de componentes nativos de los sistemas operativos, por lo que la experiencia de los usuarios es mejor. Además, cuenta con una comnunidad en GitHub donde desarrolladores externos suben paquetes para conseguir implementar cualquier funcionalidad. Hay multitud de grandes empresas que utilizan React Native para la construcción de sus aplicaciones móviles como, por ejemplo, Meta, Microsoft, Shopify, Wix, Pinterest, Coinbase, Tesla o Discord.

Sin embargo, se ha elegido Flutter como el framework de desarrollo multiplataforma para la aplicación. Flutter es un *framework* desarrollado por Google en 2017, siendo este el que más ha evolucionado en los últimos años y el más utilizado en la actualidad [\[17\]](#page-81-0) para el desarrollo de aplicaciones móviles multiplataforma. Ofrece un conjunto de herramientas para la creación de interfaces de usuario, que incluyen conjuntos de *widgets* de librerías con estilos Material<sup>[4](#page-55-2)</sup> y Cupertino<sup>[5](#page-55-3)</sup>, así como *widgets* personalizados creados por la comunidad, siendo esta una de las razones con más peso para su elección. La programación se lleva a cabo en el lenguaje de programación Dart.

Una de las ventajas destacadas de Flutter [\[16\]](#page-81-1), es su capacidad para compilar aplicaciones de manera nativa, lo que significa que las aplicaciones pueden ejecutarse en dispositivos m´oviles con un gran rendimiento, así como en web y escritorio, adaptándose a la responsividad especificada en los requisitos no funcionales. Incluso, permite desarrollos parciales en Fluter para posteriormente a˜nadir funcionalidades en un entorno nativo y viceversa. El rendimiento de Flutter, cuando no se requiere una alta capacidad de c´omputo, es similar al de las aplicaciones nativas, manteniendo una velocidad de 60 fps *frames per second* durante la ejecución de las aplicaciones. Además, Flutter ha mejorado su soporte para tasas de refresco más altas, llegando hasta los 120 fps, lo que garantiza una experiencia de usuario m´as fluida en los dispositivos compatibles.

En términos de rendimiento, según un análisis realizado en [\[27\]](#page-82-5), se observa que Flutter requiere menos poder de c´omputo que React Native en algunas tareas, aunque en otras React Native puede ser ligeramente más rápido en rangos de milisegundos. Sin embargo, una ventaja significativa de Flutter es su función de *Hot Reload*, que permite a los desarrolladores ver los cambios en la aplicación de forma casi instantánea. Con el Hot Reload, el código fuente actualizado se inyecta en la máquina virtual de Dart, lo que permite visualizar los cambios en cuestión de segundos o incluso milisegundos. Esto reduce significativamente el tiempo dedicado a probar y validar los cambios realizados en la aplicación, lo que resulta en un flujo de desarrollo más rápido y eficiente.

## 5.3. Organización de directorios y clases

Antes de pasar a explicar cómo se ha implementado cada una de las partes de la arquitectura de la aplicación móvil, se va a mostrar cuál ha sido la organización de ficheros para el provecto. En la Fig. [5.1,](#page-57-0) se muestra c´omo es la estructura de directorios que incluyen las clases de la aplicación. En esta figura se omite el contenido de:

<span id="page-55-0"></span> $^{2}$ <https://reactnative.dev/>

<span id="page-55-1"></span> ${}^{3}$ <https://cordova.apache.org/>

<span id="page-55-2"></span><sup>4</sup> <https://m3.material.io/>

<span id="page-55-3"></span><sup>5</sup> <https://docs.flutter.dev/ui/widgets/cupertino>

- $images$  donde se incluyen las imágenes utilizadas a lo largo de la aplicación.
- $\blacksquare$ l l10n que contiene los ficheros de cadenas para la internacionalización de la aplicación en los que se definen diferentes entradas de tipo clave/valor para los idiomas que se quiere que soporte la aplicación.
- screens donde se encuentra una clase por cada una de las pantallas que constituye la aplicación móvil.
- $\bullet$  tools que contiene una clase con métodos estáticos con propósito general.
- vidgets que contiene una colección de *widgets* personalizados que ayudan en la creación de interfaces con elementos muy repetidos.

Otros directorios con más interés de cara a la funcionalidad o la capa controladora de la aplicación son:

- $\blacksquare$  models donde se encuentran las clases que serializan y deserializan la información contenida localmente en un fichero en formato JSON.
- services donde se encuentran las clases que manejan la funcionalidad de bajo nivel de la aplicación. Aquí se encuentran las clases para la gestión de tarjetas y notificaciones que se van a mostrar al paciente, gestión de notificaciones, gestión de preferencias y gestión de ficheros.
- $\bullet$  state donde se definen las clases necesarias para trabajar con el patrón de diseño de estado. Ver el capítulo [4.2.1.](#page-40-0)

## 5.4. Plugins utilizados

Como se mencionó en la sección anterior [5.2,](#page-54-1) Flutter destaca por su comunidad de desarrolladores externos que amplían la posibilidad de dar rienda suelta a las ideas del programador de una aplicación. Esto se refleja en la gran cantidad de *plugins* disponibles, los cuales proporcionan widgets que facilitan la implementación de ideas de manera sencilla. Durante el desarrollo de la aplicación para la preparación de colonoscopias, se han utilizado varios plugins externos, los cuales se detallan a continuación junto con la funcionalidad que aportan.

- **cupertino icons<sup>[6](#page-56-0)</sup>:** (v1.0.2) se utiliza para agregar pequeños iconos de uso general en diferentes partes del código, como las flechas de los botones para avanzar y retroceder en el formulario, el icono que muestra el men´u lateral en la pantalla principal, y los iconos asociados a las acciones en ese men´u. Este plugin proporciona una amplia variedad de iconos que siguen el estilo visual de Cupertino, el diseño utilizado en los dispositivos iOS.
- **flutter local notifications<sup>[7](#page-56-1)</sup>: (v13.0.0)** se utiliza para lanzar recordatorios y alertas al paciente durante la preparación. Este *plugin* ofrece métodos que permiten configurar diversos aspectos de las notificaciones como la prioridad, el sonido, la vibración o la apariencia visual para cada uno de los sistemas operativos, tanto Android como iOS. Además,

<span id="page-56-0"></span> $^6$ [https://pub.dev/packages/cupertino\\_icons](https://pub.dev/packages/cupertino_icons)

<span id="page-56-1"></span> $^{7}$ [https://pub.dev/packages/flutter\\_local\\_notifications](https://pub.dev/packages/flutter_local_notifications)

<span id="page-57-0"></span>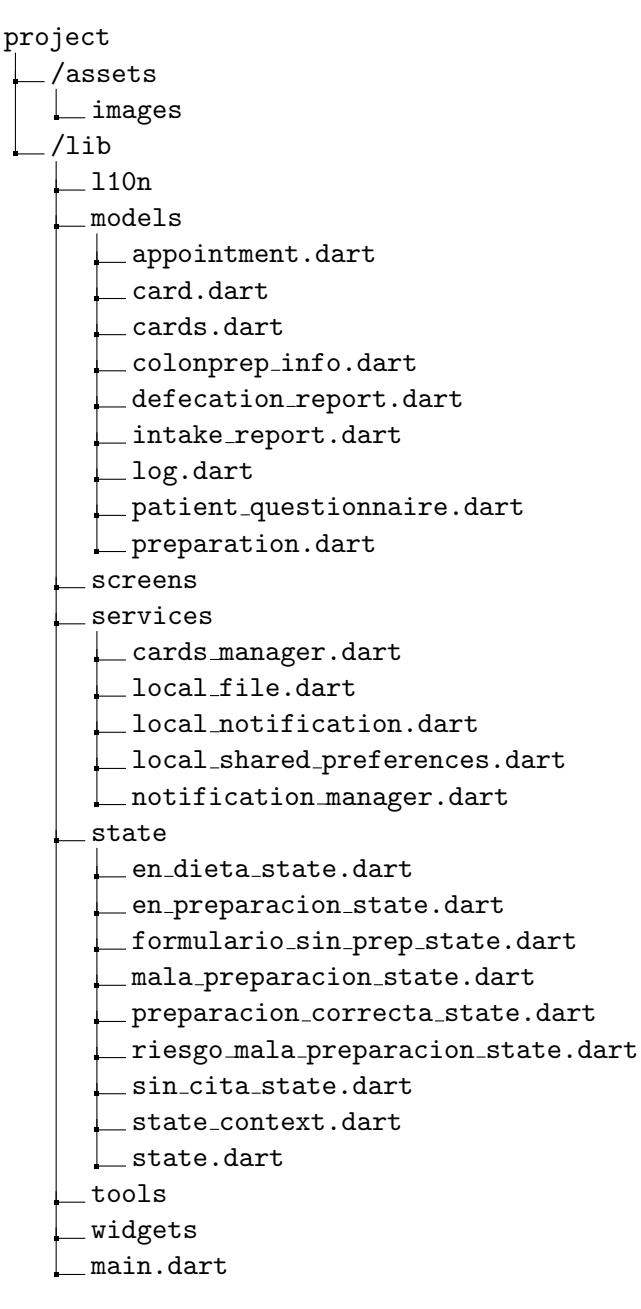

Fig. 5.1: Estructura de directorios que contienen las clases de la aplicación en el proyecto de Flutter.

ofrece la posibilidad de enviar notificaciones instantáneas durante la ejecución del código o programar notificaciones para una fecha y hora específicas, ajustándose a la zona horaria del dispositivo. Toda esta funcionalidad se utiliza para conseguir el objetivo propuesto durante la toma de requisitos durante el capítulo [3.2.](#page-30-0)

- timezone<sup>[8](#page-57-1)</sup>: (v0.9.2) se utiliza en la aplicación para mantener la coherencia de las zonas horarias utilizadas. Su principal objetivo es garantizar que los intervalos de notificaciones se mantengan consistentes, incluso cuando un paciente viaja a una zona horaria diferente durante el proceso de preparación.
- intl<sup>[9](#page-57-2)</sup>: (v0.18.1) se utiliza con fines de internacionalización, lo cual es especialmente útil

<span id="page-57-2"></span><span id="page-57-1"></span><sup>8</sup> <https://pub.dev/packages/timezone>  $^{9}$ <https://pub.dev/packages/intl>

cuando se pretende que la aplicación pueda ser utilizada en diferentes idiomas o regiones. En concreto, este plugin es usado junto al widget de calendario para la selección de la fecha de la cita en línea con las convenciones utilizadas por la población española y para la presentación de la aplicación con los textos en varios idiomas, dependiendo del ajuste del dispositivo móvil.

- calendar date picker2<sup>[10](#page-58-0)</sup>: (v0.3.6) se utiliza para la creación de calendarios en los que se puede seleccionar una fecha o rango de fechas. El widget está basado en el Calendar- $DatePicker$  de Flutter, aunque permite una mayor personalización, sobre todo con los colores. En la aplicación se utiliza como calendario para introducir la fecha de la cita de la colonoscopia.
- path provider<sup>[11](#page-58-1)</sup>: (v2.0.12) se utiliza para crear calendarios interactivos en los que los pacientes pueden seleccionar una fecha o un rango de fechas. Este plugin se basa en el widget *CalendarDatePicker* de Flutter, pero ofrece una mayor personalización, especialmente en términos de colores. En la aplicación, se utiliza este calendario para permitir a los pacientes introducir la fecha de la cita de la colonoscopia.

## 5.5. Internacionalización

Para realizar la implementación de la aplicación en varios idiomas, es decir, que el idioma de la aplicación coincida con el configurado en los ajustes del dispositivo móvil, se ha utilizado el tutorial disponible la documentación oficial de Flutter [\[28\]](#page-82-6). Esta configuración permite preparar la aplicación para mostrar hasta 113 idiomas. Por el momento, para la aplicación de preparación de colonoscopias se ha implementado dicha funcionalidad para soportar el español y el inglés.

Para ello, hay que definir los idiomas que se quieren utilizar el parámetro supportedLocales y los *locationDelegates* en widget principal  $MaterialApp$ . También es necesario definir dos ficheros en el directorio *(lib/l10n* con el nombre *app\_en.arb* para el fichero que va a contener las cadenas en inglés y *app\_es.arb* para el que las va a contener en español. Estos ficheros pueden ser muy complejos, sin embargo, para la implementación en la aplicación se ha tomado su uso más sencillo. Se debe definir un fichero *yaml* en el que se indica la ruta de los ficheros de cadenas, el fichero en inglés y dónde se deben generar las traducciones y ejecutamos el comando flutter gen-110n, que genera en base a los ficheros de candeas las traducciones. Por último, para hacer uso de las cadenas en diferentes idiomas, en los campos de texto, deberemos utiliza un atributo del siguiente estilo: AppLocalizations.of(context)!."nombreDeLaCadena". En los listados  $5.1, 5.2$  $5.1, 5.2$  $5.1, 5.2$  y  $5.3$  se muestra un ejemplo de la explicación anterior.

Listado 5.1: Fichero de configuración l10n.yaml.

```
1 \vertarb-dir: lib/l10n
2 template - arb - file: app_en.arb
3 output-localization-file: app_localizations.dart
```
Listado 5.2: Fichero de cadenas en inglés /lib/l10n/app\_en.arb.

```
1 {
2 | "back": "Back",
3 | "forward": "Forward"
4 | "startPreparation": "Start preparation",
5 " question": "Question",
```
<span id="page-58-1"></span><span id="page-58-0"></span> $^{10}\mathrm{https://pub.dev/packages/calendar\_date\_picker2}$ <sup>11</sup>[https://pub.dev/packages/path\\_provider](https://pub.dev/packages/path_provider)

```
6 " of Text": "of",
7 " selectColonoscopyDate ": " Select your colonoscopy date "
8 }
```
Listado 5.3: Fichero de cadenas en español /lib/l10n/app\_es.arb.

```
1 \mid f2 | "back": "Retroceder",
3 | "forward": "Continuar"
4 | "startPreparation": "Empezar preparación",
5 " question": "Pregunta",
6 \blacksquare \blacksquare of Text ": \blacksquare de ",
7 " selectColonoscopyDate ": " Selecciona la fecha de la colonoscopia "
8 | }
```
<span id="page-59-1"></span>A continuación, en la Fig. [5.2](#page-59-1) se observa una misma pantalla con la traducción en español e inglés, en base a la configuración del dispositivo móvil.

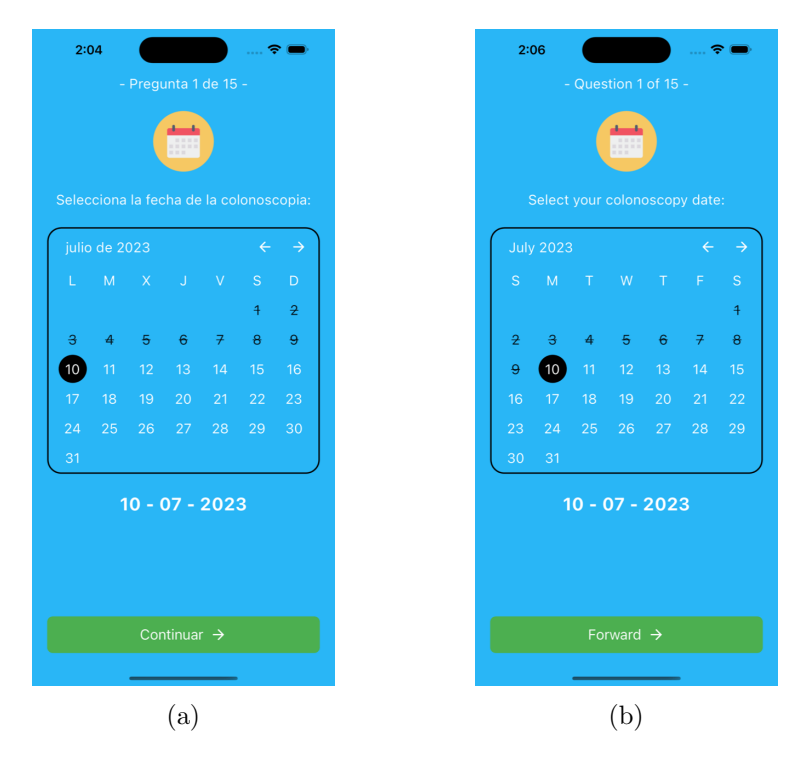

Fig. 5.2: En la imagen (a) se observa una pantalla de la aplicación con las cadenas de texto en español mientras que en la imagen (b) se observa la misma pantalla de la aplicación con las cadenas de texto en inglés.

## 5.6. Implementación del patrón Modelo-Vista-Controlador

En Flutter, las aplicaciones se construyen mediante la composición de *widgets*, que definen la representación visual en la interfaz gráfica. La presentación de los *widgets* está determinada por los argumentos que se les pasan durante su construcción, y si el estado del widget cambia durante la ejecución, se renderiza nuevamente para reflejar su nueva apariencia [\[29\]](#page-82-7). Los  $wid$ gets también pueden incluir funcionalidades específicas, como por ejemplo, la ejecución de una función al presionar un botón o el control de la introducción de un texto. Por esta forma de trabajar, la implementación de un patrón como el Modelo-Vista-Controlador no es rigurosa, ya

que en muchas de las ocasiones un mismo widget puede ejercer funciones de la capa de vista y controlador. No es as´ı para el modelo, cuyas funcionalidades se implementan en clases diferentes.

A continuación, se detalla el diseño del modelo de datos, así como los métodos de acceso al fichero que almacena la información sobre el proceso de preparación del paciente. Además, se trata la relación entre la vista y el controlador, ya que, debido a la estructura de *widgets* de Flutter, estas capas están muy vinculadas.

#### 5.6.1. Capa de modelo de datos

Cuando un paciente instala la aplicación de preparación de colonoscopias y decide iniciar el proceso de preparación, se le solicita completar un formulario que incluye preguntas sobre la fecha de la cita, datos médicos relevantes y aspectos de su historial clínico. Además, durante la preparación, se registra y almacena en forma de registro o log las acciones realizadas por el paciente en respuesta a las notificaciones del sistema. Esta información se guarda localmente, en los ficheros internos de la aplicación y se utiliza para generar un proceso de preparación personalizado. Durante la consulta, se puede compartir esta información con el equipo médico para que puedan evaluar el progreso de la preparación y correlacionarlo con los resultados obtenidos durante la prueba. Adicionalmente, se guarda información sobre las tarjetas que se generan en base al formulario y que aparecen al usuario en la pantalla principal.

Ambos conjuntos de información se guardan en ficheros con formato JSON y con la estructura definida en el Anexo [A.](#page-84-0) Luego, en el código, se crean diferentes clases con atributos y métodos que permiten transferir la información recopilada en los ficheros a objetos en Dart durante la ejecución de la aplicación, y viceversa. En la Fig. [4.4](#page-47-0) se muestra la organización de las clases que manejan la información de la preparación del paciente y en la Fig. [5.3](#page-60-0) se muestra la organización de las clases que manejan la información de las tarjetas que se muestran en la pantalla principal.

<span id="page-60-0"></span>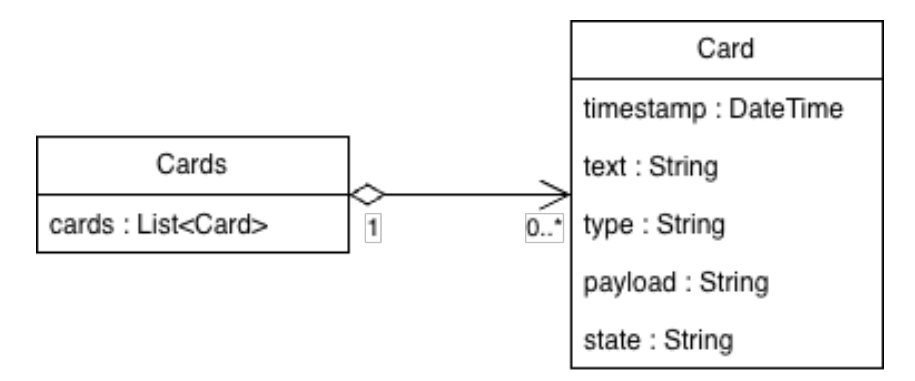

Fig. 5.3: Modelo de datos de la información sobre las tarjetas de información que se muestran al paciente en la pantalla principal y que guarda localmente la aplicación para preparación de colonoscopias.

A continuación, se detalla la utilidad de los datos utilizados por el sistema. Es importante tener en cuenta que algunos de los atributos mencionados no se utilizan en la versión actual de la aplicación, pero se han implementado para permitir la escalabilidad futura de la funcionalidad. Adem´as, se aplican restricciones a la entrada de datos en los campos del formulario, las cuales se encuentran descritas junto con un ejemplo de formato de datos en JSON en el Anexo [A.](#page-84-0)

ColonprepInfo Es la clase que almacena la información del formulario y las acciones realizadas por el paciente.

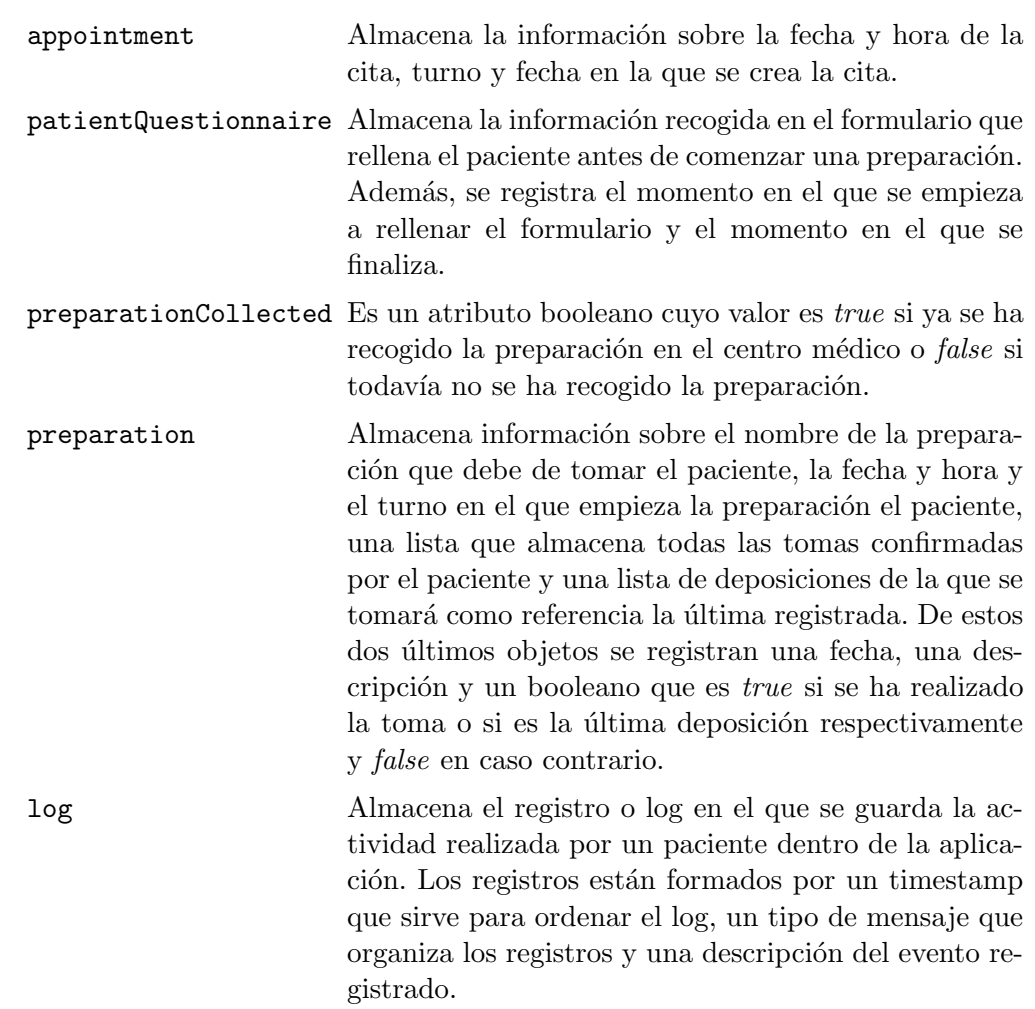

- Cards Es la clase que almacena la información de las tarjetas en las que se muestra información al paciente en la pantalla principal y con las que interacciona para ir confirmando o no los pasos a seguir para una buena preparación.
	- cards Almacena una lista de objetos de tipo Card. Cada tarjeta guarda información sobre la fecha en la que debería de mostrarse al paciente, el texto que muestra al paciente, el tipo de tarjeta que diferencia entre tarjetas con las que se ha interactuado, las que están pendientes de ello o no requieren interacción, la carga ´util que se utiliza para diferenciar la funcionalidad de cada una de las tarjetas y definir el mensaje que se guarda en el log al interactuar con la tarjeta y un estado que define si se ha interactuado de la manera esperada para seguir una buena preparación o no.

### 5.6.2. Capa de vista

La construcción de la interfaz gráfica de la aplicación se ha realizado mediante la creación de un conjunto de pantallas o layouts, y cada uno de los layouts se encuentra implementado en un fichero diferente. El punto de partida es el fichero main.dart, donde se encuentra el widget  $MaterialApp$ , encargado de definir las rutas hacia las diferentes pantallas de la aplicación. Además, este widget determina qué pantalla se debe mostrar al ejecutar la aplicación. A partir de aquí, se sigue un patrón de diseño uniforme en la creación de las pantallas.

Todas las pantallas de la aplicación utilizan el widget  $Scaffold<sup>12</sup>$  $Scaffold<sup>12</sup>$  $Scaffold<sup>12</sup>$ , que es ampliamente utilizado en la documentación de Flutter. Este widget permite construir una pantalla con diferentes elementos, como el argumento appBar para mostrar widgets en la barra superior, el argumento body para mostrar widgets en el espacio central de la pantalla y el argumento bottomNavigationBar para mostrar *widgets* en la parte inferior del body. Además, existen otros argumentos que facilitan la ubicación de pequeños elementos. Dentro de cada uno de los argumentos del Scaffold, se han ido agregando más *widgets* para construir las pantallas.

La construcción de las pantallas se lleva a cabo cuando la capa presentador indica un cambio mediante los métodos de la clase Navigator, que permiten una variedad de formas de navegación. Las tres formas de navegación usadas han sido Navigator.pushNamed() que permite la navegación a la pantalla anterior con el método Navigator.pop() y Navigator.pushNamedAndRemoveUntil() cuya característica es que borra todas las pantallas anteriores de la pila, por lo que en ese momento intentar navegar a la pantalla anterior carece de sentido. Esto es útil para eliminar de la memoria pantallas que no van a ser usadas, como por ejemplo, todas las relacionadas con el formulario una vez este se completa y se inicia el proceso de preparación. Como se ha comentado al inicio de esta sección, este comportamiento en el que los botones de navegación implementan la llamada a una función, es incompatible con la definición del patrón Modelo-Vista-Controlador.

#### 5.6.3. Capa de controlador

Como se ha comentado al principio de esta sección, la naturaleza de funcionamiento de Flutter impide separar al completo las capas de vista y controlador. Esto se debe principalmente a que widgets como los botones, checkboxes o calendarios, al ser pulsados por el paciente, ejecutan una función que obligatoriamente debe ser pasada como argumento al widget. Esto provoca que no sea directamente la capa de controlador la que recibe una acción de la capa de la vista y actúe en consecuencia. Sin embargo, es posible ocultar al máximo este comportamiento si dentro de la función pasada como argumento llamamos únicamente al método de una clase que actúe como controlador, es decir, trate la acción junto con la capa de modelo y vuelva a representar la vista. La actualización de una vista se realiza mediante el método setState() heredado de la clase StatefulWidget y que deben implementar todas las clases que dibujan pantallas que quieran ofrecer interactividad. Por el contrario, un *Stateless Widget* presenta una vista estática y solo se renderiza una vez antes de cambiar a otra pantalla.

Para abstraer la capa de controlador, se han diseñado unas clases recogidas en el directorio services, que ayudan en aspectos específicos del funcionamiento de la aplicación. A continuación, se explica en detalle la funcionalidad que implementa cada uno de los ficheros.

Services Conjunto de clases que desarrollan funcionalidades con un objetivo específico.

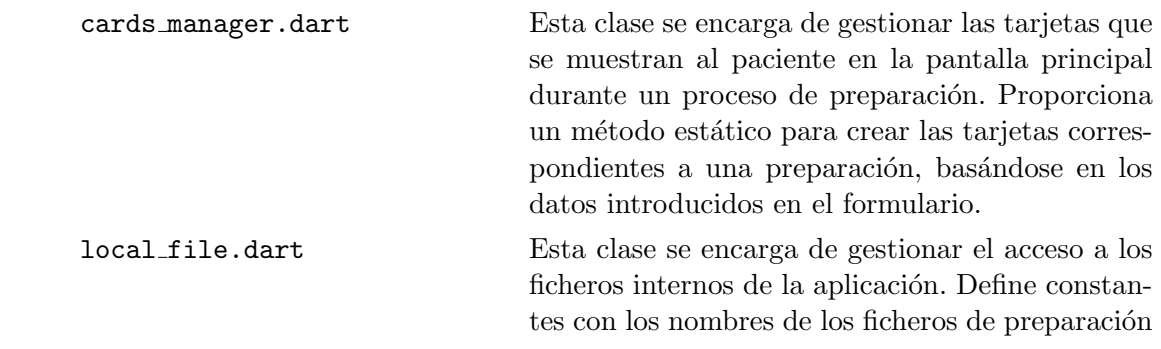

<span id="page-62-0"></span> $12$ <https://api.flutter.dev/flutter/material/Scaffold-class.html>

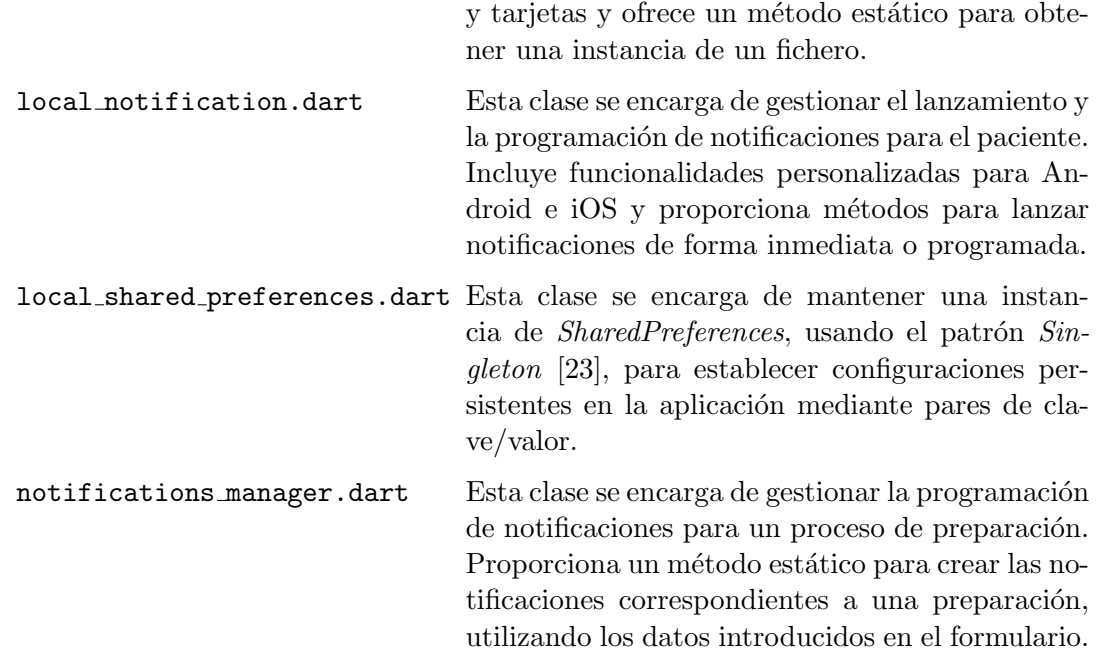

## 5.7. Herramientas utilizadas

Durante el desarrollo de la aplicación móvil multiplataforma para la preparación de colonoscopias, se han utilizado diversas herramientas complementarias al framework Flutter para facilitar y agilizar el proceso de desarrollo. A continuación, se detallan las herramientas utilizadas y su impacto en el proyecto.

#### <span id="page-63-1"></span>5.7.1. Visual Studio Code

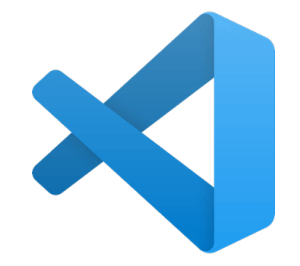

Fig. 5.4: Logotipo de Visual Studio Code.

Para desarrollar proyectos en Flutter, revisar y escribir código en Dart, se recomienda el uso del IDE Visual Studio Code<sup>[13](#page-63-0)</sup> o VSC, Fig. [5.4.](#page-63-1) Esta elección se debe a su buen rendimiento, amplia compatibilidad con Flutter y la capacidad de instalar extensiones desde su propia tienda para ampliar las compatibilidades, por ejemplo con Flutter y ayudar al desarrollador a la hora de escribir y revisar código [\[30\]](#page-82-8). Una de de las funcionalidades usadas es la integración nativa con la herramienta de control de versiones Git, que facilita el seguimiento de este proceso y la subida de los cambios a un repositorio remoto GitHub. Ver sección [5.7.4.](#page-65-0) Las extensiones instaladas para el desarrollo se describen a continuación.

<span id="page-63-0"></span> $13$ <https://code.visualstudio.com/>

- La extensión  $Flutter^{14}$  $Flutter^{14}$  $Flutter^{14}$  se utiliza para el soporte del framework Flutter aportando edición de código, refactorización, ejecución y recarga durante el desarrollo. Para su uso es necesario que también esté instalada la siguiente extensión.
- La extensión  $Dart^{15}$  $Dart^{15}$  $Dart^{15}$  se utiliza para ofrecer las funcionalidades adicionales a la hora de trabajar con código de aplicaciones creadas con Flutter.
- La extensión Awesome Flutter Snippets<sup>[16](#page-64-2)</sup> se utiliza para acelerar el proceso de programación ofreciendo accesos directos que con unos pocos caracteres generan la creación de la estructura de una clase o widget. Los más usados son  $statelesW$  para crear un widget  $\sin$  estado, statefulW para crear un widget con estado o *initS* para crear un el método initState().
- La extensión Better Comments<sup>[17](#page-64-3)</sup> se utiliza organizar por colores los diferentes tipos de comentarios a lo largo del código.
- La extensión *Bracket Pair Colorizer*  $2^{18}$  $2^{18}$  $2^{18}$  se utiliza para mejorar los colores del código que se encuentra entre llaves. De esta forma se acelera el proceso de visualización del código que se encuentra de una misma estructura. Aunque la extensión está obsoleta, cumple bien su propósito y tiene un historial de buenas valoraciones.
- La extensión Lorem ipsum<sup>[19](#page-64-5)</sup> se utiliza para introducir durante el desarrollo el conocido párrafo de texto. Es muy útil para probar los desbordamientos de los *widgets* que pueden incluir textos sin la necesidad de estar escribiendo manualmente un texto de ejemplo. Permite generar párrafos y su longitud de manera personalizada.
- La extensión *Material Icon Theme*<sup>[20](#page-64-6)</sup> se utiliza para que VSC asigne a los directorios y ficheros del proyecto pequeños iconos que facilitan la comprensión de su clase y finalidad. Por ejemplo, si un directorio se llama "l10n", le asigna el icono de una carpeta con unas letras en un lenguaje oriental haciendo entender que su contenido está relacionado con los idiomas y, si por ejemplo, un fichero tiene extensión de imagen, le asigna el icono de una imagen.

#### <span id="page-64-7"></span>5.7.2. Xcode

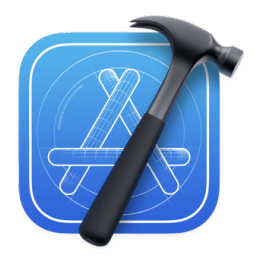

Fig. 5.5: Logotipo de Xcode.

<span id="page-64-0"></span> $^{14}$ <https://marketplace.visualstudio.com/items?itemName=Dart-Code.flutter>

<span id="page-64-1"></span><sup>15</sup><https://marketplace.visualstudio.com/items?itemName=Dart-Code.dart-code>

<span id="page-64-2"></span> $16$ <https://marketplace.visualstudio.com/items?itemName=Nash.awesome-flutter-snippets>

<span id="page-64-4"></span><span id="page-64-3"></span><sup>&</sup>lt;sup>17</sup><https://marketplace.visualstudio.com/items?itemName=aaron-bond.better-comments>

<sup>18</sup><https://marketplace.visualstudio.com/items?itemName=CoenraadS.bracket-pair-colorizer-2>

<span id="page-64-5"></span> $^{19}$ <https://marketplace.visualstudio.com/items?itemName=Tyriar.lorem-ipsum>

<span id="page-64-6"></span><sup>20</sup><https://marketplace.visualstudio.com/items?itemName=PKief.material-icon-theme>

Cuando se tiene como objetivo desarrollar una aplicación móvil para iOS, el sistema operativo de móvil de Apple, es necesario utilizar  $Xcode^{21}$  $Xcode^{21}$  $Xcode^{21}$ , Fig. [5.5,](#page-64-7) en un ordenador Mac. Xcode es un IDE que proporciona las herramientas necesarias para crear aplicaciones para dispositivos Mac, iPhone, iPad, Apple TV y Apple Watch. Incluye compiladores de Swift, C, C++ y Objective-C, así como herramientas de análisis, simuladores de dispositivos para probar el desarrollo, SDKs y facilidades para desplegar la aplicación en la App Store. Aunque la aplicación móvil de preparaci´on de colonoscopias se ha desarrollado con Flutter, se requiere Xcode para probar su funcionamiento en un simulador de iPhone y para publicarla en la tienda de aplicaciones.

#### <span id="page-65-3"></span>5.7.3. Android Studio

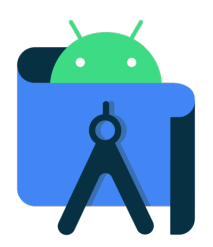

Fig. 5.6: Logotipo de Android Studio.

Android Studio[22](#page-65-2), Fig. [5.6,](#page-65-3) es el IDE utilizado para el desarrollo de aplicaciones Android. Está basado en IntelliJ IDE $A^{23}$  $A^{23}$  $A^{23}$  y ofrece una amplia gama de herramientas y funcionalidades para facilitar el proceso de desarrollo. Algunas de estas herramientas son un editor de código, un depurador, un emulador de dispositivos Android, el SDK de Android y soporte para lenguajes de programación como Java y Kotlin. En el caso de la aplicación de preparación de colonoscopias, Android Studio se utiliza principalmente para aprovechar su emulador de dispositivos Android. Esto permite probar la aplicación en tiempo real en diferentes dispositivos virtuales con diversas configuraciones de dise˜no y resoluciones de pantalla. Sin embargo, no es necesario utilizar Android Studio para generar el archivo de instalación final de la aplicación, ya que esto puede ser realizado desde el entorno de desarrollo Flutter.

#### <span id="page-65-5"></span><span id="page-65-0"></span>5.7.4. GitHub

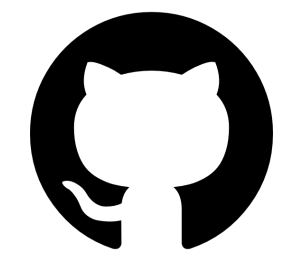

Fig. 5.7: Logotipo de GitHub.

<span id="page-65-1"></span><sup>21</sup><https://developer.apple.com/xcode/>

<span id="page-65-2"></span><sup>22</sup><https://developer.android.com/studio>

<span id="page-65-4"></span><sup>23</sup><https://www.jetbrains.com/idea/>

Durante el desarrollo de la aplicación de preparación de colonoscopias, se ha utilizado GitHub<sup>[24](#page-66-0)</sup>, Fig. [5.7,](#page-65-5) como repositorio remoto para el control de versiones del código. Además del código de la aplicación, también se ha subido la documentación relevante para facilitar la comprensión del trabajo realizado hasta el momento a futuros participantes del proyecto.

#### 5.7.5. JSON Schema Tool

Para la generación del JSON Schema que define formalmente el modelo de datos, se ha utilizado la herramienta online JSON Schema Tool[25](#page-66-1), que permite generar un fichero JSON Schema desde un JSON de ejemplo de la aplicación. El JSON Schema generado incluye multitud de elementos no utilizados o incompletos, como por ejemplo los elementos requeridos o las enumeraciones, pero ofrece una buena base y ahorra mucho tiempo de escritura del fichero a mano. Su uso actual en el proyecto está relacionado con la documentación del modelo de datos. Sin embargo, en el caso de que no se controlaran mediante el código las entradas de datos, podría utilizarse como plantilla de validación.

#### <span id="page-66-3"></span>5.7.6. Quicktype

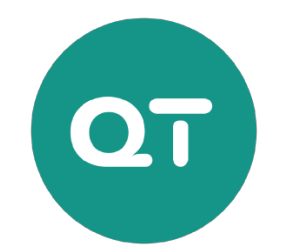

Fig. 5.8: Logotipo de Quicktype.

Para simplificar la manipulación del modelo de datos en Dart, se empleó la herramienta online Quicktype<sup>[26](#page-66-2)</sup>, Fig. [5.8.](#page-66-3) Esta herramienta genera automáticamente clases Dart, entre otros lenguajes de programación, a partir de un JSON, incluyendo los atributos correspondientes y métodos de serialización y deserialización. Esto facilita el almacenamiento de la información en un fichero persistente de la aplicación.

#### <span id="page-66-4"></span>5.7.7. Draw.io

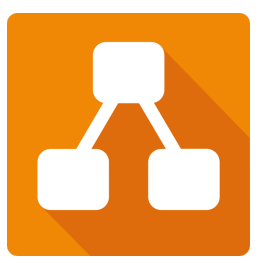

Fig. 5.9: Logotipo de Draw.io.

<span id="page-66-0"></span> $^{24}\mathrm{https://github.com/}$  $^{24}\mathrm{https://github.com/}$  $^{24}\mathrm{https://github.com/}$ 

<span id="page-66-1"></span><sup>25</sup><https://www.jsonschema.net/>

<span id="page-66-2"></span> $^{26}\mathrm{https://quicktype.io/}$  $^{26}\mathrm{https://quicktype.io/}$  $^{26}\mathrm{https://quicktype.io/}$ 

Para la generación de los diagramas incluidos en este documento, se ha utilizado la herra-mienta online Draw.io<sup>[27](#page-67-0)</sup>, Fig. [5.9.](#page-66-4) Esta herramienta permite generar con facilidad diagramas de diferentes naturalezas.

#### <span id="page-67-3"></span>5.7.8. Overleaf

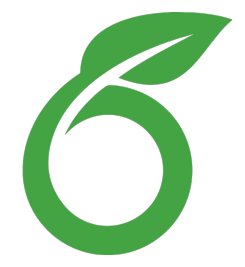

Fig. 5.10: Logotipo de Overleaf.

Para la redacción de esta memoria en LaTe $X^{28}$  $X^{28}$  $X^{28}$ , se ha utilizado la herramienta online Over-leaf<sup>[29](#page-67-2)</sup>. Fig. [5.10.](#page-67-3) Frente a una aplicación de escritorio que permita la compilación de proyectos LaTeX, Overleaf ofrece versatilidad al poder acceder al documento desde diferentes dispositivos y la integración con control de versiones. Se ha hecho uso de la versión gratuita de la herramienta, que limita el tiempo de compilación a 1 minuto, por lo que para documentos grandes puede ser necesario contratar una versión de pago.

## <span id="page-67-4"></span>5.8. Descripción del prototipo

En la Fig. [5.11,](#page-68-0) se puede observar que al acceder a la aplicación después de instalarla, el sistema operativo solicita permiso al paciente para enviar notificaciones. Es importante que el paciente acepte estas notificaciones para recibir los avisos necesarios durante el proceso de preparación. Una vez se haya concedido el permiso, la aplicación muestra una pantalla inicial que contiene el nombre de la aplicación y un botón único desde el cual se puede comenzar a completar el formulario para generar una preparación personalizada.

Desde el inicio del desarrollo de la aplicación, se ha tenido en cuenta la facilidad de introducir datos como fechas o números, y se ha prestado especial atención a evitar la entrada de datos fuera de rango o incorrectos. Con este objetivo en mente, se han diseñado pantallas con selectores acotados que permiten una selección precisa de los valores requeridos. Los diseños de estas pantallas se muestran en la Fig. [5.12.](#page-68-1) Un ejemplo de estas restricciones se encuentra en la pantalla para seleccionar el d´ıa de la cita, como se muestra en la Fig. [5.12b,](#page-68-1) donde se observa que no es posible seleccionar una fecha anterior a dos días futuros, teniendo en cuenta que la captura de pantalla se realiza el 5 de julio de 2023. El día seleccionado se resalta con un círculo negro y se muestra un resumen en la parte inferior de la pantalla.

Con el fin de guiar al paciente en el progreso del formulario, se ha implementado un texto en la parte superior que indica el número de pregunta actual y el número total de preguntas. Además, se muestra una pequeña imagen que representa el tipo de pregunta que se está realizando. De esta manera, el paciente puede tener una referencia visual y numérica del avance en el formulario.

<span id="page-67-0"></span><sup>27</sup><https://app.diagrams.net/>

<span id="page-67-1"></span><sup>28</sup><https://www.latex-project.org/>

<span id="page-67-2"></span><sup>29</sup><https://es.overleaf.com/>

<span id="page-68-0"></span>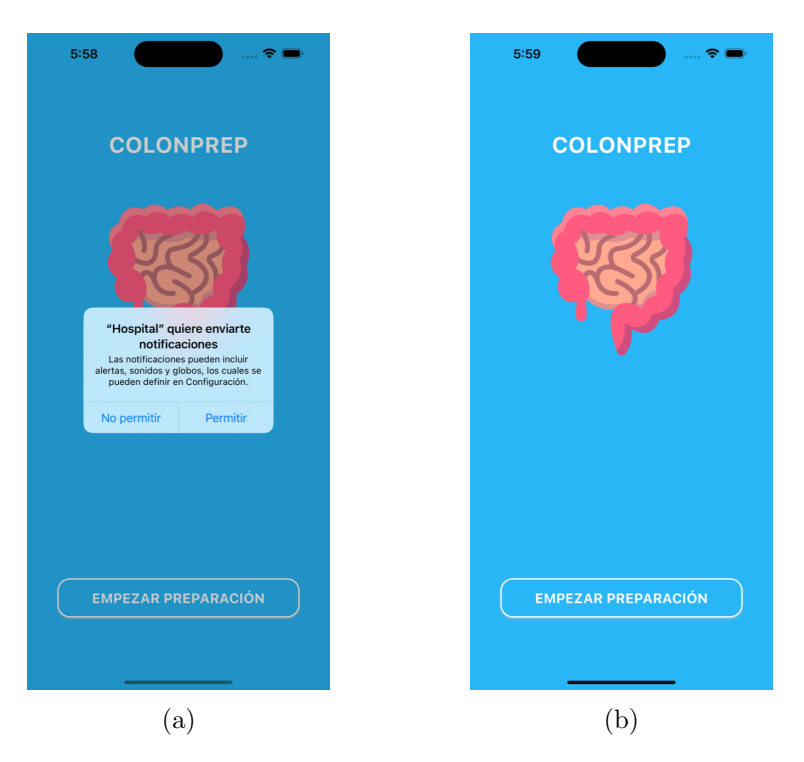

Fig. 5.11: En la imagen (a) se observa el mensaje lanzado por el sistema al abrir la aplicación por primera vez para permitir lanzar notificaiones. En la imagen (b) se observa la pantalla inicial de la aplicación desde la que el paciente puede comenzar un formulario.

<span id="page-68-1"></span>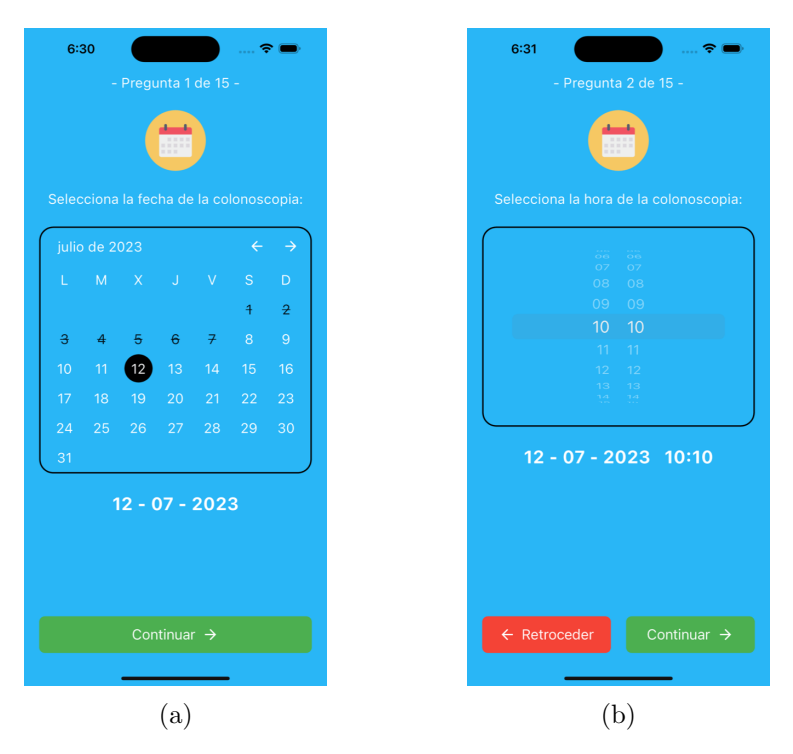

Fig. 5.12: En la imagen (a) se observa el calendario para introducir la fecha de la cita. En la imagen (b) se observa un selector para introducir la hora de la cita.

Es importante tener en cuenta que un proceso de preparación adecuado no puede llevarse a cabo si faltan datos por completar. Por esta razón, todas las pantallas de la aplicación incluyen una verificación de introducción de datos. En el caso específico del peso, como se muestra en la Fig. [5.13,](#page-69-0) se puede observar que no se establece un peso predeterminado y que el botón para continuar con el formulario permanece bloqueado hasta que se seleccione un peso válido. Los botones para continuar o retroceder son de color verde y rojo respectivamente, resaltándolos del fondo y consiguiendo un uso intuitivo. Por otra parte, los selectores de datos numéricos funcionan como una ruleta, con la que para elegir un dato se debe deslizar el dedo verticalmente. Además, se especifica que el peso mínimo aceptado por la aplicación es de 30 kg y el peso máximo es de 180 kg, funcionamiento que también se aplica a la altura de la persona. De esta manera, se garantiza que los datos ingresados cumplan con los requisitos establecidos para un correcto proceso de preparación.

<span id="page-69-0"></span>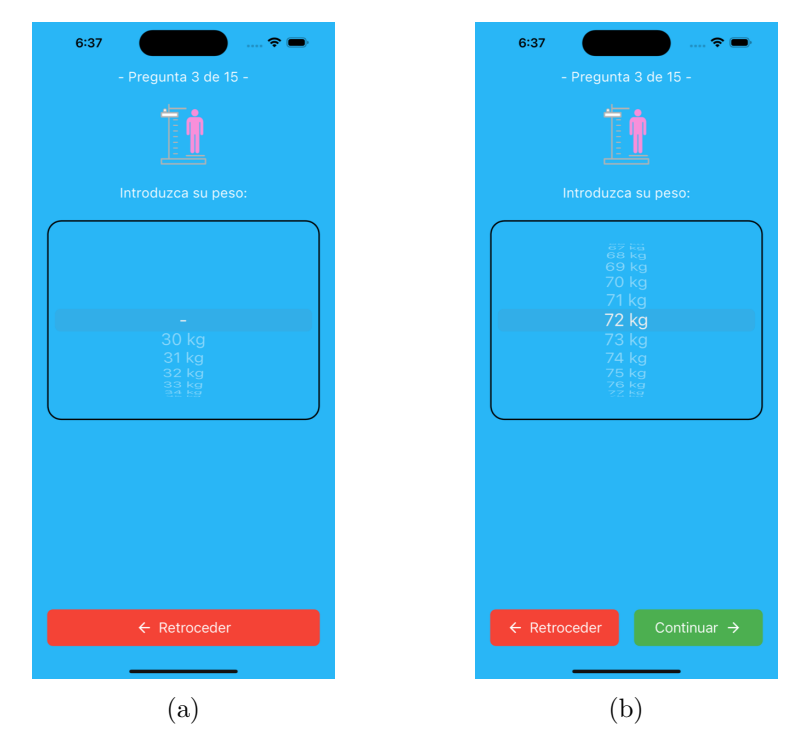

Fig. 5.13: En la imagen (a) se observa la pantalla de introducción de peso sin ningún valor seleccionado y en la imagen (b) se observa un valor ya introducido y el desbloqueo del botón continuar.

A lo largo del formulario, se encuentran varios formatos para introducir datos, como se muestra en la Fig. [5.14.](#page-70-0) Estos formatos incluyen la selección única entre dos opciones, la selección múltiple que puede estar acompañada de mensajes informativos, y la selección única entre múltiples opciones. Estas opciones permiten al paciente proporcionar respuestas más específicas y detalladas en función de sus necesidades. Para las selecciones únicas, una opción estará seleccionada si el fondo del botón es de color blanco.

Finalmente, se llega a una pantalla que genera un resumen del formulario, como se muestra en la Fig. [5.15.](#page-71-0) En esta pantalla, se pueden ver rápidamente todos los datos introducidos por el paciente. En caso de haber realizado alguna introducción incompleta o errónea, el paciente tiene la opción de volver atrás y corregir los errores antes de finalizar el proceso. Una vez que el paciente está satisfecho con los datos introducidos, puede pulsar el botón para terminar. Se muestra una alerta para informar al paciente que, una vez iniciado el proceso de preparación, es posible que no se puedan realizar modificaciones en el formulario. Una vez que el paciente confirma la alerta, la aplicación genera una preparación personalizada que incluye la programación de notificaciones y tarjetas según las respuestas del formulario. Esto asegura que el paciente reciba las indicaciones y recordatorios necesarios para conseguir una buena preparación de la colonoscopia y, sobre todo, adaptada a sus necesidades individuales. Esta pantalla contiene mucha información, por lo

<span id="page-70-0"></span>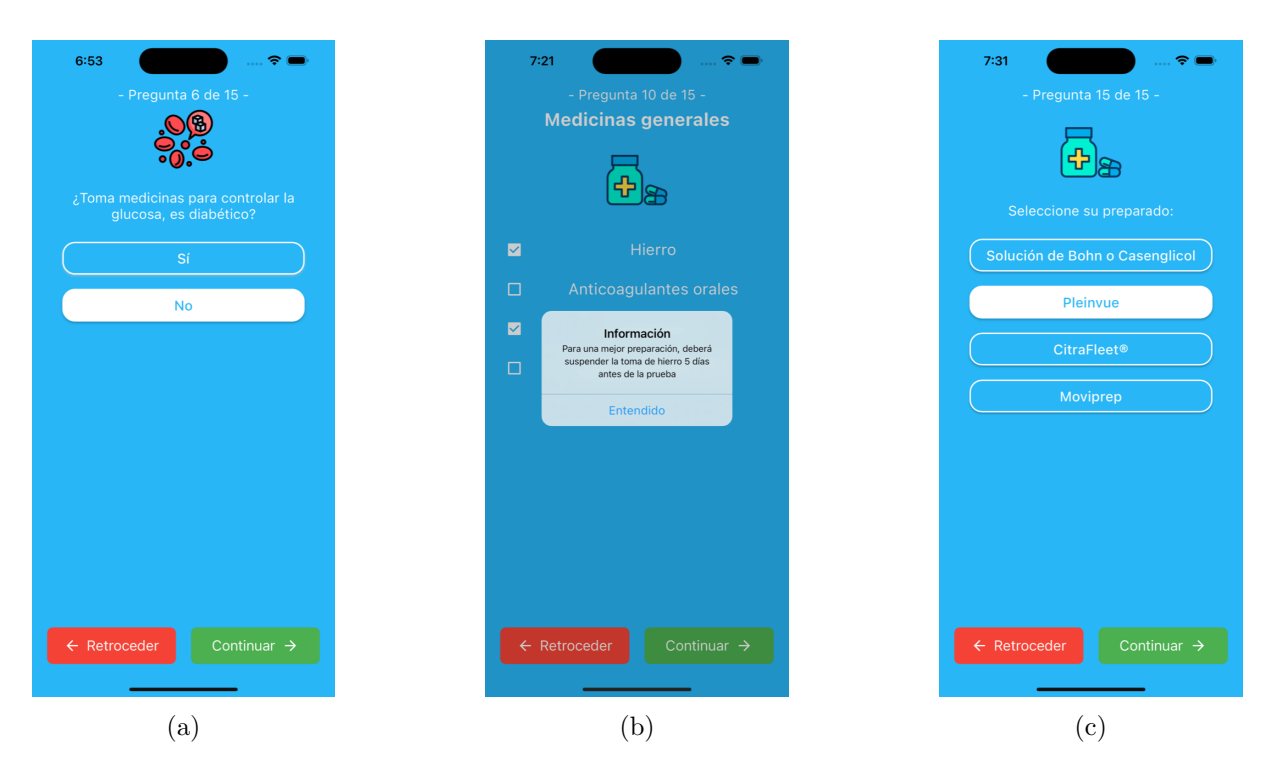

Fig. 5.14: En la imagen (a) se observa la pantalla de introducción de medicaciones para la diabetes, formada por una selección única. En la imagen (b) se observa una selección múltiple en la que adicionalmente se muestra una alerta con información que el paciente debe tener en cuenta sobre la opción seleccionada. En la imagen (c) se observa una selección única entre múltiples opciones, útil para la selección de la preparación recogida en el centro médico.

que es normal que haya que deslizar verticalmente o hacer scroll y, para conseguir que se intuya este movimiento, se dibuja una barra en el lateral derecho con el fin de hacer entender que no se está mostrando todo el contenido disponible.

Una vez completado el formulario, la aplicación comienza a enviar notificaciones y solicitar acciones al paciente para guiarlo en la preparación para la colonoscopia. En la Fig. [5.16](#page-71-1) se muestra el proceso de una acción, desde la recepción de la notificación hasta la apertura de la aplicación móvil para revisar detalladamente la acción o acceder a más información y, finalmente, la interacción del paciente para confirmar la recepción de la notificación. En la pantalla principal, el paciente puede consultar la fecha de su cita y verificar si hay acciones pendientes o si el progreso de la preparación es adecuado. Las tarjetas en la pantalla principal, con las cuales el paciente interactúa, son de color rojo cuando requieren una acción y cambian de color a verde cuando el paciente ha realizado la acción requerida. En el momento en el que se interactúa con una tarjeta, se oculta y la aplicación vuelve de nuevo a mostrar solo las tarjetas que requieren atención en ese momento.

## 5.9. Pruebas de la aplicación

Durante el desarrollo de la aplicación móvil, se han realizado pruebas principalmente en un simulador de iPhone 14 Pro Max [5.8](#page-67-4) con una pantalla de 6,7 pulgadas y un iPhone 12 mini con una pantalla de 5,4 pulgadas. Estos simuladores ejecutan la versión iOS 16.4, la última disponible al finalizar el desarrollo.

#### 5. IMPLEMENTACIÓN Y PRUEBAS

<span id="page-71-0"></span>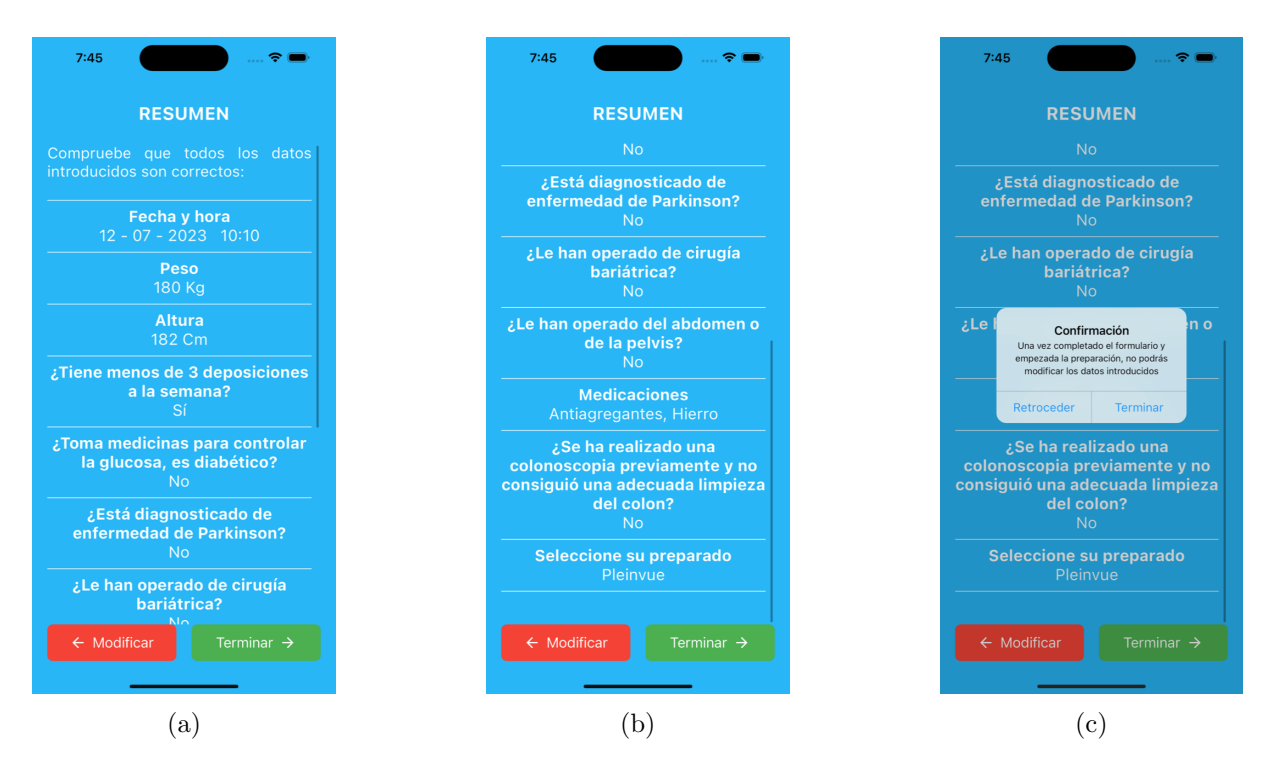

Fig. 5.15: En las imágenes (a) y (b) se observa el resumen con los datos introducidos en el formulario. En la imagen (c) se observa la alerta que avisa al paciente de que una vez comenzada la preparación, no se podrá modificar el formulario.

<span id="page-71-1"></span>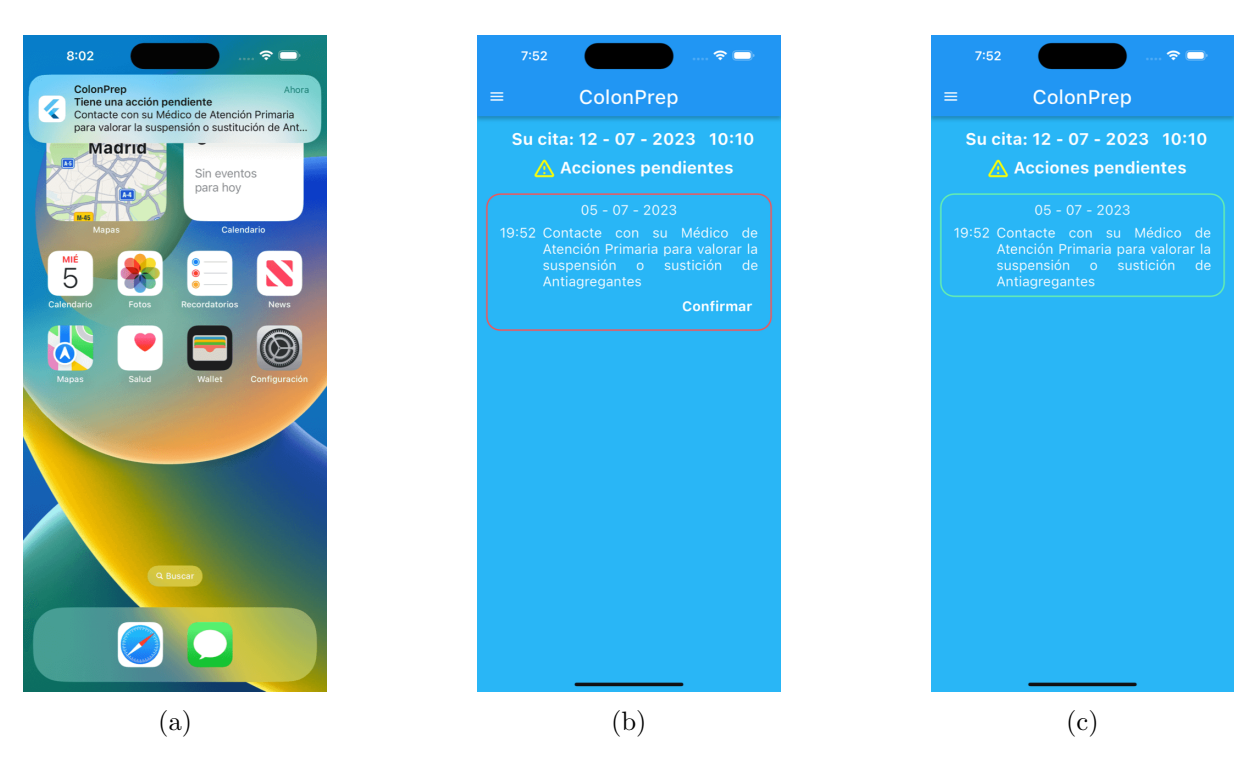

Fig. 5.16: En la imagen (a) se observa una de las notificaciones que recibe el paciente durante el proceso de preparación. En la imagen (b) se observa en la pantalla principal la tarjeta correspondiente a la notificaci´on. En la imagen (c) se observa el cambio de color en la tarjeta una vez que el paciente ha interactuado con ella.

Uno de los aspectos clave durante el desarrollo ha sido utilizar las versiones más actualizadas
de los *plugins* y bibliotecas utilizados en el proyecto. Ver sección [5.4.](#page-56-0) Esto permite resolver problemas y aprovechar las mejoras y nuevas funcionalidades que ofrecían. Además, en la elección de los *plugins* se ha tenido en cuenta la compatibilidad con las versiones mínimas requeridas de los sistemas operativos Android e iOS. En cuanto a los requisitos de sistema operativo, la aplicación es compatible con dispositivos Android con una versión igual o superior a Android 5.0. Para los dispositivos iOS, se requiere una versión mínima de iOS 11.0. Estas versiones se seleccionaron para abarcar una amplia gama de dispositivos m´oviles y garantizar la accesibilidad de la aplicación a la mayoría de los usuarios.

La aplicación funciona según lo esperado sobre estos simuladores y no se han conseguido reproducir fallos de manera natural, es decir, sin manipular los ficheros internos de la aplicación. No obstante, la aplicación se ha diseñado de manera robusta como para afrontar un caso en el que, por algún motivo fuera del control del paciente, hubiera una perdida o corrupción de los ficheros que almacenan la información de la preparación. En este caso, teniendo en cuenta que la aplicación no hace uso de un servidor externo, se perdería el progreso realizado en la aplicación. De igual manera sucede si de forma deliberada, el paciente u otro usuario del dispositivo móvil decide borrar los ficheros internos de la aplicación, con un efecto similar.

Tras completar la fase del desarrollo de la aplicación, se ha comenzado a probar el despliegue de la aplicación en dispositivos físicos. En concreto, inicialmente se ha probado la aplicación en un Xiaomi Redmi 5 Plus con una pantalla de 5,99 pulgadas, con una versión de sistema operativo Android 8.1.0, cuya última actualización fue en octubre de 2019, de manera satisfactoria. En la Fig. [5.17](#page-72-0) se observan algunas de las pantallas del formulario. Es muy interesante que elementos de la interfaz gráfica como el selector de peso que se observa en la Fig. [5.17b,](#page-72-0) funciona muy fluido en un dispositivo de gama baja con 6 años en el mercado.

<span id="page-72-0"></span>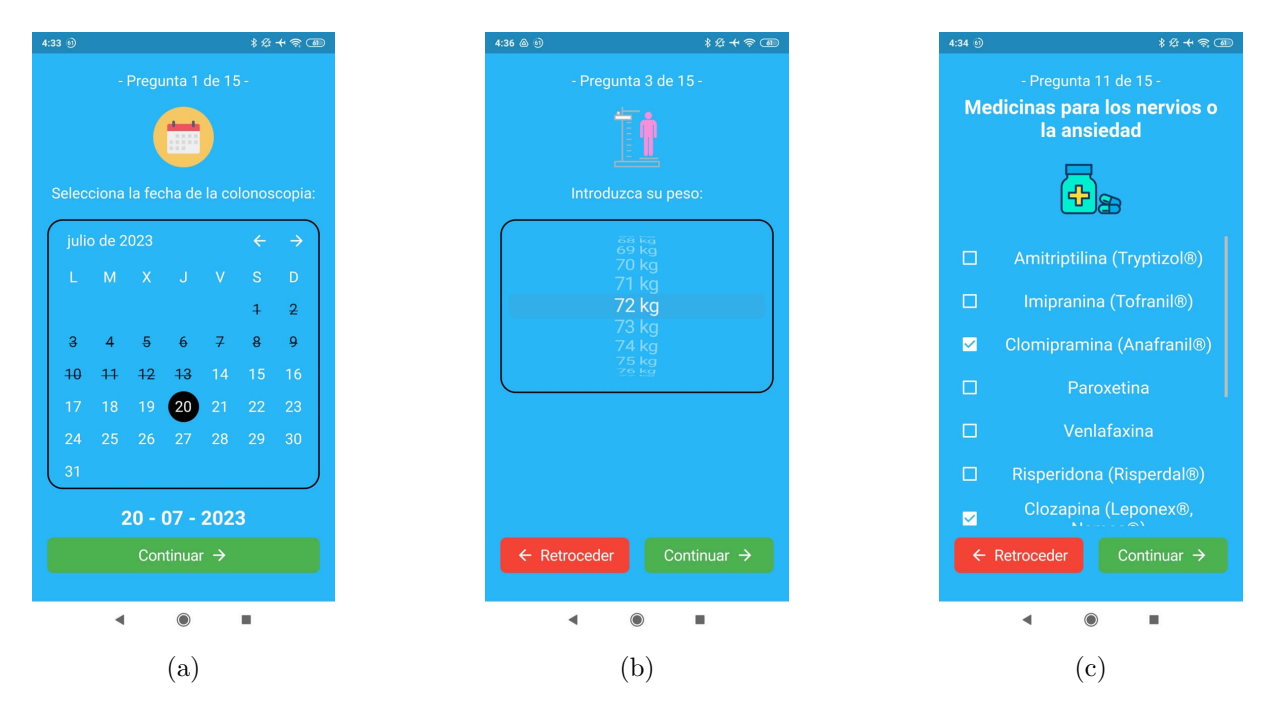

Fig. 5.17: En la imágenes se aprecia el funcionamiento de la aplicación en un dispositivo Android físico, con versión de sistema operativo 8.1.0.

Este dispositivo Android mencionado anteriormente perteneció a una persona de 80 años que, debido al estado de su visión, necesitaba ampliar el texto en la interfaz de usuario del dispositivo m´ovil. Como resultado, la lista de medicamentos en la Fig. [5.17c](#page-72-0) se muestra de forma más comprimida en comparación con la vista en el iPhone 14 Pro Max. Sin embargo, se

ha implementado la funcionalidad de desplazamiento vertical (scroll) para permitir al paciente explorar la lista completa de medicamentos. Esto asegura que el paciente pueda acceder a toda la información necesaria a pesar de las limitaciones visuales.

Por último, el equipo médico ha recibido una copia del archivo .apk generado desde Flutter, lo cual les permite instalar y probar la aplicación en su dispositivo Android de uso habitual. La colaboraci´on con el equipo m´edico en este aspecto ha sido fluida y ya se encuentran utilizando la aplicación en pruebas satisfactoriamente.

Para comprobar el correcto funcionamiento de la aplicación por parte del equipo médico, se llevar´a a cabo una prueba piloto inicial que se ofrecer´a a un grupo de 30 pacientes mayores de 18 años que tengan programada una colonoscopia. A aquellos pacientes que estén interesados en participar en la prueba piloto, se les brindará instrucciones sobre cómo instalar la aplicación para que puedan seguir el proceso de preparación. Al finalizar, se les proporcionará un cuestionario de usabilidad para evaluar la aplicación, en el cual se analizará si existen dificultades en el proceso de preparación o si la percepción de los pacientes es satisfactoria.

Tras la finalización de la prueba piloto y para comprobar el impacto de la aplicación en la preparación de las colonoscopias realizadas, se llevará a cabo un programa de pruebas prospectivo, aleatorizado y en conjunto con el Servicio de Aparato Digestivo de 3 hospitales de Castilla y Le´on: el Hospital Virgen de la Concha de Zamora, el Hospital de Medina del Campo y el Hospital Universitario Río Hortega de Valladolid. Para el estudio se tomarán pacientes con el siguiente perfil:

- $A$ sintomáticos.
- Con una edad comprendida entre los  $50 \text{ y}$  los  $69 \text{ años.}$
- Con consentimiento por escrito para los fines del estudio.

Sin embargo, se excluirán del estudio aquellos pacientes:

- $\blacksquare$  Sintomáticos.
- Que no dan consentimiento por escrito para los fines del estudio.
- Uuya versión del sistema operativo del dispositivo móvil es inferior a Android 4.4 o iOS 14, lo que aborda el 99 % de los dispositivos.
- Sujetos a un alto riesgo de padecer cáncer colorrectal por antecedentes familiares o enfermedades hereditarias.

Los pacientes que participen en el estudio se aleatorizarán en dos grupos:

- Un grupo A o grupo de control. Los pacientes incluidos en este grupo recibirán la información de la preparación de la colonoscopia por escrito, de manera estándar.
- Un grupo B o grupo APP. Los pacientes incluidos en este grupo recibirán la información estándar de la preparación y, adicionalmente, se indicará la forma de descargar la aplicación y su manejo.

El día del procedimiento, el endoscopista no sabrá a qué grupo pertenece cada paciente. Además, se facilitará a todos los pacientes un cuestionario que evalúa el cumplimiento de la dieta, la toma de laxantes, usabilidad de la aplicación (solo el grupo B) y una encuesta para evaluar la dificultad de las instrucciones.

## Capítulo 6

## Conclusiones

Tras la finalización de este Trabajo de Fin de Grado, se ha abordado la problemática que supone una mal proceso de preparación para una colonoscopia en la que se busca la detección de lesiones con el fin de detectar indicios de cáncer colorrectal y, posteriormente, se ha trabajado en el desarrollo de una aplicación móvil multiplataforma que acompañe a los pacientes en el proceso de preparación. La preparación de una colonoscopia es un proceso que debe ser estricto y, tras varias semanas de haber explicado el protocolo al paciente en consulta, se le pueden olvidar aspectos de la preparaci´on, no realizar acciones por estar ocupado o que simplemente se le pase el momento en el que se tiene que hacer una acción importante, como por ejemplo las tomas de la preparación.

El objetivo principal de la aplicación a desarrollar es aprovechar el rápido crecimiento de la presencia de dispositivos móviles en las personas en el rango de edad de 50 a 69 años, que a su vez es el rango de edad en el que m´as colonoscopias se realizan debido al programa de cribado que se realiza en España, para ofrecer mediante las notificaciones de la aplicación recordatorios de las acciones a realizar para la preparación de la colonoscopia. Además, con el uso de una aplicación móvil, se puede desarrollar un proceso personalizado para cada paciente en base a ciertos aspectos de su historia clínica, mejorando incluso más el resultado final. Así, se espera aumentar la limpieza del colon de los pacientes que acuden a una prueba tras prepararse con ayuda de la aplicación, mejorando la tasa de detección de lesiones y por lo tanto pudiendo aplicar un tratamiento para el cáncer colorrectal con mayor antelación.

Para la creación de la aplicación se ha decidido utilizar Flutter como *framework* de desarrollo multiplataforma, de esta forma se aprovechan las ventajas que ofrece este tipo de desarrollo como la generación de un único código y por lo tanto la reducción de tiempo y costes de desarrollo y mantenimiento de la aplicación. No se espera que la aplicación requiera una alta capacidad de c´omputo, por lo que el rendimiento no es un aspecto importante. Sin embargo, Flutter promete un rendimiento similar al conseguido con un desarrollo nativo.

Para trabajar en el desarrollo de la aplicación, el equipo médico encargado de la propuesta proporcionó un documento con los datos que la aplicación debe pedir al paciente y las notificaciones que debe lanzar para seguir una buena preparación. Partiendo de la descripción de una estructura de pantallas con la que se podría implementar el formulario de la aplicación, se ha utilizado la metodología ágil SCRUM para ir mejorando la interfaz gráfica y funcionalidad de la aplicación a lo largo de los Sprints. De esta forma, tanto el equipo médico como el equipo de investigación GSIC/EMIC y el autor de este TFG, han participado en el proceso de una manera fluida.

#### 6. Conclusiones

Como resultado del proyecto, se ha conseguido desarrollar una aplicación que cumple con los requisitos funcionales y no funcionales para ofrecer una interfaz gráfica sencilla y responsiva, disponible para Android y iOS, con un esquema de colores sencillo y que implementa el lanzamiento de notificaciones y compartición del registro de actividad del paciente con el equipo médico.

Cabe una especial mención al premio que ha recibido el provecto, 'Diseño de una aplicación móvil para mejorar la calidad de la preparación de las colonoscopias de cribado de cáncer colorrectal', durante la celebración de la Entrega de Premios de Innovación AS-VAO 2022, disponible en la siguiente URL: [https://www.youtube.com/live/IdzfYzIFVrg?](https://www.youtube.com/live/IdzfYzIFVrg?feature=share&t=5335) [feature=share&t=5335](https://www.youtube.com/live/IdzfYzIFVrg?feature=share&t=5335)

Desde un punto de vista más personal, como autor de este TFG, la realización de este proyecto ha sido un desaf´ıo que me ha brindado una valiosa perspectiva sobre la gran cantidad de decisiones que se deben tomar al desarrollar un proyecto de software, desde aprender a interactuar con un cliente real hasta adquirir conocimientos en una nueva forma de programación utilizando *widgets* en un lenguaje de programación completamente nuevo, considero que he obtenido un gran aprendizaje práctico.

Por último, algunos aspectos en los que se podría trabajar en futuras líneas de investigación pueden ser los siguientes.

- Realización de estudio para la comprobación de la efectividad real de la aplicación para la preparación de colonoscopias.
- Incorporar un servidor que almacene la información de las preparaciones de los pacientes. Este servidor estaría accesible a través de una API diseñada con tecnología como OpenAPI. Esta adición proporcionaría a los pacientes beneficios derivados de la distribución de la aplicación, como la capacidad de ejecutar una misma preparación en múltiples dispositivos móviles, así como permitir al equipo médico acceder en tiempo real a los datos de las preparaciones de los pacientes. Es importante tener en cuenta la privacidad de los datos de los pacientes al implementar esta ampliación de funcionalidad en la aplicación.
- Para que la aplicación pueda ser utilizada por un alto número de pacientes, debe ser f´acilmente accesible y para ello debe subirse a las dos principales tiendas de aplicaciones, Play Store para dispositivos Android y App Store para dispositivos de Apple.
- Tomar un diseño propio o más unificado que no se incline exclusivamente hacia las guías de diseño de Android ni las de iOS. En la actualidad, la aplicación utiliza varios widgets de las librer´ıas Cupertino, lo que puede resultar incoherente para usuarios habituales de Android, a pesar de que la interfaz sea fácil de usar.
- Organizar el código, dado que al trabajar con la metodología ágil SCRUM, en las reuniones posteriores a los Sprints se han probado numerosas alternativas para la interfaz gráfica. Esto ha dificultado mantener widgets personalizados que permitan el paso de argumentos. Además, el diseño de cada pantalla varía ligeramente en aspectos como la presencia o ausencia de texto, lo que hace complicada la reutilización del código en todas las pantallas.
- $\blacksquare$  Crear una aplicación complementaria adaptada a dispositivos wearables, ya que cada vez más personas utilizan estos dispositivos con fines de mejora de salud. Sería muy útil recibir notificaciones sobre la preparación de la colonoscopia directamente en la muñeca, ampliando así las situaciones en las que un paciente puede recibir recomendaciones sobre la preparación.

 $\bullet~$ Incluir a la aplicación la función de copiar las notificaciones al calendario del teléfono con el fin de que el paciente pueda gestionar otros eventos de su agenda con tiempo para no  $\,$  descuidar la preparación de la colonoscopia.

# **Referencias**

- [1] World Health Organization. International Agency for Research on Cancer. 2020. URL: <https://gco.iarc.fr/today/explore> (última visita el 18 de junio de 2023).
- [2] American Cancer Society. Colorectal Cancer Risk Factors. Febrero de 2023. url: [https://](https://www.cancer.org/cancer/types/colon-rectal-cancer/causes-risks-prevention/risk-factors.html) [www.cancer.org/cancer/types/colon-rectal-cancer/causes-risks-prevention/](https://www.cancer.org/cancer/types/colon-rectal-cancer/causes-risks-prevention/risk-factors.html) [risk-factors.html](https://www.cancer.org/cancer/types/colon-rectal-cancer/causes-risks-prevention/risk-factors.html) (última visita el 18 de junio de 2023).
- [3] Comunidad de Madrid. Prevecolon: prevención de cáncer de colon y recto. URL: [https://](https://www.comunidad.madrid/servicios/salud/prevecolon-prevencion-cancer-colon-recto) [www.comunidad.madrid/servicios/salud/prevecolon- prevencion- cancer- colon](https://www.comunidad.madrid/servicios/salud/prevecolon-prevencion-cancer-colon-recto)[recto](https://www.comunidad.madrid/servicios/salud/prevecolon-prevencion-cancer-colon-recto) (última visita el 19 de junio de 2023).
- [4] Ministerio de Sanidad. Programa de cribado de cáncer colorrectal. URL: [https://www.](https://www.sanidad.gob.es/areas/promocionPrevencion/cribado/cancer/colorrectal.htm) [sanidad . gob . es / areas / promocionPrevencion / cribado / cancer / colorrectal . htm](https://www.sanidad.gob.es/areas/promocionPrevencion/cribado/cancer/colorrectal.htm) (última visita el 19 de junio de 2023).
- [5] Hassan C, Bretthauer M, Kaminski M.F. y al. Bowel preparation for colonoscopy: European Society of Gastrointestinal Endoscopy (ESGE) Guideline – Update 2019. 2019. url: [https://www.esge.com/assets/downloads/pdfs/guidelines/2019\\_a\\_0959\\_0505.pdf](https://www.esge.com/assets/downloads/pdfs/guidelines/2019_a_0959_0505.pdf)  $(i$ ltima visita el 19 de junio de 2023).
- [6] Pantaleón Sánchez M, Gimeno García A.Z., Bernad Cabredo B y al. «Prevalence of missed lesions in patients with inadequate bowel preparation through a very early repeat colonoscopy<sup>»</sup>. En: Digestive endoscopy : official journal of the Japan Gastroenterological  $Endoscopy Society 34 (2022), págs. 1176-1184. DOI: 10.1111/den.14278. URL: <https://www.spt.org/3>$  $Endoscopy Society 34 (2022), págs. 1176-1184. DOI: 10.1111/den.14278. URL: <https://www.spt.org/3>$  $Endoscopy Society 34 (2022), págs. 1176-1184. DOI: 10.1111/den.14278. URL: <https://www.spt.org/3>$  $Endoscopy Society 34 (2022), págs. 1176-1184. DOI: 10.1111/den.14278. URL: <https://www.spt.org/3>$  $Endoscopy Society 34 (2022), págs. 1176-1184. DOI: 10.1111/den.14278. URL: <https://www.spt.org/3>$ [//www.ncbi.nlm.nih.gov/pmc/articles/PMC9545231/pdf/DEN-34-1176.pdf](https://www.ncbi.nlm.nih.gov/pmc/articles/PMC9545231/pdf/DEN-34-1176.pdf) (última visita el 19 de junio de 2023).
- [7] Ness R.M., Manam R, Hoen H y al. Predictors of inadequate bowel preparation for colo-noscopy. 2001. DOI: [10.1111/j.1572-0241.2001.03874.x](https://doi.org/10.1111/j.1572-0241.2001.03874.x). URL: [https://pubmed.ncbi.](https://pubmed.ncbi.nlm.nih.gov/11419832/) [nlm.nih.gov/11419832/](https://pubmed.ncbi.nlm.nih.gov/11419832/) (última visita el 20 de junio de 2023).
- [8] Chan W.K., Saravanan A, Manikam J y al. Appointment waiting times and education level influence the quality of bowel preparation in adult patients undergoing colonoscopy. 2011. doi: [https://doi.org/10.1186/1471-230X-11-86](https://doi.org/https://doi.org/10.1186/1471-230X-11-86). url: [https://bmcgastroenterol.](https://bmcgastroenterol.biomedcentral.com/articles/10.1186/1471-230X-11-86#:~:text=Conclusions,colonoscopy%5C%20performance%5C%20and%5C%20patient%5C%20comfort.) [biomedcentral.com/articles/10.1186/1471- 230X- 11- 86#:~:text=Conclusions,](https://bmcgastroenterol.biomedcentral.com/articles/10.1186/1471-230X-11-86#:~:text=Conclusions,colonoscopy%5C%20performance%5C%20and%5C%20patient%5C%20comfort.) colonoscopy%5C%20performance%5C%20and%5C%20patient%5C%20comfort. (última visita el 20 de junio de 2023).
- [9] Hernández G, Gimeno-Garcia A.Z. y Quintero E. Strategies to optimise the quality of bowel cleansing. Mayo de 2019, págs. 326-338. DOI: [https://doi.org/10.1186/1471-](https://doi.org/https://doi.org/10.1186/1471-230X-11-86) [230X - 11 - 86](https://doi.org/https://doi.org/10.1186/1471-230X-11-86). url: [https : / / www . elsevier . es / en - revista - gastroenterologia](https://www.elsevier.es/en-revista-gastroenterologia-hepatologia-english-edition--382-articulo-strategies-optimise-quality-bowel-cleansing-S2444382419300999)  [hepatologia - english - edition -- 382 - articulo - strategies - optimise - quality](https://www.elsevier.es/en-revista-gastroenterologia-hepatologia-english-edition--382-articulo-strategies-optimise-quality-bowel-cleansing-S2444382419300999)  [bowel-cleansing-S2444382419300999](https://www.elsevier.es/en-revista-gastroenterologia-hepatologia-english-edition--382-articulo-strategies-optimise-quality-bowel-cleansing-S2444382419300999) (última visita el 21 de junio de 2023).
- $[10]$  Instituto Nacional de Estadística. Encuesta sobre Equipamiento y Uso de Tecnologías de Información y Comunicación en los Hogares. Noviembre de 2021. URL: [https://www.](https://www.ine.es/prensa/tich_2021.pdf) [ine.es/prensa/tich\\_2021.pdf](https://www.ine.es/prensa/tich_2021.pdf) (última visita el 26 de junio de 2023).
- [11] Yihang Peng M.N., Han Wang M.M. y al. Effectiveness of Mobile Applications on Medication Adherence in Adults with Chronic Diseases: A Systematic Review and Meta-Analysis. 2020, págs. 550-561. DOI: [https://doi.org/10.18553/jmcp.2020.26.4.550](https://doi.org/https://doi.org/10.18553/jmcp.2020.26.4.550). URL: [https://www.jmcp.org/doi/10.18553/jmcp.2020.26.4.550?url\\_ver=Z39.88-](https://www.jmcp.org/doi/10.18553/jmcp.2020.26.4.550?url_ver=Z39.88-2003&rfr_id=ori:rid:crossref.org&rfr_dat=cr_pub%5C%20%5C%200pubmed#_i21) [2003&rfr\\_id=ori:rid:crossref.org&rfr\\_dat=cr\\_pub%5C%20%5C%200pubmed#\\_i21](https://www.jmcp.org/doi/10.18553/jmcp.2020.26.4.550?url_ver=Z39.88-2003&rfr_id=ori:rid:crossref.org&rfr_dat=cr_pub%5C%20%5C%200pubmed#_i21)  $(i$ ltima visita el 22 de junio de 2023).
- [12] Statista Pew Research Center. Share of adults in the United States who owned a smartphone from 2015 to 2021, by age group. Abril de 2021. URL: [https://www.statista.com/](https://www.statista.com/statistics/489255/percentage-of-us-smartphone-owners-by-age-group/#:~:text=Smartphone%5C%20ownership%5C%20in%5C%20the%5C%20U.S.%5C%202015%5C%2D2021%5C%2C%5C%20by%5C%20age%5C%20group&text=95%5C%20percent%5C%20of%5C%20adults%5C%20aged,older%5C%20is%5C%20only%5C%2061%5C%20percent.) [statistics/489255/percentage- of- us- smartphone- owners- by- age- group/#:~:](https://www.statista.com/statistics/489255/percentage-of-us-smartphone-owners-by-age-group/#:~:text=Smartphone%5C%20ownership%5C%20in%5C%20the%5C%20U.S.%5C%202015%5C%2D2021%5C%2C%5C%20by%5C%20age%5C%20group&text=95%5C%20percent%5C%20of%5C%20adults%5C%20aged,older%5C%20is%5C%20only%5C%2061%5C%20percent.) [text=Smartphone%5C%20ownership%5C%20in%5C%20the%5C%20U.S.%5C%202015%5C%](https://www.statista.com/statistics/489255/percentage-of-us-smartphone-owners-by-age-group/#:~:text=Smartphone%5C%20ownership%5C%20in%5C%20the%5C%20U.S.%5C%202015%5C%2D2021%5C%2C%5C%20by%5C%20age%5C%20group&text=95%5C%20percent%5C%20of%5C%20adults%5C%20aged,older%5C%20is%5C%20only%5C%2061%5C%20percent.) [2D2021%5C%2C%5C%20by%5C%20age%5C%20group&text=95%5C%20percent%5C%20of%5C%](https://www.statista.com/statistics/489255/percentage-of-us-smartphone-owners-by-age-group/#:~:text=Smartphone%5C%20ownership%5C%20in%5C%20the%5C%20U.S.%5C%202015%5C%2D2021%5C%2C%5C%20by%5C%20age%5C%20group&text=95%5C%20percent%5C%20of%5C%20adults%5C%20aged,older%5C%20is%5C%20only%5C%2061%5C%20percent.) [20adults%5C%20aged, older%5C%20is%5C%20only%5C%2061%5C%20percent.](https://www.statista.com/statistics/489255/percentage-of-us-smartphone-owners-by-age-group/#:~:text=Smartphone%5C%20ownership%5C%20in%5C%20the%5C%20U.S.%5C%202015%5C%2D2021%5C%2C%5C%20by%5C%20age%5C%20group&text=95%5C%20percent%5C%20of%5C%20adults%5C%20aged,older%5C%20is%5C%20only%5C%2061%5C%20percent.) (última visita el 26 de junio de 2023).
- [13] Rawsthorne D y Shimp D. SCRUM Handbook. Septiembre de 2019. url: [https : / /](https://scrumguide.org/wp-content/uploads/2020/09/Scrum_Handbook_STS.pdf) scrumguide.org/wp-content/uploads/2020/09/Scrum\_Handbook\_STS.pdf (última visita el 23 de junio de 2023).
- [14] K.I. Chang F e Y.L. Thong J. Acceptance of agile methodologies: A critical review and  $conceptual framework. \tMarzo de 2009, págs. 803-814. \tDoI: <https://doi.org/10.1016/>$  $conceptual framework. \tMarzo de 2009, págs. 803-814. \tDoI: <https://doi.org/10.1016/>$  $conceptual framework. \tMarzo de 2009, págs. 803-814. \tDoI: <https://doi.org/10.1016/>$ [j.dss.2008.11.009](https://doi.org/https://doi.org/10.1016/j.dss.2008.11.009). url: [https://www.sciencedirect.com/science/article/abs/](https://www.sciencedirect.com/science/article/abs/pii/S0167923608002133) [pii/S0167923608002133](https://www.sciencedirect.com/science/article/abs/pii/S0167923608002133) (última visita el 23 de junio de 2023).
- [15] Kotlinlang.org. Native and cross-platform app development: how to choose? Junio de 2023. URL: <https://kotlinlang.org/docs/native-and-cross-platform.html> (última visita el 24 de junio de 2023).
- [16] Flutter. FAQ: What is Flutter?, How much development experience do I need to use Flutter?, What makes Flutter unique? URL: <https://docs.flutter.dev/resources/faq>  $(i$ ltima visita el 24 de junio de 2023).
- [17] Statista JetBrains. Cross-platform mobile frameworks used by software developers worldwide from 2019 to 2022. Julio de 2022. URL: [https://www.statista.com/statistics/](https://www.statista.com/statistics/869224/worldwide-software-developer-working-hours/) 869224/worldwide-software-developer-working-hours/ (última visita el 26 de junio de 2023).
- [18] Mahmud N, Asch D, Sung J y al. Effect of Text Messaging on Bowel Preparation and Appointment Attendance for Outpatient Colonoscopy. Enero de 2021. DOI: 10.1001/ [jamanetworkopen.2020.34553](https://doi.org/10.1001/jamanetworkopen.2020.34553). url: [https://www.ncbi.nlm.nih.gov/pmc/articles/](https://www.ncbi.nlm.nih.gov/pmc/articles/PMC7835713/) [PMC7835713/](https://www.ncbi.nlm.nih.gov/pmc/articles/PMC7835713/) (última visita el 12 de julio de 2023).
- [19] Walter B, Frank R, Ludwig L y al. Smartphone Application to Reinforce Education Increases High-Quality Preparation for Colorectal Cancer Screening Colonoscopies in a Randomized Trial. Febrero de 2021, págs. 331-338. DOI: [https://doi.org/10.1016/j.cgh.](https://doi.org/https://doi.org/10.1016/j.cgh.2020.03.051) [2020.03.051](https://doi.org/https://doi.org/10.1016/j.cgh.2020.03.051). url: [https://www.sciencedirect.com/science/article/abs/pii/](https://www.sciencedirect.com/science/article/abs/pii/S1542356520304286) [S1542356520304286](https://www.sciencedirect.com/science/article/abs/pii/S1542356520304286) (última visita el 13 de julio de 2023).
- [20] Sewitch M, Fallone C, Ghali P y Lee G. What Patients Want in a Smartphone App That Supports Colonoscopy Preparation: Qualitative Study to Inform a User Centered  $Smartphone App.$  Julio de 2019. DOI: [10.2196/12242](https://doi.org/10.2196/12242). URL: [https://mhealth.jmir.org/](https://mhealth.jmir.org/2019/7/e12242/) [2019/7/e12242/](https://mhealth.jmir.org/2019/7/e12242/) (última visita el 13 de julio de 2023).
- [21] Scheneider G y Winters J.P. Applying use cases: A practical guide. Diciembre de 2001.
- [22] Koelsch G. Requirements Writing for System Engineering. 2016.
- [23] Gamma E, Helm R, Johnson R y Vlissides J. Design Patterns: Elements of Reusable Object-Oriented Software. Octubre de 1994.
- [24] Spinelli J. MVC Overview. Diciembre de 2018. URL: [https://medium.com/@joespinelli\\_](https://medium.com/@joespinelli_6190/mvc-model-view-controller-ef878e2fd6f5) [6190/mvc-model-view-controller-ef878e2fd6f5](https://medium.com/@joespinelli_6190/mvc-model-view-controller-ef878e2fd6f5) (´ultima visita el 8 de julio de 2023).
- [25] Di Geronimo L, Braz L, Fregnan E y al. UI Dark Patterns and Where to Find Them: A Study on Mobile Applications and User Perception. Abril de 2020, págs. 1-14. DOI: [https://doi.org/10.1145/3313831.3376600](https://doi.org/https://doi.org/10.1145/3313831.3376600). url: [https://dl.acm.org/doi/abs/](https://dl.acm.org/doi/abs/10.1145/3313831.3376600) [10.1145/3313831.3376600](https://dl.acm.org/doi/abs/10.1145/3313831.3376600) (´ultima visita el 4 de julio de 2023).
- [26] Tavaragi M.S. Colors and Its Significance. The International Journal of Indian Psychology, marzo de 2016. URL: <https://oaji.net/articles/2016/1170-1457802371.pdf> (última visita el 9 de julio de 2023).
- [27] Stender S y Akesson H. Cross-platform Framework Comparison, Flutter and React Native. Mayo de 2020. URL: https://www.diva-portal.org/smash/record.jsf?dswid=-[1936&pid=diva2%3A1440825](https://www.diva-portal.org/smash/record.jsf?dswid=-1936&pid=diva2%3A1440825) (última visita el 5 de julio de 2023).
- [28] Flutter. Internationalizing Flutter apps. URL: [https : / / docs . flutter . dev /](https://docs.flutter.dev/accessibility-and-localization/internationalization)  $accessibility-and-localization/internationalization (última visita el 6 de ju$ lio de 2023).
- [29] Flutter.dev. Introduction to widgets. url: [https://docs.flutter.dev/ui/widgets](https://docs.flutter.dev/ui/widgets-intro)[intro](https://docs.flutter.dev/ui/widgets-intro) (última visita el 3 de julio de 2023).
- [30] Flutter. Set up an editor. URL: https://docs.flutter.dev/get-started/editor  $(i$ ltima visita el 6 de julio de 2023).

### Anexo A

# Modelo de datos en JSON Schema

Un JSON Schema<sup>[1](#page-84-0)</sup> es un fichero que permite describir en un formato comprensible por los humanos y máquinas el formato de unos datos y la validación de los mismos.

A continuación, se adjunta el contenido del fichero JSON Schema que define la estructura del modelo de datos de la aplicación, así como las restricciones establecidas para la entrada de datos y la ejemplificación de su contenido. El JSON Schema ha sido generado desde un fichero JSON con información de un proceso de preparación y generado con la herramienta online JSON Schema Tool<sup>[2](#page-84-1)</sup>.

Listado A.1: Fichero en formato JSON Schema con la definición del modelo de datos y restricciones en la introducción de datos.

```
1 {
2 " $schema ": " https :// json - schema . org / draft /2019 -09/ schema " ,
3 | "$id": "http://example.com/example.json",
4 "type": "object",
5 " default": {},
6 " title ": " JSON Schema ColonPrep " ,
7 " properties ": {
8 | "appointment": {
9 \mid "type": "object",
10 \blacksquare \blacksquare \11 " title ": " Informaci ´o n sobre la cita " ,
12 | "properties": {
13 | dateTimeAppointment": {
14 | "type": "string",
15 | Tormat": "date-time",
16 | \blacksquare default ": null,
17 " title ": " Fecha y hora de la cita " ,
18 | examples " examples " : [
19 | 2023 -07 -30 T12 : 15:00.000 Z
20 ]
21 },
22 | appointmentShift": {
23 "type": "string",24 " default ": null ,
25 \begin{array}{ccc} \hline \end{array} "title": "Turno de la cita",
26 " enum ": [
27 | "Morning",
28 Afternoon " Afternoon "
29 ],
```
<span id="page-84-0"></span>1 <https://json-schema.org/>

<span id="page-84-1"></span> $^{2}$ <https://www.jsonschema.net/>

```
30 " examples ": [
31 | "Morning"
32 ]
33 },
34 " created ": {
\begin{array}{c|c|c|c|c} 35 & & \text{``type":} & \text{''string"}\,, \end{array}<br>36 \begin{array}{c|c|c|c} \text{``fromat":} & \text{''date-t} \end{array}"format": "date-time",
37 " default ": null ,
38 |                                   "title": "Fecha y hora en la que se crea la cita",
39 " examples ": [
40 "2023 -07 -10 T22 :35:13.376 Z "
41 ]
42 }
43 },
44 " examples ": [{
45 " dateTimeAppointment ": "2023 -07 -30 T12 :15:00.000 Z " ,
46 | " appointmentShift": "Morning",
47 " created ": "2023 -07 -10 T22 :35:13.376 Z "
48 }
49 },
50 " patientQuestionnaire ": {
51 | "type": "object",
52 \parallel \texttt{'default'': null},
53 " title ": " Respuestas del paciente al cuestionario " ,
54 " properties ": {
55 " started ": {
56 \overline{57} "type": "string",<br>57 \overline{57} "format": "date-t
                   "format": "date-time",
58 default": null,
59 " title ": " Fecha y hora de comienzo del cuestionario " ,
60 " examples ": [
\begin{array}{c|c}\n61 & \text{...} \\
62 & 1\n\end{array} "2023-07-10 T22: 24: 29.710 Z "
62 ]
63 } ,
64 | finished": {
65 The String " type": "string",
66 " format ": " date - time " ,
67 \parallel \text{``default'': null},68 | 
Tritle ": " Fecha y hora de finalización del cuestionario",
\begin{array}{c|c}\n 69 & \hspace{1.5cm} \text{"examples}": \end{array} [<br>
\begin{array}{c}\n 70 \\
 \end{array}"2023 -07 -10 T22:35:13.376Z"
71 ]
72 \quad \text{ } },
73 "updated": {
74 | "type": "string",
75 \parallel \texttt{``format'': "date-time''},76 \parallel \texttt{default}": \texttt{null},
77 '' '' title": "Fecha y hora de actualización del custionario",
78 " examples ": [
79 null
80 ]
81 },
82 TheightCm": {
83 Utype": "integer",
84 | minimum ": 150,
85 | maximum ": 210,
86 \blacksquare default ": null,
87 | Title": "Altura del paciente en cm",
88 | examples " examples " c
89 180
90 ]
91 },
```

```
92 | " weightKg": {
93 \overline{ } \overline{ } 
94 " minimum ": 30 ,
95 | maximum ": 180,
96 default ": null,
97 98 "title": "Peso del paciente en kg",<br>98
                  " examples": [
99 70
100 ]
101 },
102 " constipation": {
103 " type": "boolean",
104 " default ": null ,
105 | This with the ": "El paciente tiene estrenimiento",
106 " examples": [
107 true
108 ]
109 },
110 \vert "isDiabetic": {<br>
111 \vert "type": "bo
                   " type": "boolean",
112 default": null,
113 | "title": "El paciente es diabético",
114 " examples": [
115 false
116 ]
117 },
118 | hasParkinson": {
119 | Type": "boolean",
120 default ": null,
121 | "title": "El paciente tiene Parkinson",
122 " examples": [
\begin{array}{c|c}\n 123 & \text{false} \\
 \hline\n 124 & 1\n \end{array}124 ]
125 },
126 | hasBariatricSurgery ": {
127 \vert "type": "boolean",
128 | default ": null,
129 " title ": " El paciente est ´a operado de cirug ´ı a bari ´a trica " ,
130 " examples": [
\begin{array}{c|c}\n 131 & \text{false} \\
 132 & 1\n \end{array}132 ]
133 },
134 | hasAbdomenOrPelvisSurgery ": {
135 Type": "boolean",
136 default ": null,
137 " title ": " El paciente est ´a operado del abdomen o la pelvis " ,
138 examples " examples": [
139 true
140 ]
141 },
142 | hasPreviousBadColonoscopy": {
143 " type": "boolean",
144 default ": null,
145 " title ": " El paciente tiene una colonoscopia anterior con
                     mala preparación",
146 | examples " examples " c
147 false
148 ]
149 },
150 \blacksquare medicines ": {
151 "type": "array",152 default ": null,
```
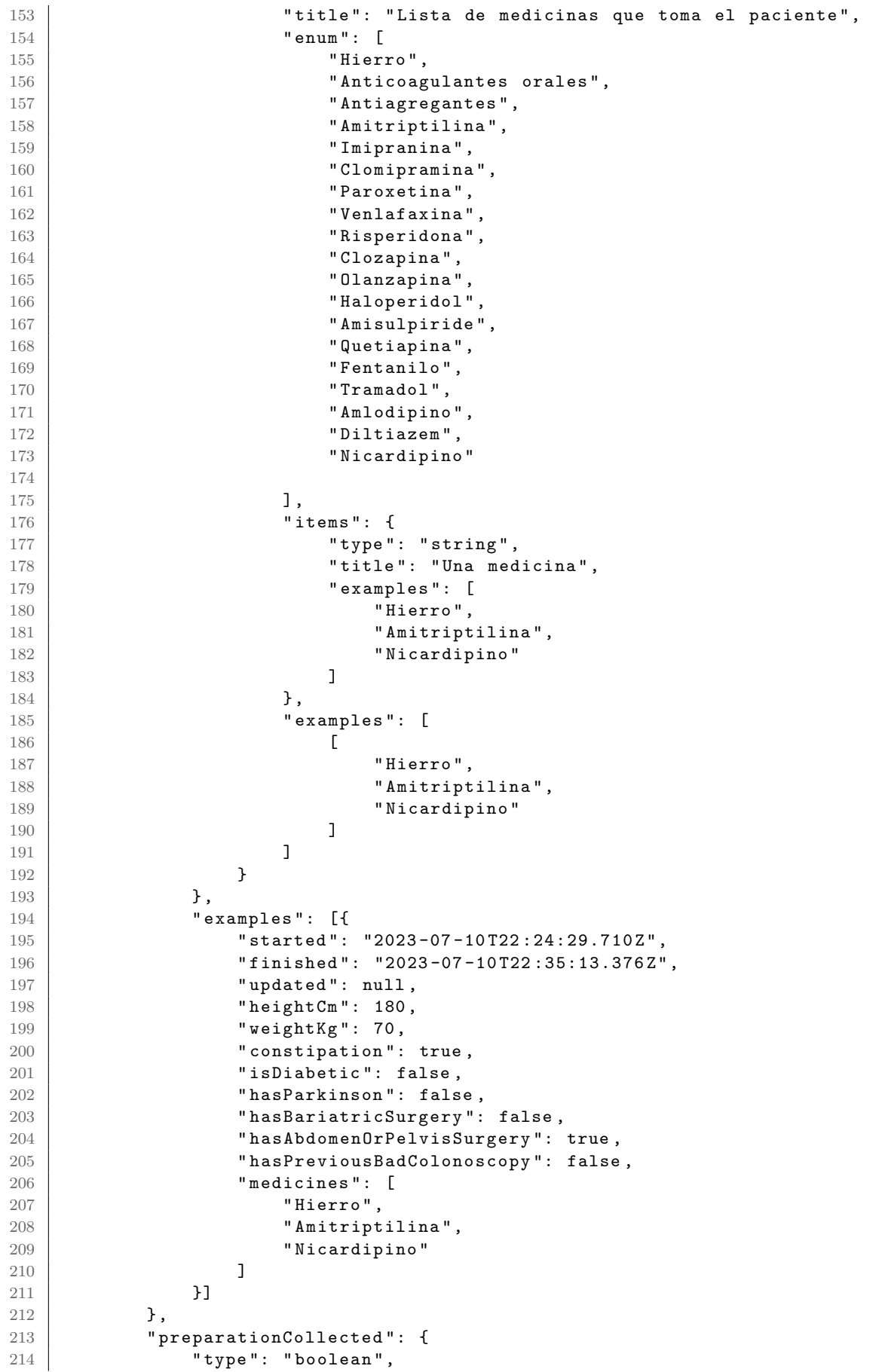

```
215 | "default": null,
216 " title ": " El paciente ha recogido la preparaci ´o n " ,
217 | examples " : [
218 true
219 ]
\begin{array}{c|c}\n 220 & & \text{ } \\
 221 & & \text{ } \\
 \end{array}" preparation": {
222 "type": "object",223 \parallel \texttt{default}": \texttt{null},
224 " title": "Información sobre la preparación",
225 " properties": {
226 " product": {
227 \vert "type": "string",
228 \parallel \parallel \parallel default": null,
229 " title ": " Nombre de la preparaci ´o n " ,
230 " examples ": [
231 Noviprep"
232 ]
\begin{array}{c|c}\n 233 & & \text{ } \\
 234 & & \text{ } \\
 \end{array}" starting": {
235 Type": "string",
236 " format ": " date - time " ,
237 " default ": null ,
238 " title ": " Fecha y hora de inicio de las tomas de la
                       preparación",
239 " examples ": [
\begin{array}{c|c}\n 240 \\
 241\n \end{array} \begin{array}{c}\n 1 \\
 2023 - 07 - 29T19:00:000.000 Z''\n \end{array}241 ]
242 },
243 " startingShift": {
244 " type": "string",
245 \parallel \parallel default": null,
246 " title ": " Turno del inicio de las tomas de la preparaci ´o n " ,
247 | enum ": [
248 | "Morning",
249 "Afternoon"
250 ],
251 " examples ": [
252 "Afternoon"
253 ]
254 },
255 The Set is a set in take Reports ": {
256 " type": "array",
257 default ": null,
258 \begin{array}{|l|} "title": "Tomas de la preparación",
259 " items": {
260 | type": "object",
261 default ": null,
262 \begin{array}{ccc} \hline \end{array} \begin{array}{ccc} \hline \end{array} "title": "Una toma de la preparación",
263 | properties " properties " f
264 description ": {
265 " type": "string",
266 "default": null,
267 | Constitute " in the " title": "Descripción de la toma",
268 " examples ": [
269 The Contract Separation " firstPreparation "
270 ]
271 },
272 | isTaken ": {
273 "type": "boolean",
274 \parallel \parallel default ": null,
275 \parallel 275 \parallel 275 \parallel 275 \parallel 275 \parallel 275 \parallel 275 \parallel 275 \parallel 275 \parallel 275 \parallel 275 \parallel 275 \parallel 275 \parallel 275 \parallel 275 \parallel 275 \parallel 275 \parallel 275 \parallel 275 \parallel 275 \parallel
```
 " examples ": [ true ] }, **dateTime ":** {  $\begin{array}{c|c|c|c|c} 281 & & & \texttt{``type": "string",} \end{array}$ <br>282  $\begin{array}{c|c|c|c} \texttt{``string",} \end{array}$  $"$ format": "date-time",  $\blacksquare$  default ": null, " title ": " Fecha y hora a la que se ha realizado la toma", **| examples ": [**  "2023 -07 -29 T19 :03:12.048 Z " ] **}**  }, " examples ": [{ 291 | **description": "firstPreparation", "isTaken": true,** 293 **dateTime ": "2023-07-29T19:03:12.048Z "**  $\overline{294}$   $\overline{1}$ **}**  }, " examples ": [  $\blacksquare$ **CONFIDENT** THEORGIES **"** description": "firstPreparation", 299 | **15Taken** ": true, " dateTime ": "2023 -07 -29 T19 :03:12.048 Z " }] ] **}**, " defecationReports ": {  $"$  type": " $array"$ , **default ": null**, 307 | **title ": "Deposiciones realizadas"**, " items ": { " type ": " object " , **default ": null**,  $"$  title": "Una deposición", **"** properties": { 313 **The Set of Struth 12 and 13 a**  $\blacksquare$  **lastDefecation** ": {  $\begin{array}{c|c} 314 & \text{\textendash} \end{array}$   $\begin{array}{c} 314 \\ 315 \end{array}$   $\begin{array}{c} \text{\textendash}$   $\begin{array}{c} \text{\textendash}$   $\begin{array}{c} \text{\textendash}$   $\begin{array}{c} \text{\textendash}$   $\begin{array}{c} \text{\textendash}$   $\begin{array}{c} \text{\textendash}$   $\begin{array}{c} \text{\textendash}$   $\begin{array}{c} \text{\textendash}$   $\begin{array}{c} \text{\textendash}$   $\begin{array}{c} \text{\textendash}$ " default": null.  $316$   $316$   $316$   $316$   $316$   $316$   $316$   $316$   $316$   $316$   $316$   $316$   $316$   $316$   $316$   $316$   $316$   $316$   $316$   $316$   $316$   $316$   $316$   $316$   $316$   $316$   $316$   $316$   $316$   $316$   $316$   $316$   $316$   $316$   $316$   $316$  " examples ": [ true ] }, " dateTime ": {  $"$  type": " $string"$ ,  $\begin{array}{c|c}\n 323 & \text{``format''}: \text{ "date-time''},\n \end{array}$   $"default": null$ ,  $\begin{array}{ccc} \end{array}$  "title": "Fecha y hora de la deposición", " examples ": [  $\begin{array}{c|c} 327 & \text{ } & 2023-07-30 \text{ T}12:10:14.901 \text{ Z} \end{array}$  ] }, " defecationAspect ": { 331 | "type": "string", **default ": null**, 333 | Constitute " in Title": "Aspecto de la deposición", " enum ": [ " A " ,  $"B"$ ,

```
337 \blacksquare C "
338 ],
339 " examples ": [
340 \blacksquare \blacksquare \blacksquare \blacksquare341 ]
342 }
343 },
344 " examples ": [{
345 | lastDefecation": true,
346 " dateTime ": "2023 -07 -30 T12 :10:14.901 Z " ,
347 B \overline{a} defecation Aspect ": "A"
348 }]
349 },
\begin{array}{c|c}\n 350 \\
 351\n \end{array} "examples": [
351 [{
352 | lastDefecation ": true,
353 | dateTime": "2023-07-30T12:10:14.901Z",
354 " defecationAspect ": " A "
355 }
356 ]
357 }
358 },
359 " examples ": [{
360 | "product": "Moviprep",
361 \parallel " \texttt{starting}": "2023 - 07 - 29 \texttt{T19:00:00.000 Z}362 " startingShift ": " Afternoon " ,
363 "intakeReports": [{<br>364 " description":
                " description": "firstPreparation",
365 " is Taken": true,
366 " dateTime ": "2023 -07 -29 T19 :03:12.048 Z "
367 }],
368 " defecationReports ": [{
369 CONFIDED " lastDefecation": true,
370 CONTER 18 TO A 2012 THE SET OF THE TERM CONTERNATE: "2023-07-30T12:10:14.901Z",
371 | "defecationAspect": "A"
372 }]
373 }]
374 },
375 " \text{log} " : 4\begin{array}{c|c} 376 \\ 377 \end{array} " type": "array",<br>\begin{array}{c} 377 \\ 377 \end{array}" default": null.
378 | "title": "Registro de eventos",
379 " items ": {
380 The " type": " object",
381 | default": null,
382 | "title": "Un registro",
383 " properties ": {
384 " timestamp ": {
385 Type": "string",
386 " format ": " date - time " ,
387 \parallel \text{default}": \text{null},
388 | title ": "Fecha y hora del evento",
389 " examples ": [
390 "2023 -07 -25 T11 :10:14.531 Z "
391 ]
392 },
393 " messageType ": {
394 "type" : "string",395 default ": null,
396 " title ": " Tipo de mensaje del evento " ,
397 " examples ": [
398 " Info "
```

```
399 ]
400 },
401 | description " description " : {
402 "type" : "string",403 \vert "default": null,
\begin{array}{c|c} 404 & \text{``title''}: \text{''Description del evento''}, \\ 405 & \text{''examples''}: \end{array}" examples": [
406 " El paciente ha confirmado el recordatorio del
                             comienzo de la toma de Solución de Bohn o
                             Casenglicol "
407 ]
408 }
409 },
410 " examples ": [{
411 | timestamp": "2023-07-25T11:10:14.531Z",
412 " messageType ": " Info " ,
413 " description ": " El paciente ha confirmado el recordatorio
                      del comienzo de la toma de Solución de Bohn o
                      Casenglicol "
414 }
415 },
416 " examples ": [
417 \blacksquare418 " timestamp ": "2023 -07 -25 T11 :10:14.531 Z " ,
419 | messageType ": "Info",
420 " description ": " El paciente ha confirmado el recordatorio
                      del comienzo de la toma de Solución de Bohn o
                      Casenglicol "
421 }
\begin{array}{c|c}\n422 & & & \n\end{array} 1
423 }
424 },
425 " examples ": [{
426 " appointment ": {
427 | dateTimeAppointment ": "2023-07-30T12:15:00.000Z",
428 " appointmentShift ": " Morning " ,
429 " created ": "2023 -07 -10 T22 :35:13.376 Z "
430 },
431 " patientQuestionnaire ": {
432 | started": "2023-07-10T22:24:29.710Z"<br>433 | finished": "2023-07-10T22:35:13.3762
             433 " finished ": "2023 -07 -10 T22 :35:13.376 Z " ,
434 "updated": null,
435 " heightCm ": 180 ,
436 " weightKg ": 70 ,
437 | " constipation": true,
438 " isDiabetic ": false ,
439 hasParkinson": false
440 | hasBariatricSurgery ": false,
441 " hasAbdomenOrPelvisSurgery ": true ,
442 " hasPreviousBadColonoscopy ": false ,
443 " medicines ": [
444 "Hierro",
445 "Amitriptilina",
446 " Nicardipino "
447 ]
448 },
449 | "preparationCollected": true,
450 " preparation": {
451 | "product": "Moviprep"
452 " starting ": "2023 -07 -29 T19 :00:00.000 Z " ,
453 | "startingShift": "Afternoon",
454 " intakeReports ": [{
```

```
455 \vert description": "firstPreparation",<br>456 \vert "isTaken": true.
                            " isTaken": true,
457 " dateTime ": "2023 -07 -29 T19 :03:12.048 Z "
458 }],
459 " defecationReports ": [{
460 | 1astDefecation ": true , 160 | 1astDefecation ": true , 160 | 160 | 160 | 160 | 160 | 160 | 160 | 160 | 160 | 160 | 160 | 160 | 160 | 160 | 160 | 160 | 160 | 160 | 160 | 160 | 160 | 160 | 160 | 160 | 160 | 160 | 160
                            " dateTime": "2023-07-30T12:10:14.901Z",
462 \begin{array}{c|c}\n 462 & \text{defecationAspect":} \end{array} "A"
                      463 }]
464 },
465 " log ": [{
466 | "timestamp": "2023-07-25T11:10:14.531Z",
467 | messageType": "Info",
468 " description ": " El paciente ha confirmado el recordatorio del
                           comienzo de la toma de Solución de Bohn o Casenglicol"
\begin{array}{c|c} 469 & & & \tt{1}1 \\ 470 & & & \tt{1}1 \end{array}\begin{bmatrix} 1 \\ 1 \end{bmatrix}471 }
```
## Anexo B

# Documento de referencia facilitado por el equipo médico

A continuación se adjunta el documento proporcionado por el equipo médico, el cual detalla los datos que la aplicación debe solicitar al paciente y los pasos específicos que la aplicación debe notificar en cada situación particular. Esto permitirá ofrecer un proceso de preparación personalizado y adaptado a las necesidades de cada paciente.

#### **ESQUEMA DE LA APLICACIÓN:**

#### 1º PANTALLA: CÓDIGO DEL PACIENTE

#### 2º PANTALLA: FECHA Y HORA DE LA COLONOSCOPIA

Aquí hemos dicho de incluir la pregunta: ¿Tiene la preparación? SI //NO: acuda a su centro de salud a recogerla (por ej.)

Indicación de suspender antidiabéticos, hierro y ACO/Antiagregantes consultando con su MAP

3º PANTALLA: Características clínicas del paciente:

Conteste a las siguientes preguntas para conseguir una preparación de adecuada calidad:

- Peso: (kg) - Altura (cm) : IMC>25 (LO CALCULARÁ LA APP)

- ¿Tiene menos de 3 deposiciones / semana?

- ¿Toma medicinas para controlar la glucosa, es Diabético?

-¿Esta diagnosticado de Enfermedad de Parkinson?

-¿Le han operado del abdomen o de la pelvis?

-Toma alguno de los siguientes fármacos relacionados con el sistema nervioso (ansiedad, trastornos del estado de ánimo, para ayudarle a dormir….) Marque todos los que tome de forma habitual:

- amitriptilina (tryptizol)®,
- imipranina (tofranil®)

-clomipramina (anafranil®),

- paroxetina,

-venlafaxina ,

-risperidona (Risperdal ®)

- -clozapina (leponex®, nemea® )
- -olanzapina

-haloperidol

-amisulpiride

-quetiapina (seroquel®).

-¿Toma alguno de los siguientes fármacos para control del dolor?. Marque los que tome:

- fentanilo ( Actiq®, Durogesic®,fendivia®

- tramadol: adolonta®, zaldiar®

-¿Toma alguno de los siguientes fármacos para control de la tensión arterial? -amlodipino -diltiazem -nicardipino,

-Se ha realizado una colonoscopia previamente y no consiguió una adecuada limpieza del colon?

En todos estos casos es aconsejable intensificar la preparación con 3 medidas extras:

1.- Tome al menos 2 litros de agua al día DURANTE LOS 5 DIAS PREVIOS A LA COLONOSCOPIA

2.- Las 24 horas previas a la cita tome solamente líquidos, asegúrese de tomar a parte del preparado otros 3 vasos de líquidos claros o bebidas isotónicas. (Que no sean bebidas " con burbujas " carbonatadas ni azúcares sobre todo si es diabético)

 3.- Tiene que añadir un laxante a su preparación. Se llama Evacuol y lo comprará sin receta en su farmacia:

Si su cita es por la mañana:

Comience 6 días antes de la cita a tomar entre 6-8 gotas de PICOSULFATO DE SODIO ( Evacuol ®) por la noche (lo tomará durante 4 días).

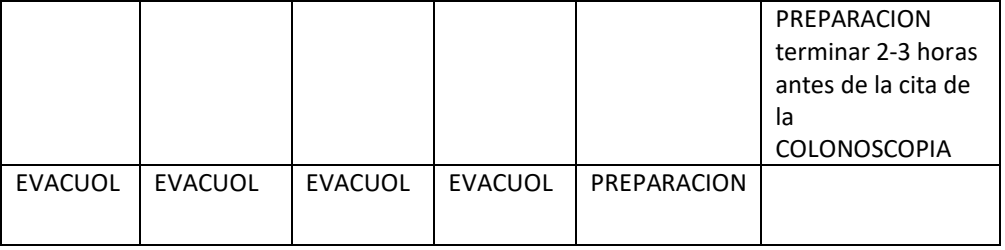

 $\checkmark$  Si su cita es por la tarde:

Comience 5 días antes de la cita a tomar entre 6-8 gotas de PICOSULFATO DE SODIO ( Evacuol ®) por la noche.

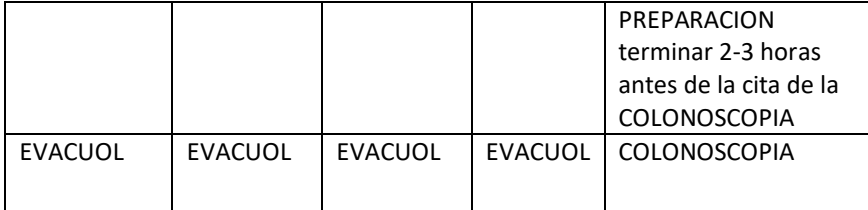

#### 4ª PANTALLA:

Dieta los días previos a la cita de la colonoscopia (común para todos los laxantes):

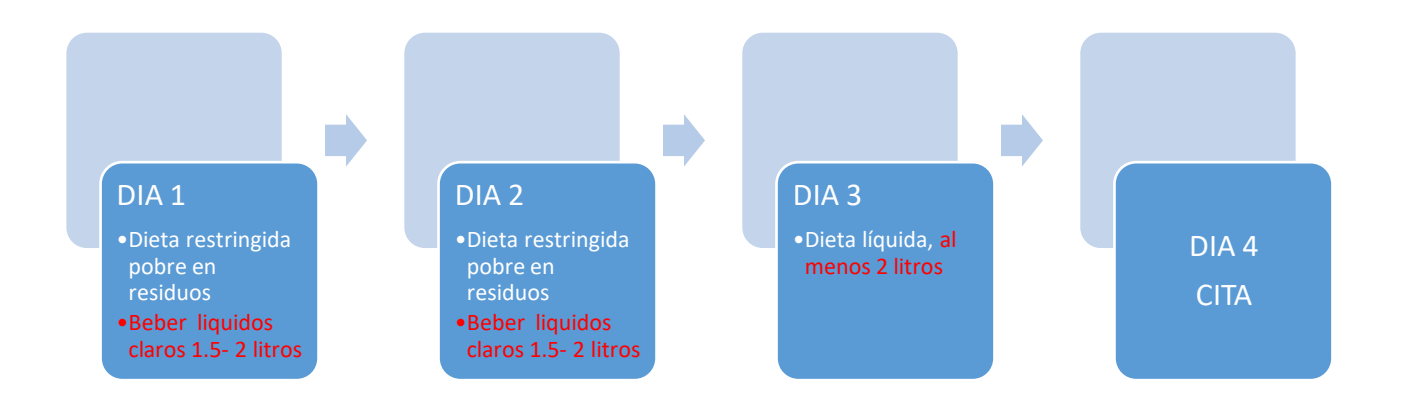

#### **NO PUEDE TOMAR:**

- -FRUTAS, VERDURAS NI LEGUMBRES
- -PRODUCTOS INTEGRALES
- -CARNES GRASAS Y EMBUTIDOS
- -FRUTOS SECOS
- -PESCADO AZUL
- -LECHE

#### **PUEDE TOMAR:**

- -Caldos y zumos colados, cafés, infusiones, líquidos claros sin burbujas
- -Pasta,
- -Huevos
- -Carnes y pescados sin grasa

#### **DIETA LÍQUIDA:**

Líquidos claros: agua, caldo filtrado o zumo de fruta claro (sin pulpa), infusiones o café sin leche.

5º PANTALLA: Yo creo que esto de la suspensión de los fármacos tiene que aparecer en la SEGUNDA PANTALLA para evitar que no le dé tiempo a hacerlo

Y en la 5º PANTALLA puede aparecer un recordatorio de que lo haya hecho. Y si no ha sido así….que contacte con la secretaria de endoscopias para reprogramar su cita

Si toma HIERRO por vía oral deberá suspenderlo 5 días antes de la prueba para una mejor visualización del colon

-Si es DIABÉTICO contacte con su Médico de Atención Primaria

-Si toma **Anticoagulantes orales** (Sintrom, Xarelto, Pradaxa,…. y/o **Antiagregantes** (clopidogrel, Iscover, disgren, tiklid, plavix,… : Contacte con su Médico de Atención Primaria para valorar su suspensión o sustitución.

Habitualmente tendrá que suspender 2-3 días antes los anticoagulantes y entre 5-7 días los antiagregantes, pero contacte para ello con su médico de Atención Primaria.

- No es necesario que suspenda la toma de aspirina (Adiro, AAS…)

#### 6º PANTALLA: TIPO DE LAXANTE:

- -Solución de Bohn o Casenglicol
- -Pleinvue
- CITRAFLEET®
- -Moviprep

#### **SOLUCION DE BOHN O CASENGLICOL**

#### Si su cita es por la mañana:

-El día antes de la colonoscopia tomará 8 sobres de la solución evacuante, comenzando a las 19 horas.

-Disolverá cada sobre en un vaso de agua y lo tomará a lo largo de 15 minutos. Es decir, tomará 2 litros del preparado en 2 horas

-La mañana de la cita tomará los otros 8 sobres empezando 5 horas antes de su cita. Las 2 horas previas no comerá ni beberá nada

#### Si su cita es por la tarde:

El mismo día de la cita tomará 8 sobres comenzando a las 7 horas, cada sobre disuelto en un vaso de agua, es decir tomará 2 litros de la preparación en 2 horas.

Los 8 sobres restantes los tomará de la misma manera comenzando 5 horas antes de la cita.

Las 2 horas previas a la cita no comerá ni beberá nada.

### **PLEINVUE:**

#### Cómo preparar la dosis 1 de Pleinvue

1. Abrir la caja y sacar el sobre de la dosis 1.

2. Vaciar el contenido de la dosis 1 en un recipiente graduado con capacidad para 500 ml de líquido.

3. Añadir agua hasta alcanzar los 500 ml y remover hasta que se haya disuelto todo el polvo. Este paso puede llevarle hasta 8 minutos aproximadamente.

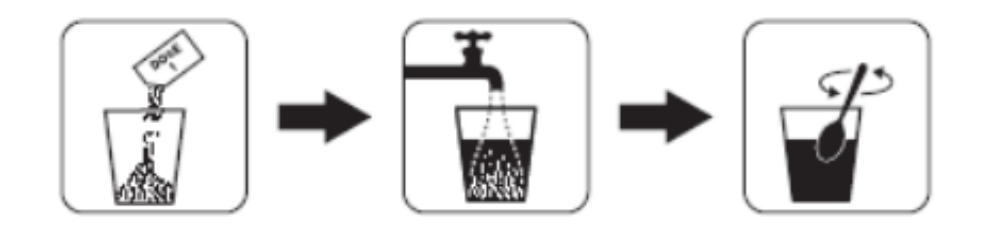

#### **Cómo beber la dosis 1 de Pleinvue**

Beber la solución resultante de 500 ml alternándolo con otros 500 ml de líquido claro a lo largo de 60 minutos. De esta forma tendrá que beber al menos 1 litro de líquidos en total. Intentar beber un vaso cada 10 a 15 minutos. Como líquido claro se puede tomar agua, caldo, caldo filtrado o zumo de fruta claro (sin pulpa), infusiones o café sin leche.

#### Cómo preparar la dosis 2 de Pleinvue

- 1. Cuando esté listo para tomar la dosis 2, debe vaciar el contenido de los sobres A y B de la dosis 2 en un recipiente graduado con capacidad para 500 ml de líquido.
- 2. Añadir agua hasta alcanzar los 500 ml y remover hasta que se haya disuelto todo el polvo. Este paso puede llevarle hasta 8 minutos aproximadamente.

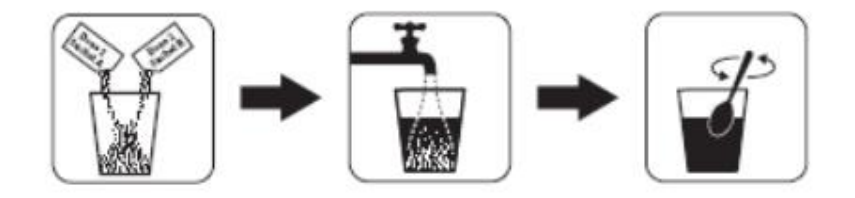

#### **Cómo beber la dosis 2 de Pleinvue**

Debe beber los 500 ml de la **solución 2** alternándolo con otros 500 ml de líquido claro y tomarlos a lo largo de 60 minutos. De esta forma tendrá que beber al menos 1 litro de líquidos en total. Bébalo despacio para disminuir la sensación de nauseas que puede aparecer, un vaso a sorbitos cada 15-20 minutos.

Se pueden beber líquidos claros adicionales a lo largo del toda la preparación intestinal, es decir, antes, durante y después de tomar Pleinvue, pero hay que dejar de beberlos 2 horas antes de la colonoscopia ( intervención clínica). El consumo de líquidos claros ayuda a prevenir la pérdida de líquidos (deshidratación).

#### **Cuándo tomar la preparación:**

#### **Si su cita es por la mañana**

#### **A las 21:00 horas DEL DÍA ANTERIOR A LA COLONOSCOPIA:**

**Beber la dosis 1 de Pleinvue** (preparado como se le ha explicado anteriormente) **y al menos otro medio litro adicional de líquidos claros.** 

Después puede seguir tomando líquidos claros excepto leche o yogur líquido. No puede tomar alimentos sólidos.

#### **EL MISMO DIA DE LA COLONOSCOPIA 5 horas antes de su cita:**

**Beber la dosis 2 de Pleinvue** (preparado como se le ha explicado anteriormente) **y al menos otro medio litro adicional de líquidos claros.** 

Después puede seguir tomando líquidos claros excepto leche o yogur líquido HASTA 2 HORAS ANTES DE LA PRUEBA.

#### **Si su cita es por la Tarde:**

#### **A las 9 horas DEL MISMO DIA DE LA COLONOSCOPIA:**

**Beber la dosis 1 de Pleinvue** (preparado como se le ha explicado anteriormente) **y al menos otro medio litro adicional de líquidos claros.** 

Después puede seguir tomando líquidos claros excepto leche o yogur líquido. No puede tomar alimentos sólidos.

### **5 horas antes DEL MISMO DIA DE LA COLONOSCOPIA:**

**Beber la dosis 2 de Pleinvue** (preparado como se le ha explicado anteriormente) **y al menos otro medio litro adicional de líquidos claros.** 

Después puede seguir tomando líquidos claros excepto leche o yogur líquido HASTA 2 HORAS ANTES DE LA PRUEBA.

**2 horas antes de la colonoscopia** debe estar en **AYUNAS** (ni agua).

### **CITRAFLEET:**

#### **PRIMERA toma del laxante**

**A las 19:00 horas** Mezclar el contenido de 1 sobre en un vaso de agua y tomarlo en unos 10-15 minutos.

10 minutos después es **MUY IMPORTANTE tomar** 1,5 litros (litro y medio) de agua o bebida isotónica transparente en dos horas (un vaso entero cada 15min). Puede seguir tomando líquidos excepto leche o yogur líquido. No puede tomar alimentos sólidos.

#### **Hasta la segunda toma del preparado (que será 5 horas antes de la colonoscopia) tendrá que seguir tomando líquidos claros.**

#### **SEGUNDA toma del laxante.**

**5 horas antes de la colonoscopia**- Mezclar el contenido de 1 sobre en un vaso de agua y tomarlo en unos 10-15 minutos.

10 minutos después es **MUY IMPORTANTE tomar** 1,5 litros (litro y medio) de agua o bebida isotónica transparente en dos horas (un vaso entero cada 15min). Puede seguir tomando líquidos excepto leche y el yogur líquido. No puede tomar alimentos sólidos.

**2 horas antes de la colonoscopia** debe estar en **AYUNAS** (ni agua).

### **MOVIPREP:**

Prepare el producto de la siguiente manera:

PASO 1:

-Abrir una de las bolsas trasparentes y extraer los sobres A y B.

-Añadir el contenido de los sobres A y B en un recipiente de 1 litro.

-Añadir 1 litro de agua en el recipiente y agitar hasta que todo el polvo se haya disuelto y la solución sea clara. Esto puede llevar hasta 5 minutos.

#### PASO 2:

Beba el litro de solución en 1 hora, intentando beber un vaso completo cada 15 minutos

PASO 3:

Al acabar la toma del preparado tome, **al menos**, medio litro de líquidos claros: agua, caldos filtrados, zumo sin pulpa, te, bebidas isotónicas)

#### Cita por la mañana:

-A las 20:00 horas del día anterior de la prueba: realizar los pasos 1,2 y 3.

-5 horas del mismo día de la prueba repetir los pasos 1,2 y 3

#### Cita por la tarde:

-A las 8:00 del mismo día de la prueba realizar los pasos 1,2 y 3.

-5 horas antes del mismo día de la prueba repetir los pasos 1,2 y 3.

#### 7º pantalla:

SITUACIONES ESPECIALES.

#### Esta operado de CIRUGIA BARIÁTRICA SI/NO

 Si es SI: Aumente la separación entre las tomas a 20-25 minutos y beba el preparado más despacio.

Ha PRESENTADO NÁUSEAS O VÓMITOS durante la toma del laxante: SI/NO

 Si es SI: Aumente la separación entre las tomas a 20-25 minutos y beba el preparado más despacio, tomándolo a sorbos pequeños, y pruebe a camuflar el sabor añadiendo un poco de zumo de melocotón sin pulpa o a tomar el preparado frío mezclándolo con agua fría no a temperatura ambiente

Si ha vomitado gran parte del preparado que ha tomado ( más de la mitad y sobre todo de la segunda parte ) contacte con la secretaria de endoscopias para reprogramar su cita y consulte con su Médico para que le aconseje otros tipos de preparado.

8 ºpantalla: DURANTE LA TOMA DE LAXANTE anote los siguientes eventos

#### HORA INICIO DE LA TOMA DEL LAXANTE: \_\_\_\_:

HORA DE LA 1º DEPOSICIÓN : \_\_\_:

Sí pasan más de 3 horas desde que inició la toma de la preparación hasta la 1º deposición, le recomendamos que beba al menos UN LITRO Y MEDIO DE LÍQUIDOS CLAROS durante el resto de la preparación)

Hora de la última deposición: \_\_\_\_\_: \_\_\_\_\_\_

9º PANTALLA: Aspecto de la última deposición:

Imágenes-. ( las enviaremos)

Algunos ejemplos:

- Si sólidas: contactar con el servicio de endoscopias para programar nueva cita
- Si espesas y pastosos continuar bebiendo líquidos claros
- Si líquido claro "como manzanilla" todo perfecto acudir a la hora programada y no beba más líquidos.

## Anexo C

# Repositorio en GitHub

Para permitir las contribuciones de otros desarrolladores que continúen con el código de la aplicación de preparación de colonoscopias en el futuro, se ha subido el proyecto de Flutter y su documentación a un repositorio de GitHub propiedad del grupo de investigación GSIC/EMIC en el siguiente enlace.

<https://github.com/gsic-emic/colonprep>